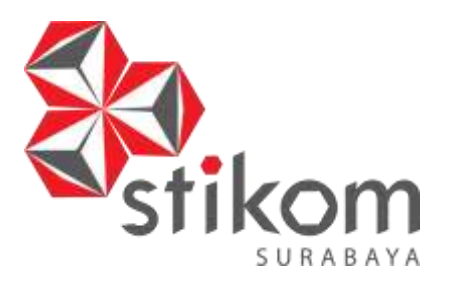

# **RANCANG BANGUN APLIKASI PENGOLAHAN DATA ALUMNI BERBASIS WEB DI STIKES YAYASAN RUMAH SAKIT Dr. SOETOMO SURABAYA**

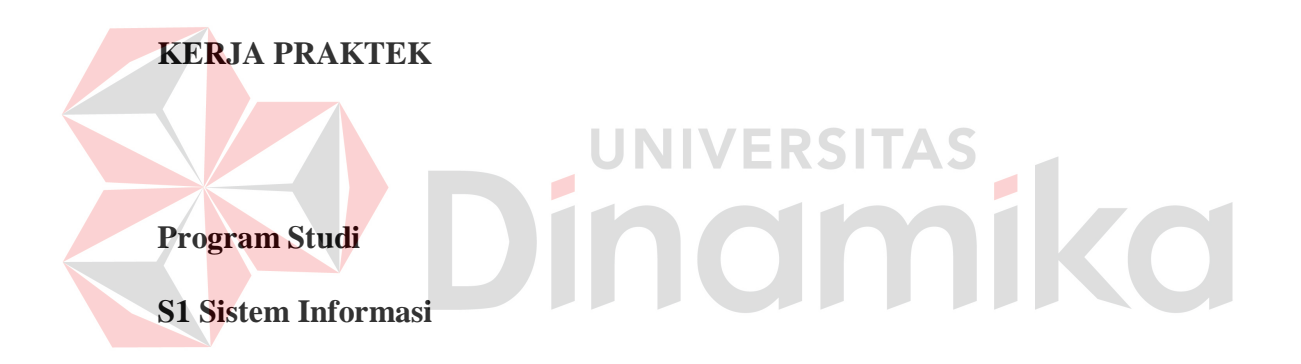

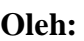

**Achmad Ghozaly** 

**12410100241**

**FAKULTAS TEKNOLOGI DAN INFORMATIKA INSTITUT BISNIS DAN INFORMATIKA STIKOM SURABAYA 2014**

# **RANCANG BANGUN APLIKASI PENGOLAHAN DATA ALUMNI BERBASIS WEB DI STIKES YAYASAN RUMAH SAKIT Dr. SOETOMO SURABAYA**

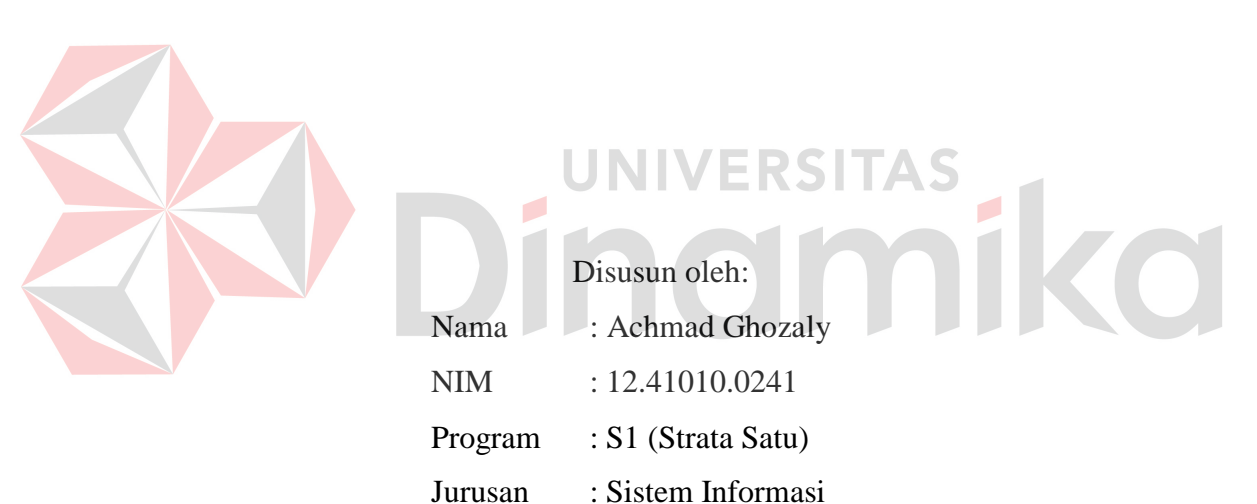

# **KERJA PRAKTEK**

# **FAKULTAS TEKNOLOGI DAN INFORMATIKA**

#### **INSTITUT BISNIS DAN INFORMATIKA STIKOM SURABAYA**

**2014**

#### **PERNYATAAN**

Dengan ini saya menyatakan dengan benar, bahwa Kerja Praktek ini adalah asli karya saya, bukan plagiat baik sebagian maupun apalagi keseluruhan. Karya atau pendapat orang lain yang ada dalam Kerja Praktek ini adalah semata hanya rujukan yang dicantumkan dalam Daftar Pustaka saya. Apabila dikemudian hari ditemukan adanya tindakan plagiat pada karya Kerja Praktek ini, maka saya bersedia untuk mengulang Kerja Praktek.

Surabaya, 29 Desember 2014

**Achnad Ghyraty** 

RANCANG BANGUN APLIKASI PENGOLAHAN DATA ALUMNI BERBASIS WEB DI STIKES YAYASAN Dr. SOETOMO SURABAYA Telah diperiksa, diuji dan disetujui Surabaya, 29 Desember 2014 Disetujui: Penyelia Pembimbing R Ivan Angesti, S.Kom, M.M. Vivine Nurcahyawati M.Kom Kepala Unit Penunjang Teknisi Lab NIDN. 0723018101 Komputer Mengetahui: Kepala Program Studi S1 Sigtem Informasi Vivine Nurcahvawan M.Kom NIDN. 0723018101

*It's my life, it's now or never.*

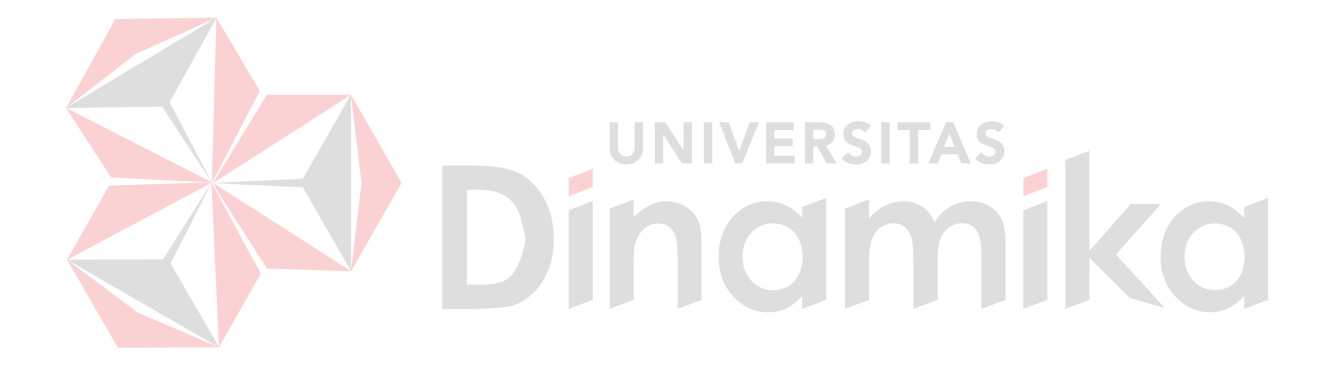

#### **ABSTRAK**

Kegiatan pengolahan data alumni telah dilaksanakan berkaitan dengan kebutuhan tiap instansi. Pengolahan data alumni diperlukan untuk dapat mengetahui status alumni terbaru dan umpan balik terhadap proses pembelajaran. Dalam proses kegiatan pengolahan data alumni di STIKES melibatkan beberapa pihak yang berkepentingan yaitu Alumni, Wakil Ketua III, dan *Tracer* Alumni.

Selama ini proses pencatatan dan pengolahan data alumni masih dilakukan secara manual oleh tim *tracer* alumni. Tim *tracer* alumni adalah tim khusus yang dibentuk untuk mencatat dan mengolah data alumni secara berkala. Belum terdapat mekanisme pencatatan dan pengolahan data alumni untuk mempermudah pihak yang berkepentingan. Dalam proses pelaksanaan pencatatan dan pengolahan data alumni memerlukan waktu dan biaya yang banyak. Untuk itu diperlukan sebuah sistem untuk pengolahan data alumni sehingga dapat memproses data alumni dengan cepat dan menghasilkan informasi yang tepat.

Oleh karena itu maka dibuatlah sistem pengolahan data alumni berbasis web. Menggunakan web karena dapat mempermudah alumni dalam akses aplikasi. Selain itu alumni dapat melakukan pengisian kuisioner setiap saat. Dengan adanya sistem ini pengolahan data alumni dapat dilakukan dengan baik.

**Kata kunci** : Aplikasi, web, alumni

#### **KATA PENGANTAR**

Alhamdulillah puji syukur penulis panjatkan kepada Tuhan Yang Maha Esa yang telah memberikan rahmat dan karunianya, sehingga penulis dapat menyelesaikan Laporan Kerja Praktek ini. Kerja Praktek ini merupakan salah satu matakuliah yang wajib ditempuh di jurusan S1 (Strata Satu) Sistem Informasi. Laporan Kerja Praktek ini disusun sebagai pelengkap Kerja Praktek yang telah dilaksanakan selama 1 (satu) bulan di STIKES Yayasan Rumah Sakit Dr. Soetomo Surabaya.

Dengan selesainya laporan Kerja Praktek ini tidak terlepas dari bantuan banyak pihak yang telah memberikan masukan – masukan kepada penulis. Untuk itu penulis mengucapkan banyak terimakasih kepada:

- 1. Ayah dan Ibu atas doa dan bimbingannya selama ini.
- 2. Ibu Dyan Angesti selaku penyelia Kerja Praktek yang telah memberikan tempat Kerja Praktek kepada penulis dan banyak memberikan masukkan serta saran terhadap pembuatan program.
- 3. Ibu Vivine Nurcahyawati selaku pembimbing yang telah meluangkan waktu untuk memberikan bimbingan selama proses pembuatan laporan Kerja Praktek ini.
- 4. Teman-teman yang telah memberikan bantuan dan dukungan.

Penulis menyadari bahwa masih banyak kekurangan dari laporan ini, baik dari materi maupun teknik penyajiannya, mengingat kurangnya pengetahuan dan pengalaman penulis. Oleh karena itu, kritik dan saran yang membangun sangat diharapkan oleh penulis.

Surabaya, 29 Desember 2014

Penulis

# **DAFTAR ISI**

# Halaman

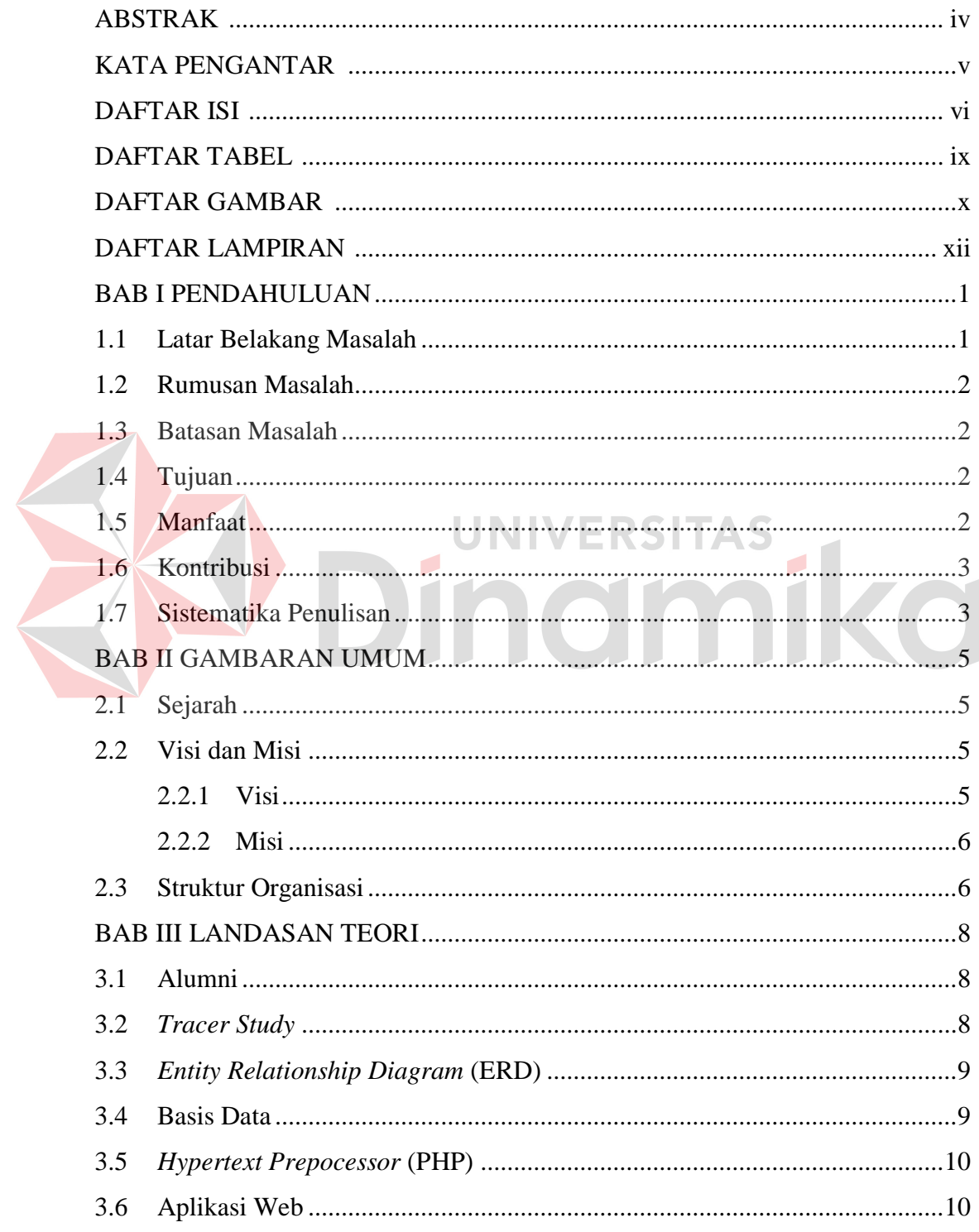

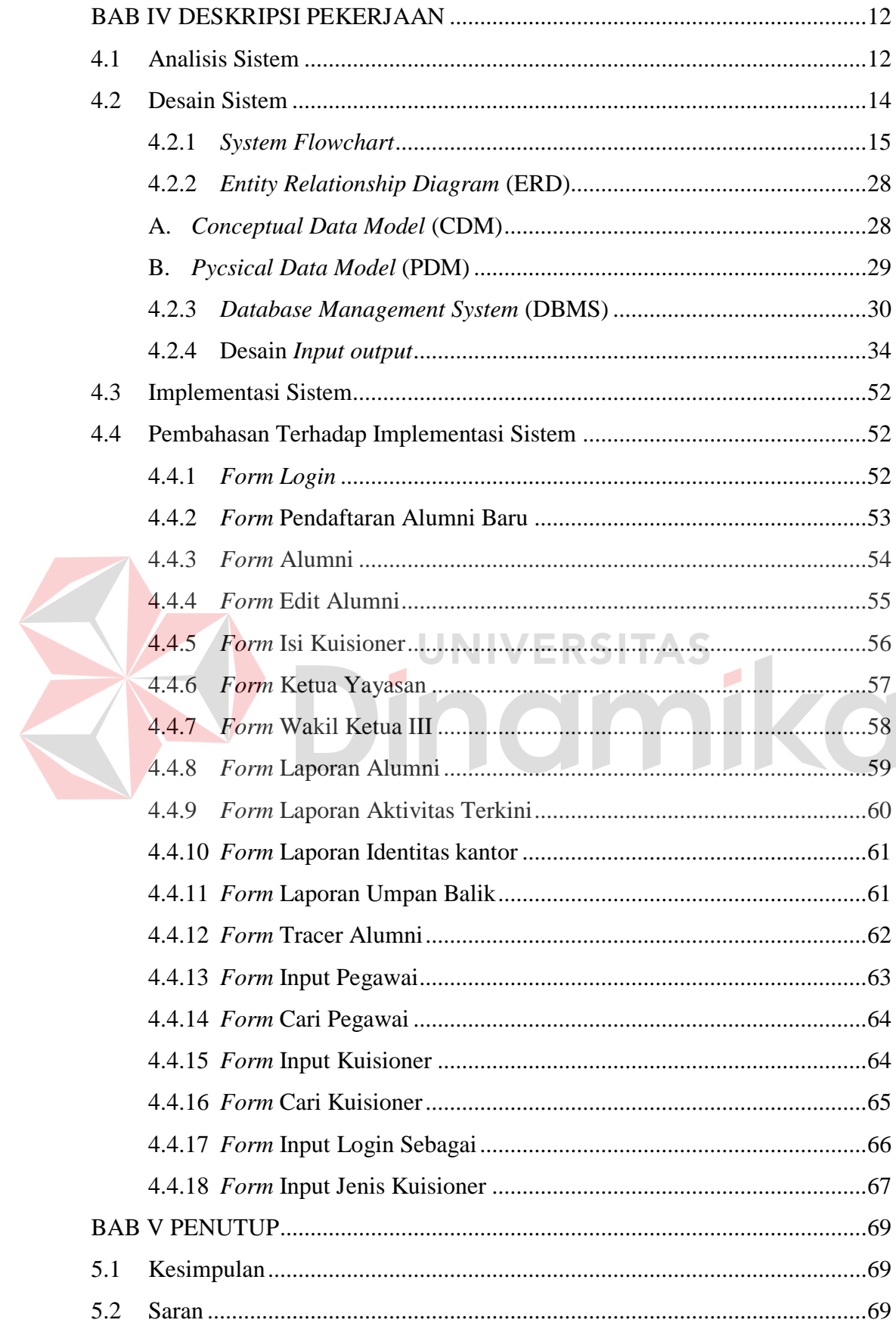

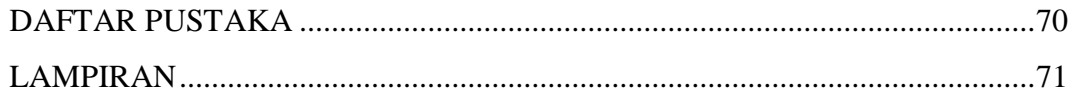

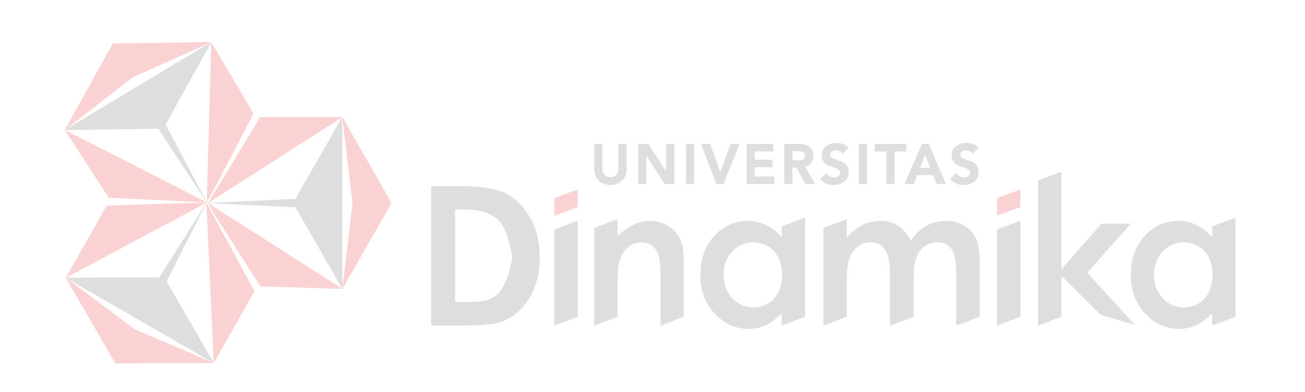

#### **BAB I**

## **PENDAHULUAN**

#### **1.1 Latar Belakang Masalah**

STIKES Yayasan Rumah Sakit Dr. Soetomo adalah perguruan tinggi kesehatan swasta milik yayasan Dr. Soetomo merupakan peningkatan status Akademi Perekam Medis dan Informatika Kesehatan (APIKES) Pena Husada yang mendapat ijin penyelenggaraan pendidikan sejak tahun 2003/2004. Saat ini ada 428 alumni lulusan STIKES Yayasan Rumah sakit Dr. Soetomo yang tersebar di seluruh Jawa Timur dan sebagian di luar Jawa Timur.

Sebagai lembaga pendidikan tinggi, STIKES yayasan Rumah Sakit Dr. Soetomo selain mempunyai misi untuk mencetak tenaga professional di bidang kesehatan, juga dalam peningkatan kualitas institusi kesehatan baik pemerintah maupun swasta, khususnya di bidang manajemen dan kompetensi tenaga kesehatan.

Dalam rangka meningkatkan relevansi Perguruan Tinggi dengan tuntutan pasar kerja, perkembangan Ilmu, Teknologi dan Seni (IPTEKS ), serta keinginan untuk meningkatkan kualitas proses pendidikan, maka STIKES Yayasan RS Dr. Soetomo perlu melaksanakan pengolahan data alumni. Peningkatan kualitas secara berkelanjutan senantiasa akan dilakukan STIKES Yayasan RS Dr. Soetomo untuk meningkatkan kepuasan stake holder.

Pengolahan data alumni pada STIKES saat ini masih manual, dan dalam pelaksanaannya memerlukan waktu dan biaya yang banyak. Oleh karena itu STIKES Yayasan RS Dr. Soetomo membutuhkan aplikasi pengolahan data alumni yang dapat menghemat waktu dan biaya yang dilaksanakan secara berkala untuk meningkatkan kualitas pendidikan. Dengan adanya aplikasi tersebut dapat memproses data alumni dengan cepat dan menghasilkan informasi yang tepat.

#### **1.2 Rumusan Masalah**

Bagaimana merancang bangun aplikasi pengolahan data alumni yang cepat dan akurat dalam mengangani proses – proses pengolahan data alumni.

## **1.3 Batasan Masalah**

Implementasi kerja praktek ini dalam pembuatan rancang bangun aplikasi pengolahan data alumni dibatasi pada hal – hal sebagai berikut :

- 1. Sistem ini tidak membahas pengarahan alumni ke dunia kerja.
- 2. Sistem ini tidak menangani data pengguna lulusan.
- 3. Sistem ini tidak membahas pembuatan kuisioner
- **1.4 Tujuan**

Tujuan yang ingin dicapai dalam kerja praktek di STIKES Yayasan Rumah Sakit Dr. Soetomo adalah:

- 1. Membuat semua komponen yang terlibat dapat mengakses dan menjalankan proses pengolahan data alumni sesuai dengan prosedur yang telah ada.
- 2. Merancang program untuk proses pengolahan data alumni.
- 3. Menyediakan informasi yang *up to date* tentang data alumni.

#### **1.5 Manfaat**

Beberapa manfaat yang diperoleh dari pembuatan aplikasi pengolahan data alumni STIKES Yayasan RS Dr. Soetomo bagi yayasan adalah:

1. Dapat menerapkan sistem yang dibuat agar lebih mudah dalam melakukan pengisian quisioner.

- 2. Penyimpanan data lebih akurat dan aman sehingga tingkat kesalahan dapat diminimalisasi.
- 3. Dapat memudahkan memelihara data dan mengurangi resiko data rusak / hilang.
- 4. Pembuatan laporan yang cepat, tepat dan akurat.

Beberapa manfaat yang diperoleh dari pembuatan aplikasi pengolahan data alumni STIKES Yayasan RS Dr. Soetomo bagi mahasiswa adalah:

- 1. Membuka wawasan mahasiswa dalam mengatasi masalah di dalam dunia kerja saat ini.
- 2. Proses pengenalan mahasiswa terhadap dunia kerja yang semakin berkembang di zaman globalisasi sekarang ini.
- 3. Upaya penerapan ilmu yang telah diperoleh selama belajar di Institut Bisnis dan Informatika STIKOM Surabaya khususnya pada penerapan ilmu pemrograman web, analisa dan perancangan sistem informasi.

4. Sebagai bentuk usaha untuk membantu menyelesaikan Kerja Praktek.

# **1.6 Kontribusi**

Dalam proyek KP ini dapat memberikan kemudahan untuk pengolahan data alumni pada STIKES Yayasan RS Dr. Soetomo dalam mengolah data alumni dan pengisian quisioner yang sudah terkontrol melalui interface web.

# **1.7 Sistematika Penulisan**

Sistematika penulisan kerja prakterk adalah sebagai berikut:

#### BAB I PENDAHULUAN

 Bab ini menjelaskan latar belakang masalah kemudian rumusan masalah dari latar belakang yang telah dijelaskan, batasan masalah yang di sesuaikan dengan rumusan masalah sehingga tidak keluar dari konteks yang dibahas, tujuan dari kerja praktek dan manfaat yang diharapkan dari pelaksanaan kerja praktek dan sistematika penulisan.

### BAB II GAMBARAN UMUM

 Bab ini berisi penjelasan mengenai sejarah umum perusahaan, Visi dan Misi perusahaan, dan stuktur organisasi perusahaan.

# BAB III LANDASAN TEORI

Bab ini menjelaskan secara singkat teori–teori yang berhubungan dengan kerja praktek yang meliputi konsep dasar sistem informasi dan kegiatan pengolahan data alumni pada STIKES Yayasan Rumah Sakit Dr. Soetomo.

# BAB IV DESKRIPSI PEKERJAAN

Bab ini berisi tentang uraian tentang tugas – tugas yang dikerjakan pada saat kerja praktek, yaitu dari metodologi penelitian, analisa sistem, struktur *table* dan implementasi sistem berupa capture dari setiap halaman program. BAB V PENUTUP

Bab ini berisi kesimpulan dari evaluasi program, serta saran – saran yang bermanfaat guna peningkatan efisiensi sistem dan pengembangan sistem.

## **BAB II**

## **GAMBARAN UMUM**

# **2.1 Sejarah**

STIKES Yayasan Rumah Sakit Dr. Soetomo adalah perguruan tinggi kesehatan swasta dibawah naungan yayasan Dr. Soetomo. Dimana dahulu bernama "APIKES PENA HUSADA SURABAYA" yaitu Akademi Perekam Medis dan Informatika Kesehatan. Dengan berkembangnya waktu APIKES berkembang menjadi STIKES dan memiliki 2 program studi, yaitu :

# 1. D-III Rekam Medis dan Informatika Kesehatan

2. S1 Administrasi Rumah Sakit

Dimana dalam perjalanannya D-III rekam medis terserap > 90% dan tidak sedikit pula sudah bekerja sebelum lulus. Program Studi S1 Administrasi Rumah Sakit masih pertama kali dibuka di Indonesia jadi peluang kerja masih terbuka lebar.

## **2.2 Visi dan Misi**

Adapun visi dan misi dari STIKES Yayasan RS. Dr. Soetomo Surabaya adalah sebagai berikut:

# **2.2.1 Visi**

Menjadi Lembaga Pendidikan Tinggi Swasta yang mandiri, mencetak lulusan yang profesional di bidangnya, beriman dan bertaqwa kepada Tuhan Yang Maha Esa.

#### **2.2.2 Misi**

- 1. Mengelola lembaga perguruan tinggi yang profesional, transparan dan akuntabel.
- 2. Mendorong pelaksanaan Tri Dharma perguruan tinggi dimasing-masing program studi secara proporsional.
- 3. Mendorong penyusunan kurikulum dimasing-masing program studi berbasis kompetensi dengan berorientasi pada perkembangan ilmu pengetahuan dan teknologi.
- 4. Mendorong pelaksanaan proses belajar mengajar masing-masing program studi menggunakan pendekatan kurikulum berbasis kompetensi dan berorientasi pada keseimbangan antara *hard skill* dan *soft skill.*
- 5. Mendorong pelaksanaan proses belajar mengajar dimasing-masing program studi agar dapat meningkatkan kemandirian dan profesionalisme lulusan.
- 6. Melakukan kerjasama dengan mitra kerja dari berbagai perguruan tinggi dan instansi terkait untuk memenuhi kebutuhan dan bursa kerja lulusan.
- 7. Mengevaluasi dan mengembangkan tata kelola di bidang akademik dan non akademik sesuai dengan perkembangan ilmu pengetahuan dan teknologi.

# **2.3 Struktur Organisasi**

Struktur organisasi yang ada di STIKES Yayasan RS. Dr. Soetomo merupakan bentukan sekolah ilmu kesehatan oleh yayasan RS. Dr. Soetomo. Sebagai yayasan mandat yang diberikan kepada Dewan Wali Amanah untuk mendirikan STIKES. Berikut gambar struktur organisasinya.

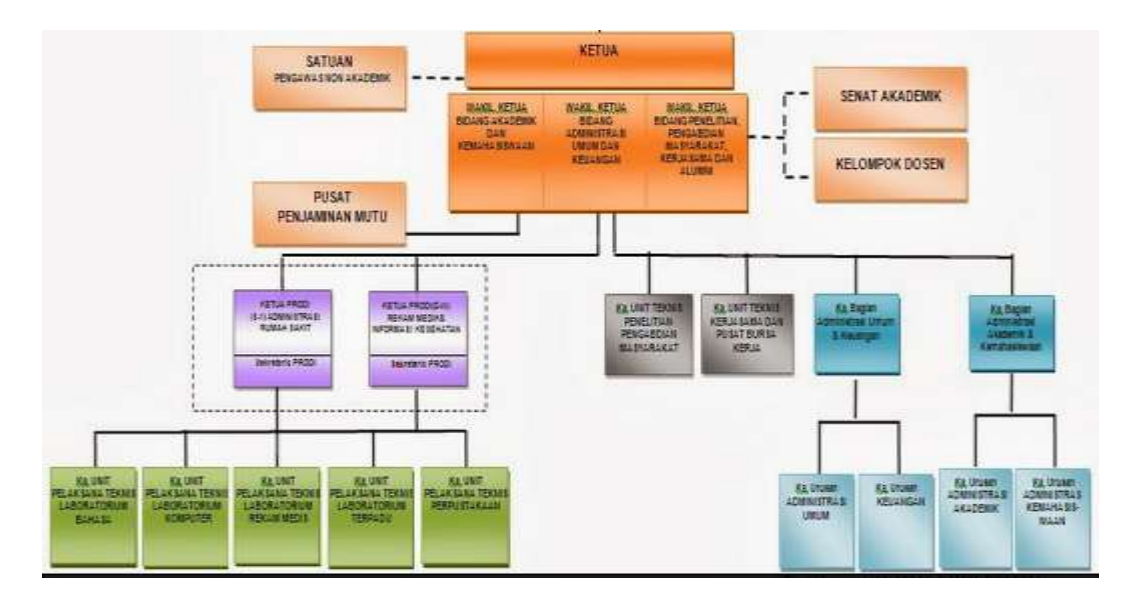

Gambar 2.1 Struktur Organisasi STIKES Yayasan RS. Dr. Soetomo

Dalam Kerja Praktek yang dilakukan di STIKES Yayasan RS. Dr. Soetomo adalah di bagian lingkup Tim *Tracer* Alumni. Tujuan dari Tim *Tracer*  Alumni adalah sebagai berikut:

# 1. Tujuan umum

Meningkatkan peran STIKES Yayasan Rumah Sakit Dr. Soetomo dalam pengembangan, pemberdayaan dan peningkatan kualitas kompetensi alumni melalui *Tracer Study* (pelacakan lulusan)

- 2. Tujuan Khusus
	- a. Mendapatkan umpan balik dari lulusan /Alumni dan Stakeholder
	- b. Mengetahui keberadaan Alumni
	- c. Meningkatkan hubungan dengan Alumni
	- d. Mengetahui pencapaian alumni di tempat kerja
	- e. Mengetahui alumni yang belum bekerja

#### **BAB III**

## **LANDASAN TEORI**

# **3.1 Alumni**

Alumni adalah orang-orang yang telah mengikuti atau tamat dari suatu sekolah atau perguruan tinggi (Almanfaluthi, 2009). Alumni merupakan bagian yang tidak dapat dipisahkan dalam sebuah siklus pendidikan. Alumni menjadi penghubung kampus dengan dunia global. Alumni juga berfugsi sebagai media yang menyampaikan visi dunia kepada kampus.

#### **3.2** *Tracer Study*

Penulusuran lulusan (*Tracer Study*) merupakan bagian penting aktivitas sebuah lembaga pendidikan (Wuradji, 2010). Dengan adanya kegiatan *tracer study*, memungkinkan sebuah lembaga pendidikan melacak kondisi lulusan yang telah dihasilkan. Kemudian dari informasi yang diperoleh, dapat diambil berbagai kebijakan dan tindakan yang manfaat bagi para lulusan dan pengembangan lembaga tersebut.

Penulusuran lulusan juga dapat digunakan untuk mengetahui kinerja dan produktivitas lulusan setelah mereka terjun ke masyarakat. *Tracer study* juga dapat menjawab pertanyaan apakah pengalaman yang diperoleh selama mengikuti proses pembelajaran, turut menentukan perkembangan karir di masa mendatang. Dengan kata lain, pakah ada hubungan antara pendidikan yang telah diterima oleh lulusan dengan karir mereka.

#### **3.3** *Entity Relationship Diagram* **(ERD)**

Menurut Simarmata & Paryudi (2006), menyatakan bahwa untuk mengilustraikan konsep model data, berikut disajikan dua model data yaitu *entity relationship model* dan *relational model*. ERD adalah alat pemodelan data utama dan akan membantu mengorganisasi data dalam suatu proyek ke dalam entitasentitas dan menentukan hubungan antarentitas. ER diagram disusun dalam tiga komponen, yaitu:

1. Entitas (*entity*)

Entitas adalah sesuatu yang nyata atau abstrak dimana akan menyimpan data.

2. Relasi (*Relationship*)

Relasi adalah hubungan yang terjadi antara satu atau lebih entitas. Kardinalitas menentukan kejadian suatu entitas untuk satu kejadian pada entitas yang berhubungan. Pemetaan kardinalitas terdiri dari berikut:

- a) *One-to-one*
- b) *One-to-many*
- c) *Many-to-one*
- d) *Many-to-many*
- 3. Atribut (*Attribute*)

Atribut adalah ciri umum atau sebagian besar instansi pada entitas tertentu. Atau disebut properti, elemen data, dan field.

# **3.4 Basis Data**

Basis data oleh Simarmata & Paryudi (2006), adalah mekanisme yang digunakan untuk menyimpan informasi atau data. Informasi adalah sesuatu yang kita gunakan sehari-hari untuk berbagi. Dengan basisdata, pengguna dapat meyimpan data secara terorganisasi. Setelah data disimpan, informasi harus mudah diambil. Kriteria dapat digunakan untuk mengambil informasi. Cara data disimpan dalam basisdata menentukan seberapa mudah mencari informasi berdasarkan banyak kriteria. Datapun harus mudah ditambahkan ke dalam basisdata, dimodifikasi, dan dihapus.

#### **3.5** *Hypertext Prepocessor* **(PHP)**

Menurut Afriyudi (2008), PHP adalah singkatan dari *hypertext prepocessor*. Merupakan *script* untuk pemrograman berbasis *web server-side*. Dengan menggunakan PHP maka *maintenance* suatu situs web menjadi lebih mudah. Proses *update* data dapat dilakukan dengan menggunakan aplikasi yang dibuat dengan *script* PHP.

Sintaks PHP mirip dengan bahasa C, Perl, Pascal dan basic. PHP dapat dikembangkan sebagai web spesifik yang menyediakan fungsi-fungsi khusus yang membuat pengembangan suatu web dapat dilakukan dengan mudah. PHP juga menyediakan koneksi database, protokol dan modul fungsi lainnya.

#### **3.6 Aplikasi WEB**

Simarmata (2010), Aplikasi Web adalah sebuah sistem informasi yang mendukung interaksi pengguna melalui antarmuka berbasis web. Fitur-fitur aplikasi web biasanya berupa data *persistence*, mendukung transaksi dan komposisi halaman web dinamis yang dapat dipertimbangkan sebagai hibridisasi antara hipermedia dan sistem informasi.

Aplikasi web adalah bagian dari *client-side* yang dapat dijalankan oleh *browser* web. *Client-side* mempunyai tanggung jawab untuk pengeksekusian proses bisnis.

Interaksi Web dibagi ke dalam tiga langkah yaitu:

1. Permintaan

Pengguna mengirimkan permintaan ke server web, via halaman web yang ditampilkan pada browser web.

2. Pemrosesan

Server web menerima permintaan yang dikirimkan oleh pengguna kemudian memproses permintaan tersebut.

3. Jawaban

*Browser* menampilkan hasil dari permintaan pada jendela *browser*

ø

Halaman web bisa terdiri dari beberapa jenis informasi grafis (tekstual dan multimedia). Kebanyakan komponen grafis dihasilkan dengan *tool* khusus, menggunakan manipulasi langsung dan editor *WYSIWYG*.

#### **BAB IV**

#### **DESKRIPSI PEKERJAAN**

Setelah melakukan pengamatan pada bagian Tim *Tracer* Alumni di STIKES Yayasan RS. Dr. Soetomo tentang proses penulusuran lulusan. Maka secara garis besar proses penulusuran lulusan adalah proses yang berkaitan dengan pencatatan data alumni, dengan membuat kuisioner untuk mengetahui status terkini alumni, lalu diproses dan dihasilkan laporan mengenai alumni. Pada kuisioner tersebut terbagi menjadi empat kategori, yaitu identitas alumni, aktivitas terkini, identitas kantor, serta umpan balik terhadap proses pembelajaran.

Dalam Kerja Praktek ini, berusaha menemukan permasalahan yang ada dan mempelajari serta mengatasi masalah tersebut, maka diperlukan langkah-

۵

langkah sebagai berikut:

1. Analisis Sistem

2. Desain Sistem

- 3. Implementasi Sistem
- 4. Pembahasan Terhadap Implementasi Sistem

Pada langkah-langkah diatas ditunjukkan untuk dapat menemukan solusi dari permasalahan yang ada pada STIKES Yayasan RS. Dr Soetomo. Untuk lebih jelasnya, dapat dijelaskan pada sub bab berikutnya.

# **4.1 Analisis Sistem**

Analisis sistem adalah langkah awal untuk membuat suatu sistem baru. Dalam langkah ini harus dilakukan analisis permasalahan yang terdapat pada bagian Tim *Tracer* Alumni. Untuk dapat merancang sistem yang akan dibangun,

langkah awal adalah mengetahui alur dari proses pengolahan data alumni. Untuk menggambarkan proses bisnis pengolahan data alumni pada bagian Tim *Tracer*  Alumni maka dibuatlah alur dokumen atau *document flow* yang berfungsi untuk mengetahui detil alur proses bisnis pengolahan data alumni.

Pengolahan data alumni dimulai dari alumni menerima formulir kuisioner dari tim *tracer* alumni. Setelah menerima, alumni lalu mengisi *form* tersebut. Setelah selesai mengisi semua kuisioner, *form* yang berisi jawaban kuisioner alumni diberikan kepada tim *tracer* alumni. Tim *tracer* alumni kemudian mengecek kelengkapan jawaban atau data dari alumni, jika jawaban atau data belum lengkap, maka formulir diberikan kembali kepada alumni bersangkutan untuk dilengkapi kembali jawabannya. Jika jawaban atau data telah lengkap, tim *tracer* alumni akan melakukan analisa data tersebut lalu membuat laporan. Laporan alumni kemudian dibuat rangkap tiga. Dokumen pertama dijadikan arsip oleh tim *tracer* alumni, dokumen kedua diberikan kepada wakil ketua III, dan dokumen ketiga diberikan kepada ketua yayasan.

Untuk lebih jelasnya, *document flowchart* pengolahan data alumni dapat dilihat pada Gambar 4.1.

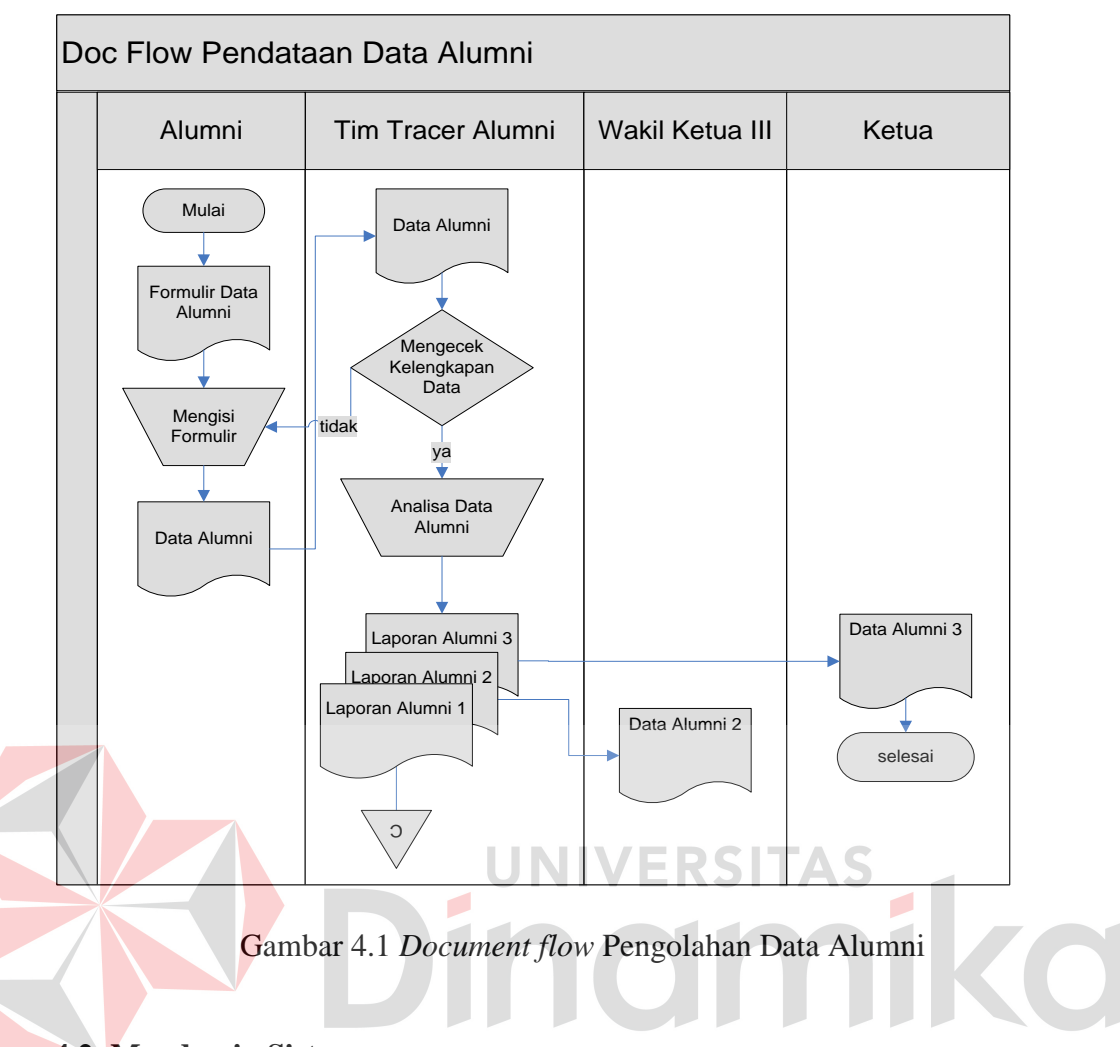

# **4.2 Mendesain Sistem**

Setelah melakukan analisis sistem, langkah berikutnya yaitu mendesain sistem. Dalam mendesain sistem diperlukan langkah-langkah yang harus dilakukan sebagai berikut:

- 1. *System flowchart.*
- 2. *Entity relationship diagram*(ERD)
- 3. *Database management system*(DBMS)
- 4. Desain *input output*

Keempat langkah diatas dapat dijelaskan pada sub bab sebagai berikut:

#### **4.2.1** *System Flowchart*

*System flowchart* adalah gambaran tentang sistem yang akan dibangun. *System flow* yang akan dibangun ini berisi ketika pengguna menjalankan aplikasi pertama kali harus melewati otentikasi masuk terlebih dahulu. Hal ini berfungsi memberi hak akses kepada pengguna. Pengguna terdiri dari Ketua, Wakil Ketua III, *Tracer* Alumni, dan Alumni.

Sistem dimulai dari menampilkan halaman *login* dari *browser*. Setelah itu, pengguna mengisi *username*, *password* dan menekan *button login*. Kemudian sistem akan mencocokkan *username* dan *password*, apabila *username* dan *password* salah maka sistem akan menampilkan pesan "*username* dan *password* salah". Apabila *username* dan *password* benar, maka sistem akan menampilkan halaman utama sesuai hak akses masing-masing pengguna. Jika pengguna memilih *button* daftar baru, maka sistem akan menampilkan halaman pendaftaran alumni baru. Untuk aliran otentikasi hak akses dapat dilihat pada Gambar 4.2.

Sistem halaman utama alumni hanya dapat diakses oleh alumni yang telah mendaftar terlebih dahulu. Jika alumni belum terdaftar, alumni dapat menekan *button* daftar baru pada menu *login*. Sistem ini dimulai dari alumni memilih menu yang ada, yaitu menu isi kuisioner dan update data alumni. Untuk lebih jelasnya, *system flowchart* halaman utama alumni dapat dilihat pada Gambar 4.3.

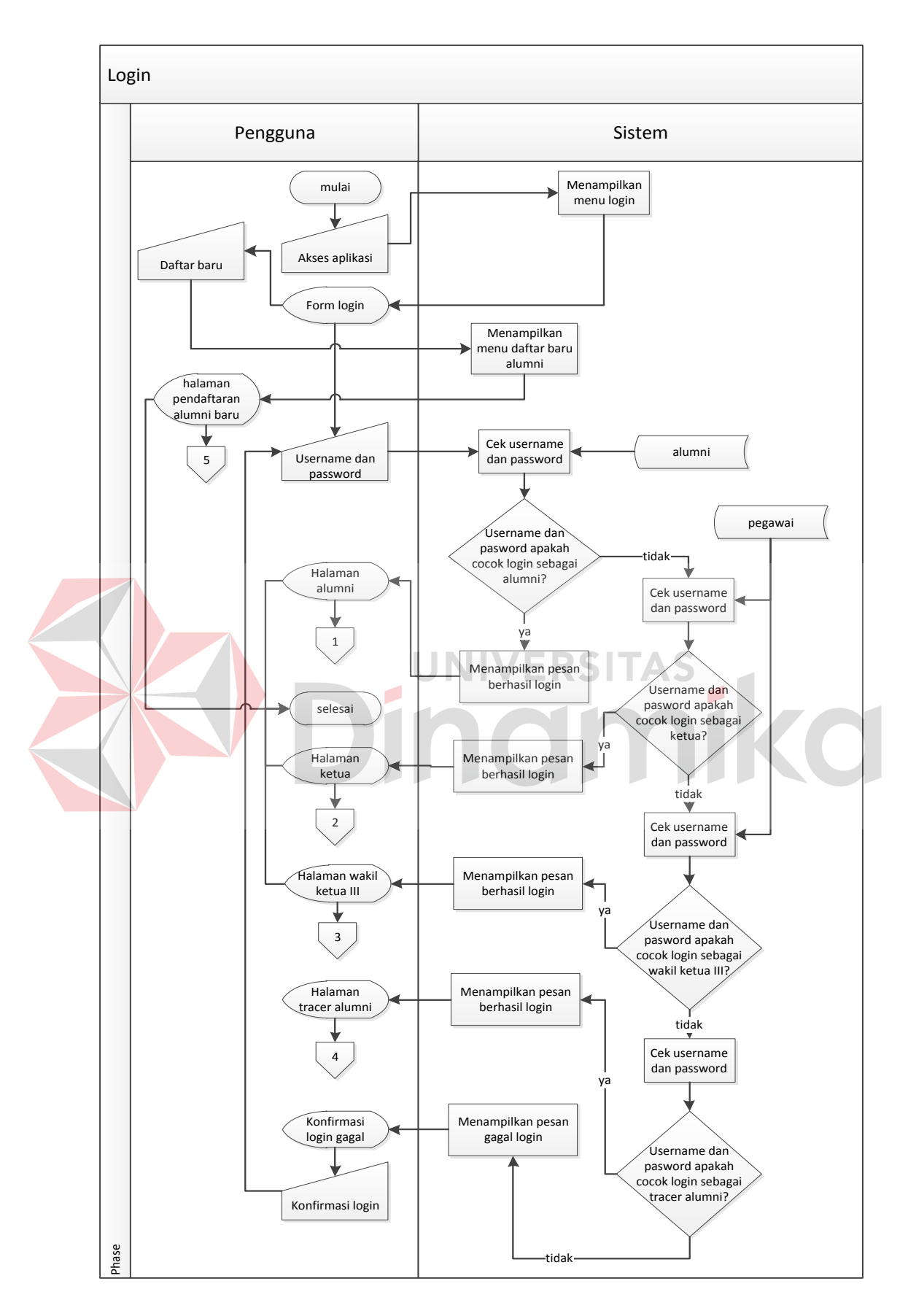

Gambar 4.2 *System Flowchart* Otentikasi *Login* 

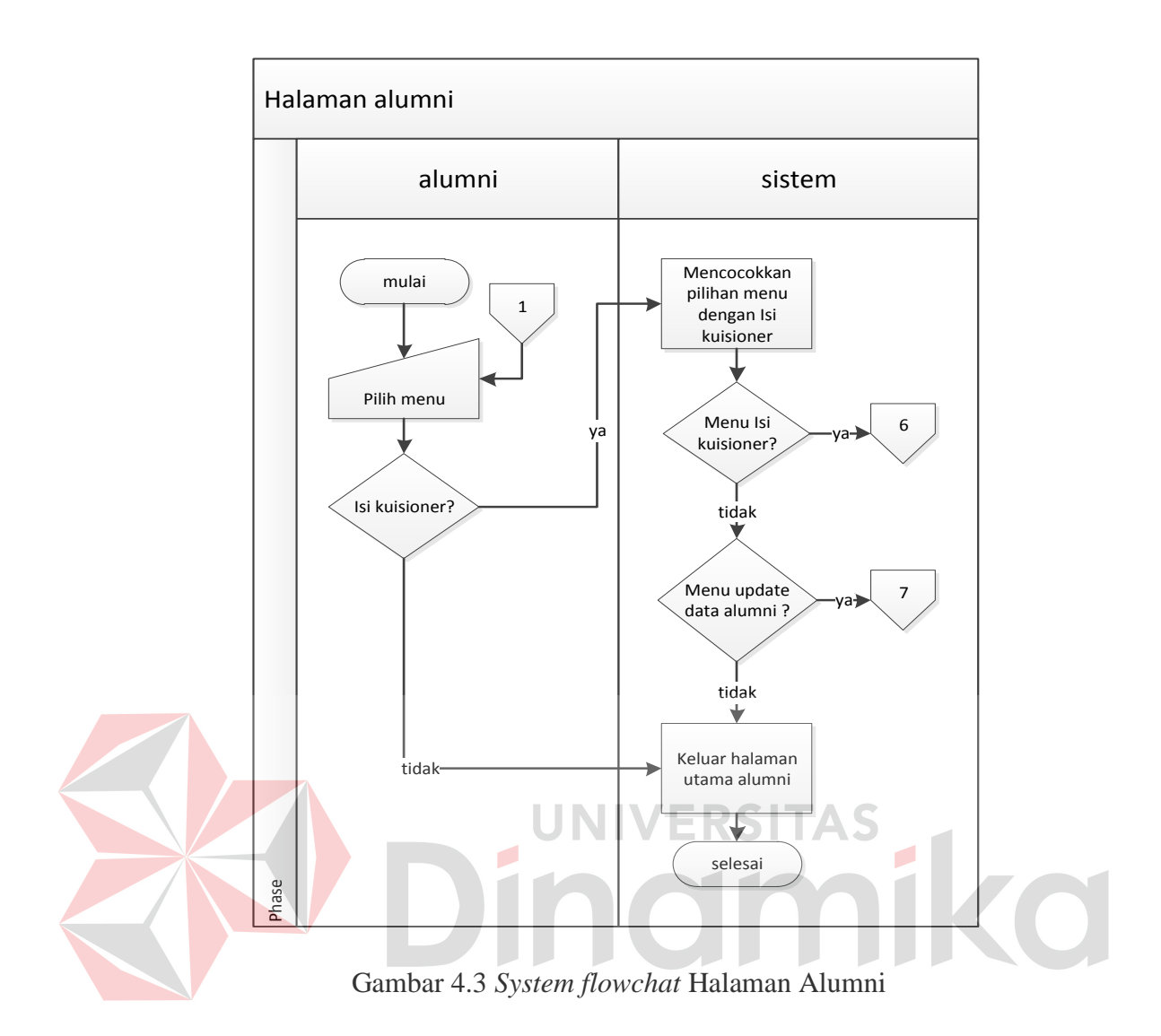

Sistem menu pengisian kuisioner digunakan oleh alumni untuk menjawab kuisioner yang ada. Sistem ini dimulai dari alumni memilih menu pengisian kuisioner. Untuk lebih jelasnya, *system flowchart* pengisian kuisioner dapat dilihat pada Gambar 4.4.

Sistem menu update alumni digunakan oleh alumni untuk mengubah data pribadinya yang telah tersimpan pada sistem. Sistem ini juga digunakan untuk menambah data alumni baru. Sistem ini dimulai dari alumni memilih menambahkan data alumni atau memperbarui data alumni. Untuk lebih jelasnya, *system flowchart* pendaftaran alumni baru dapat dilihat pada Gambar 4.5.

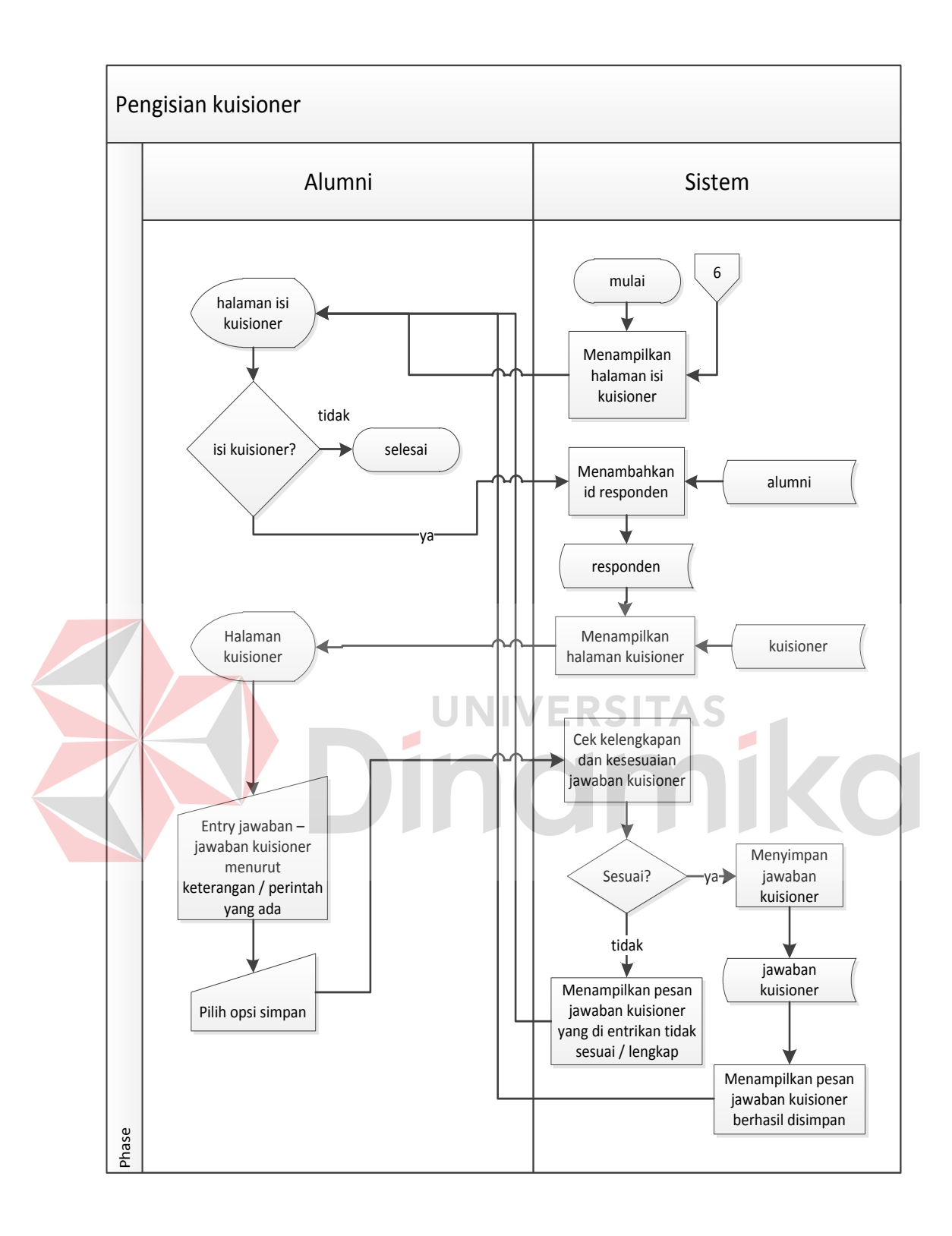

Gambar 4.4 *System flowchat* Pengisian Kuisioner

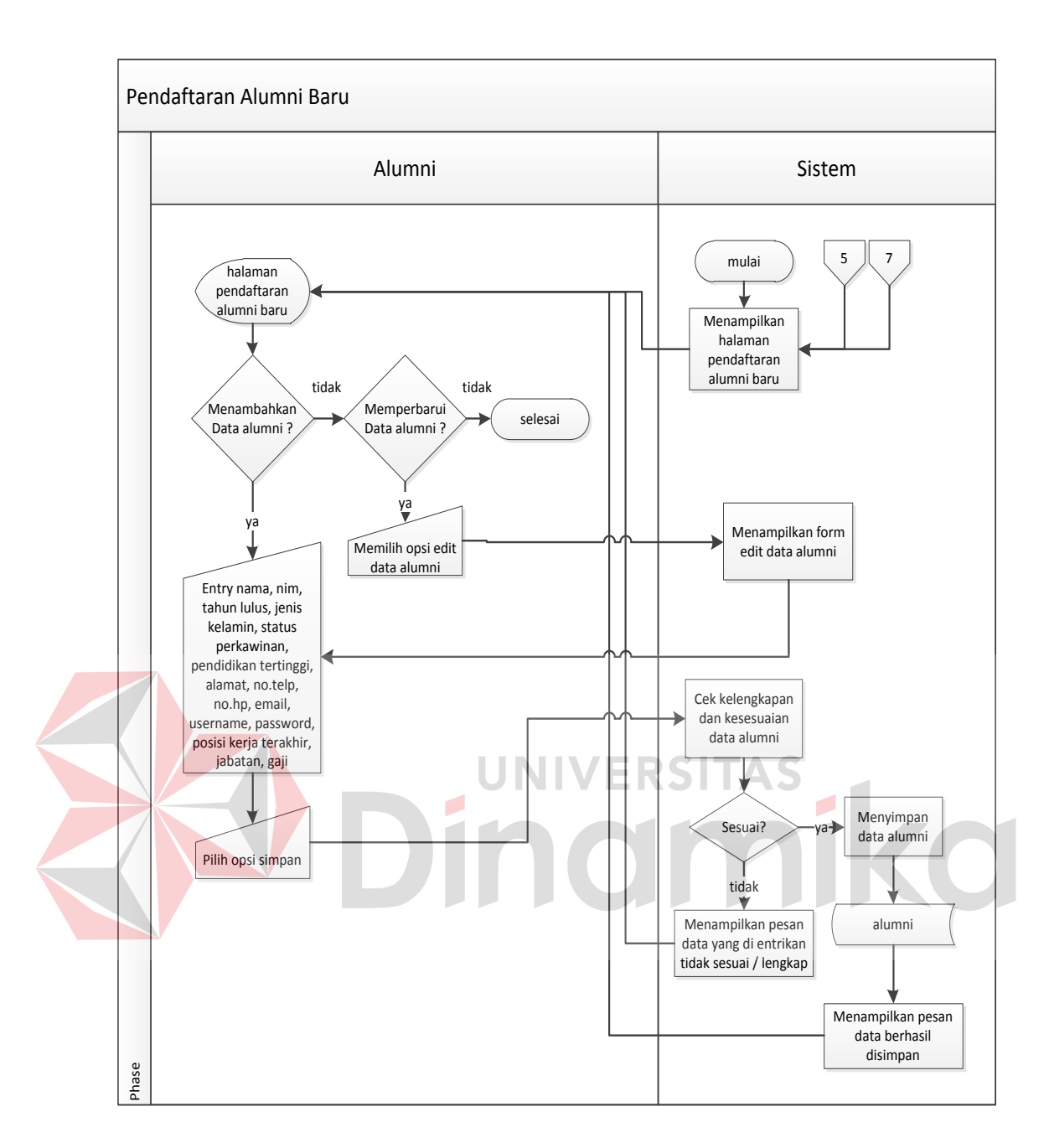

Gambar 4.5 *System flowchat* Pendaftaran Alumni Baru

Untuk sistem halaman utama ketua hanya dapat diakses oleh ketua yayasan STIKES. Sistem ini dimulai dari ketua memilih menu yang ada, yaitu menu laporan alumni dan laporan hasil kuisioner. Untuk lebih jelasnya, *system flowchart* halaman ketua dapat dilihat pada Gambar 4.6.

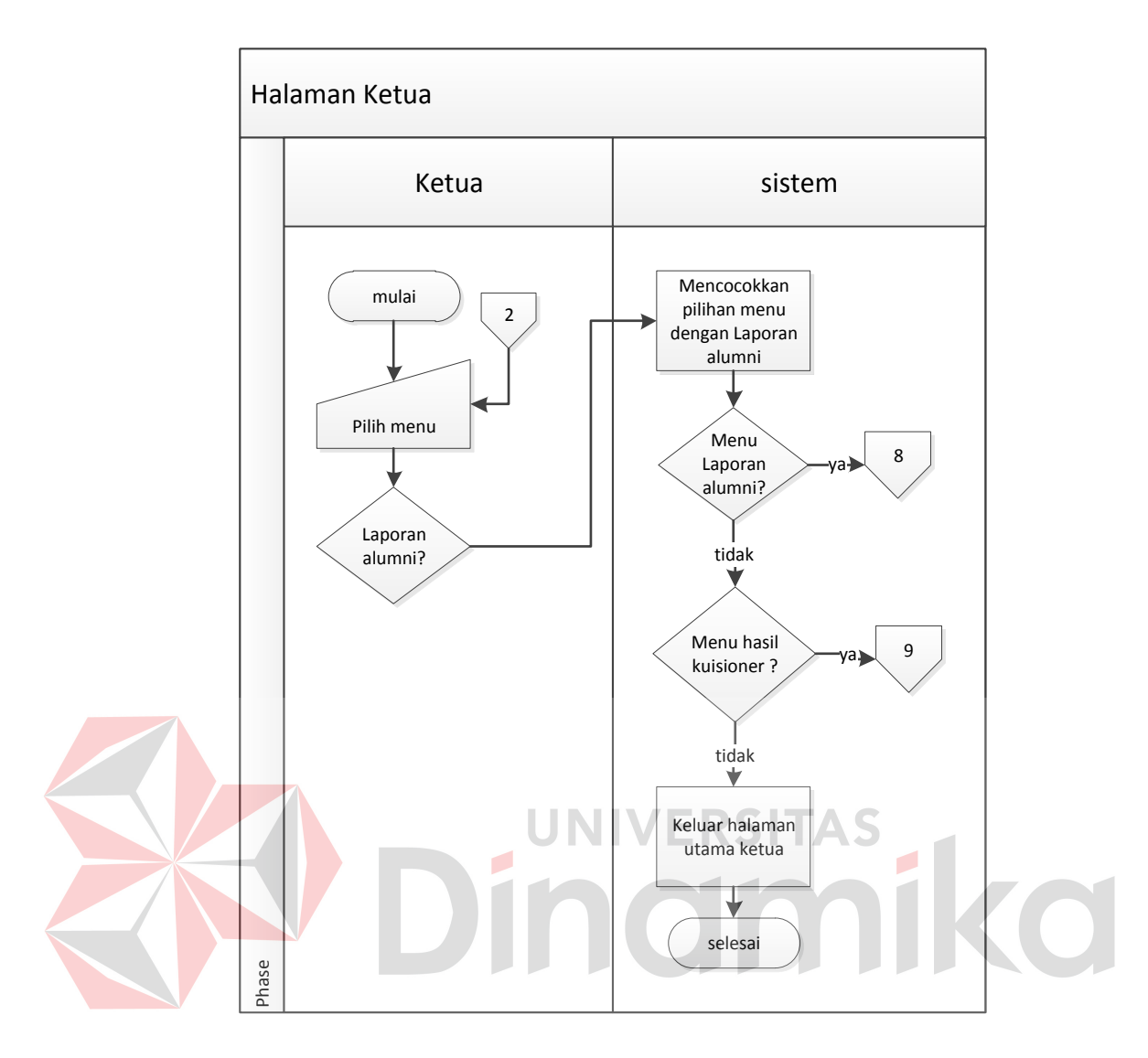

Gambar 4.6 *System flowchat* Halaman Ketua

Sistem menu laporan alumni digunakan oleh ketua untuk melihat data alumni yang ada. Sistem ini dimulai dari ketua memilih laporan alumni. Untuk lebih jelasnya, *system flowchart* laporan alumni dapat dilihat pada Gambar 4.7.

Sistem menu hasil kuisioner digunakan oleh ketua untuk melihat data hasil kuisioner yang ada, meliputi laporan aktivitas terkini, identitas kantor dan umpan balik proses pembelajaran. Sistem ini dimulai dari ketua memilih laporan hasil kuisioner. Untuk lebih jelasnya, *system flowchart* laporan hasil kuisioner dapat dilihat pada Gambar 4.8.

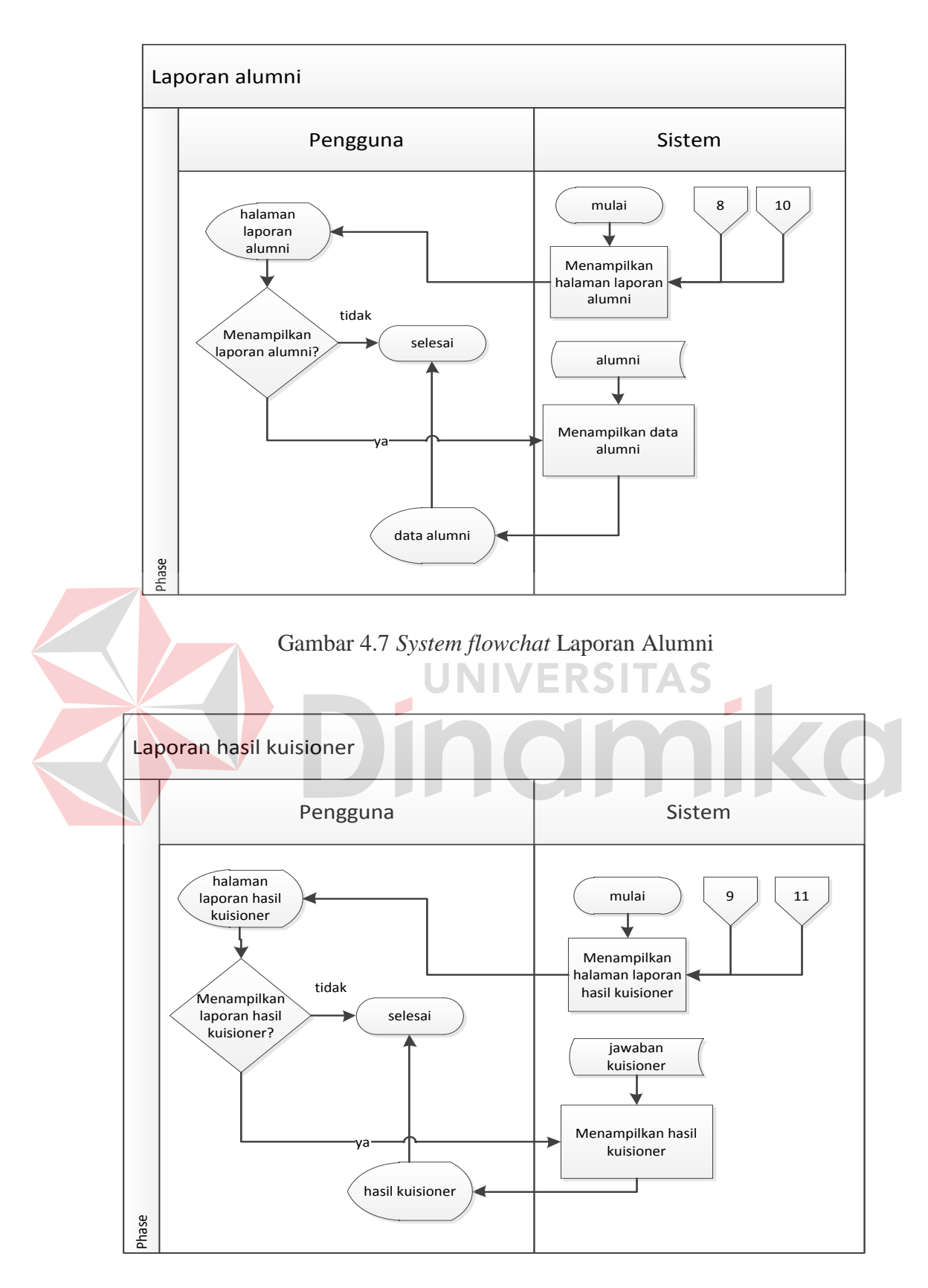

Gambar 4.8 *System flowchat* Laporan Hasil Kuisioner

Untuk sistem halaman utama wakil ketua III hanya dapat diakses oleh wakil ketua III yayasan STIKES. Sistem ini dimulai dari wakil ketua III memilih menu yang ada, yaitu menu laporan alumni dan laporan hasil kuisioner. Alur proses dan hasil dari laporan Wakil Ketua III sama dengan laporan dari Ketua Yayasan. Untuk lebih jelasnya, *system flowchart* halaman utama wakil ketua III dapat dilihat pada Gambar 4.9.

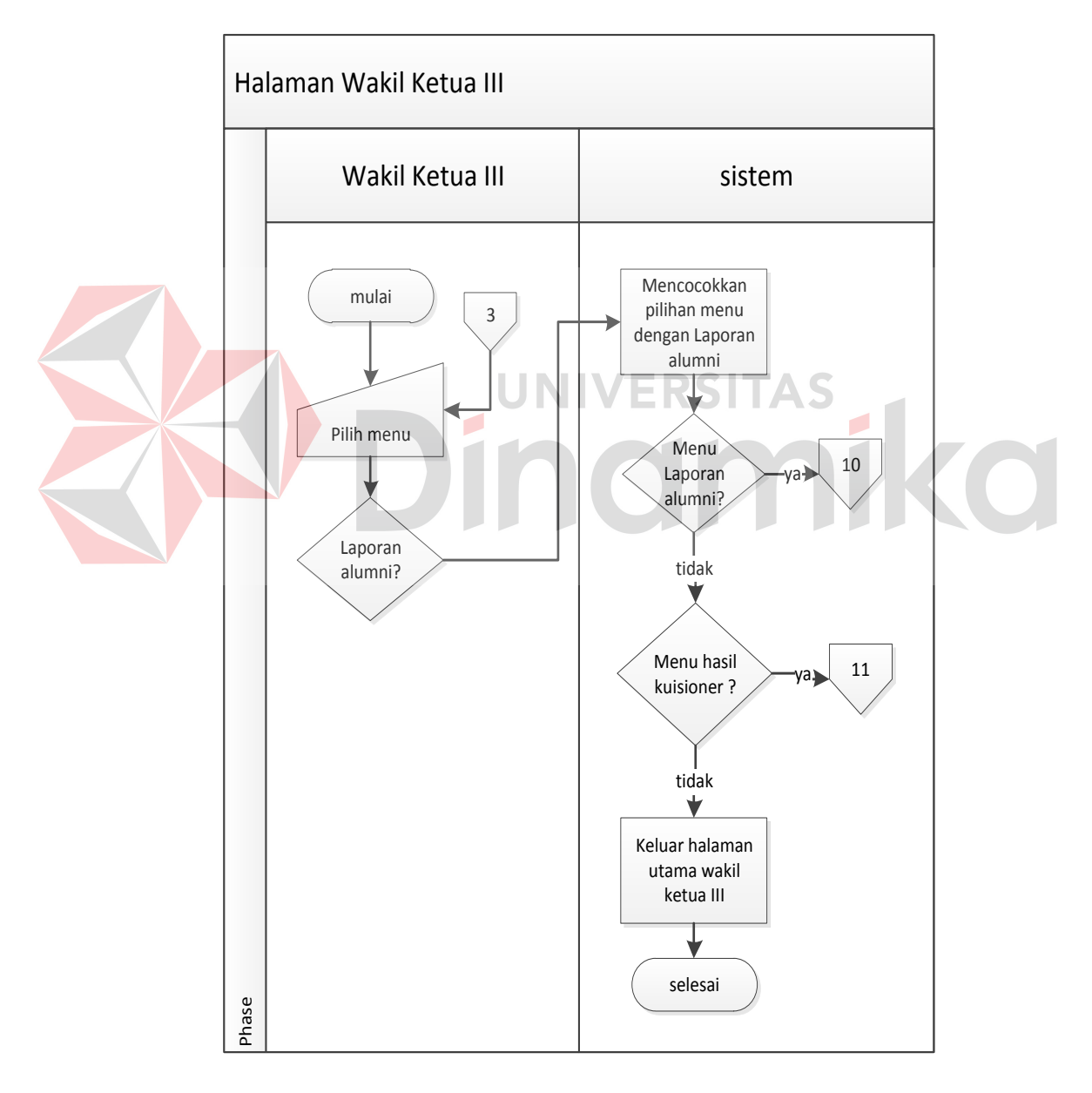

Gambar 4.9 *System flowchat* Halaman Wakil Ketua III

Untuk sistem halaman utama *tracer* alumni hanya dapat diakses oleh *tracer* alumni. Sistem ini dimulai dari *tracer* alumni memilih menu yang ada, yaitu menu *master login* sebagai, *master* pegawai, *master* jenis kuisioner, dan *master* kuisioner. Untuk lebih jelasnya, *system flowchart* halaman utama *tracer* alumni dapat dilihat pada Gambar 4.10.

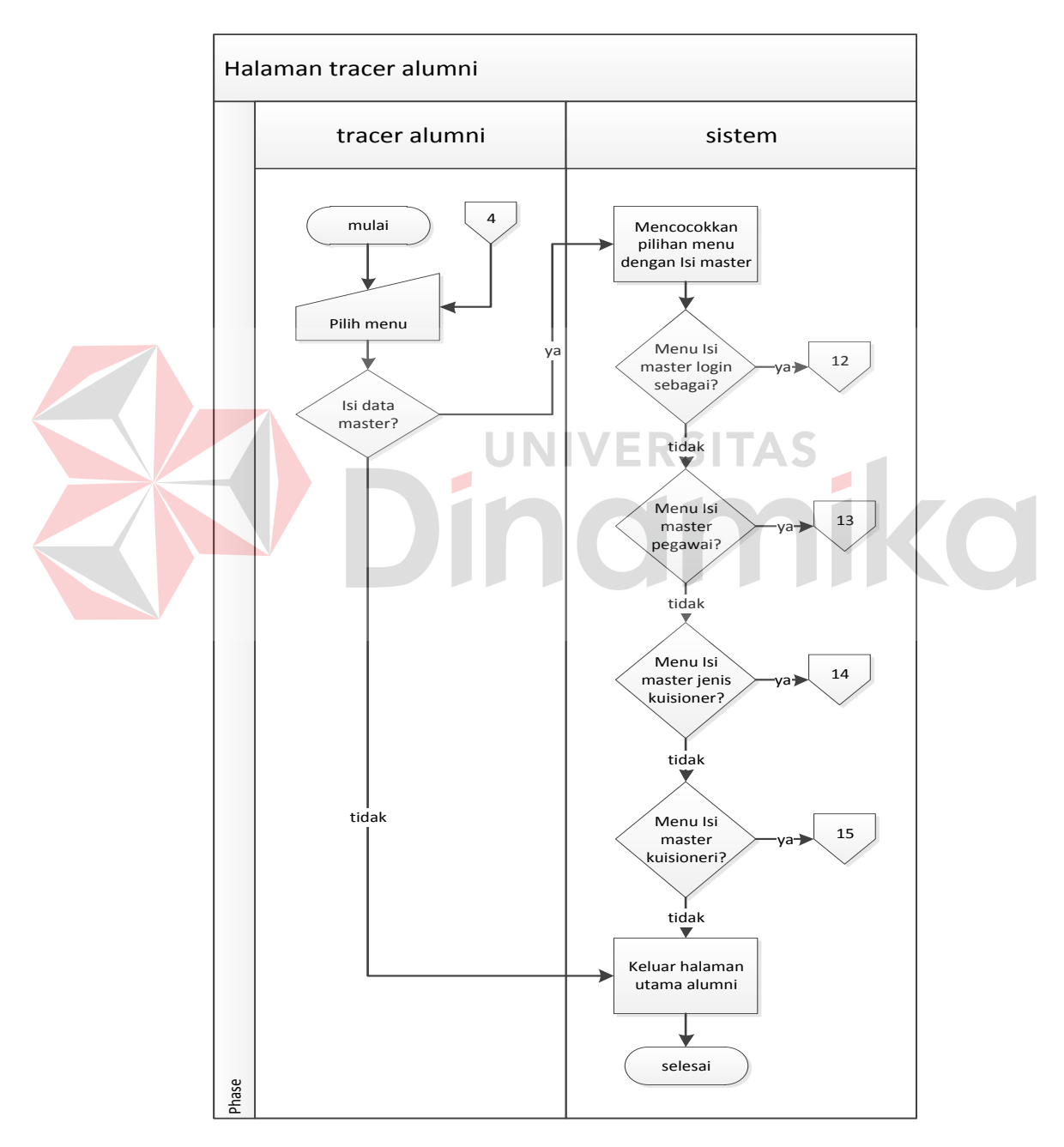

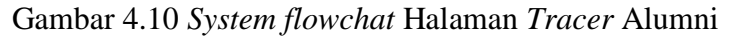

Sistem menu *master Login* sebagai digunakan oleh *tracer* alumni untuk menambah dan mengubah data *Login* sebagai yang ada. Sistem ini dimulai dari *tracer* alumni memilih *master Login* sebagai. Untuk lebih jelasnya, *system flowchart master Login* sebagai dapat dilihat pada Gambar 4.11.

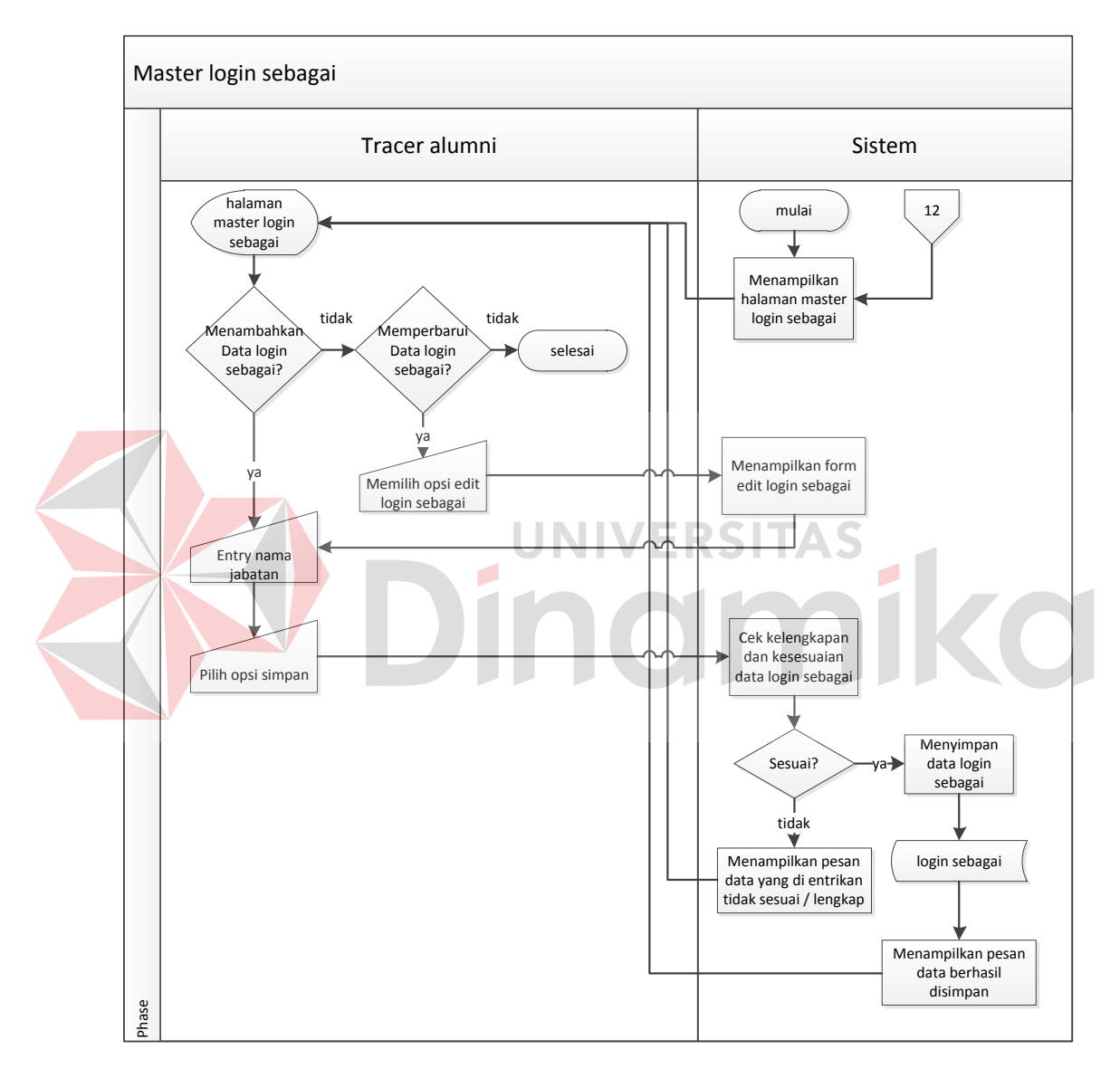

Gambar 4.11 *System flowchat Master Login* Sebagai

Sistem menu *master* pegawai digunakan oleh *tracer* alumni untuk menambah dan mengubah data pegawai yang ada. Sistem ini dimulai dari *tracer*

alumni memilih *master* pegawai. Untuk lebih jelasnya, *system flowchart master* pegawai dapat dilihat pada Gambar 4.12.

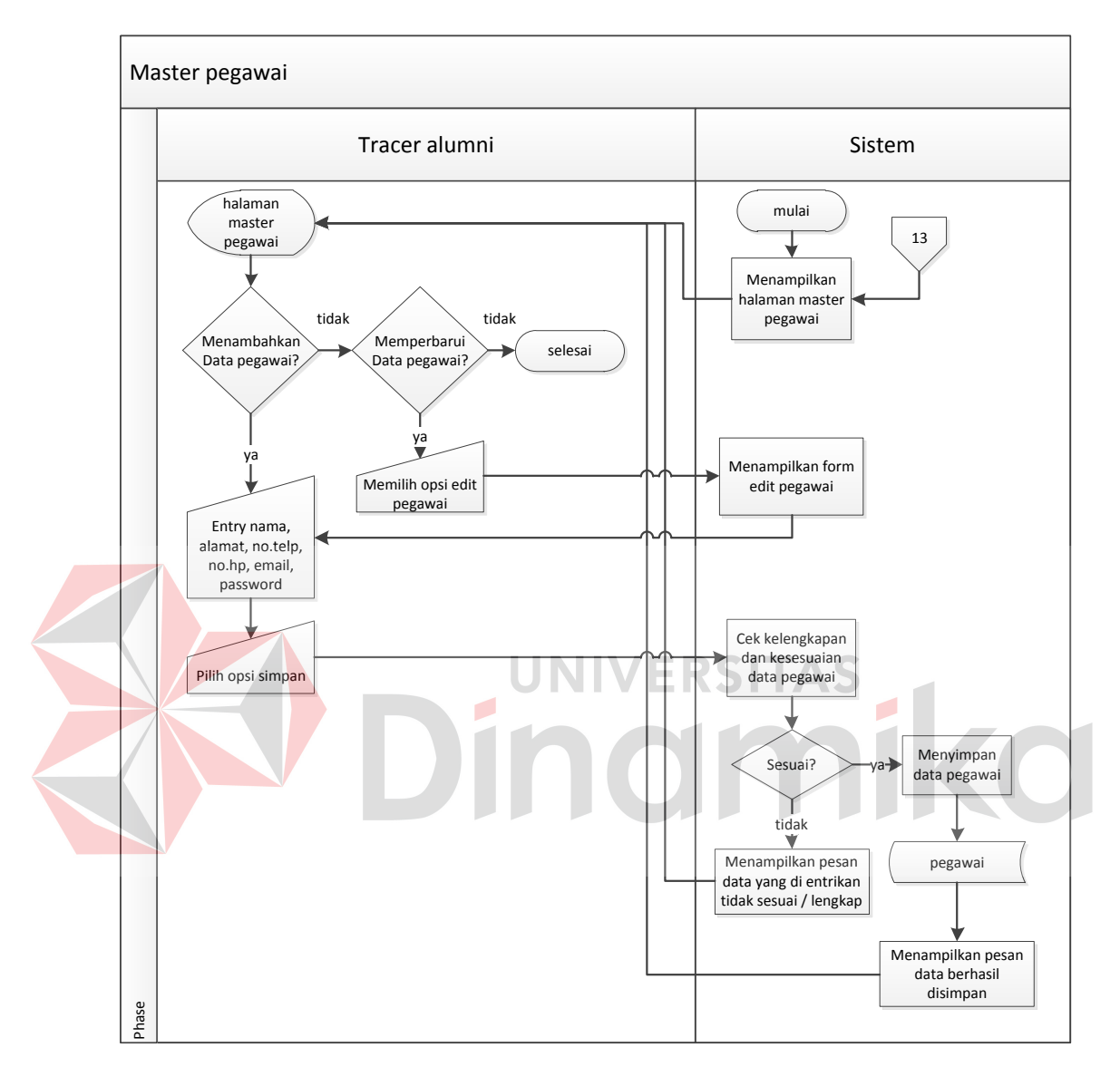

Gambar 4.12 *System flowchat Master* Pegawai

Sistem menu *master* jenis kuisioner digunakan oleh *tracer* alumni untuk menambah dan mengubah data jenis kuisioner yang ada. Sistem ini dimulai dari *tracer* alumni memilih *master* jenis kuisioner. Untuk lebih jelasnya, *system flowchart master* jenis kuisioner dapat dilihat pada Gambar 4.13.

Sistem menu *master* kuisioner digunakan oleh *tracer* alumni untuk menambah dan mengubah data kuisioner yang ada. Sistem ini dimulai dari *tracer* alumni memilih *master* kuisioner. Untuk lebih jelasnya, *system flowchart master* kuisioner dapat dilihat pada Gambar 4.14.

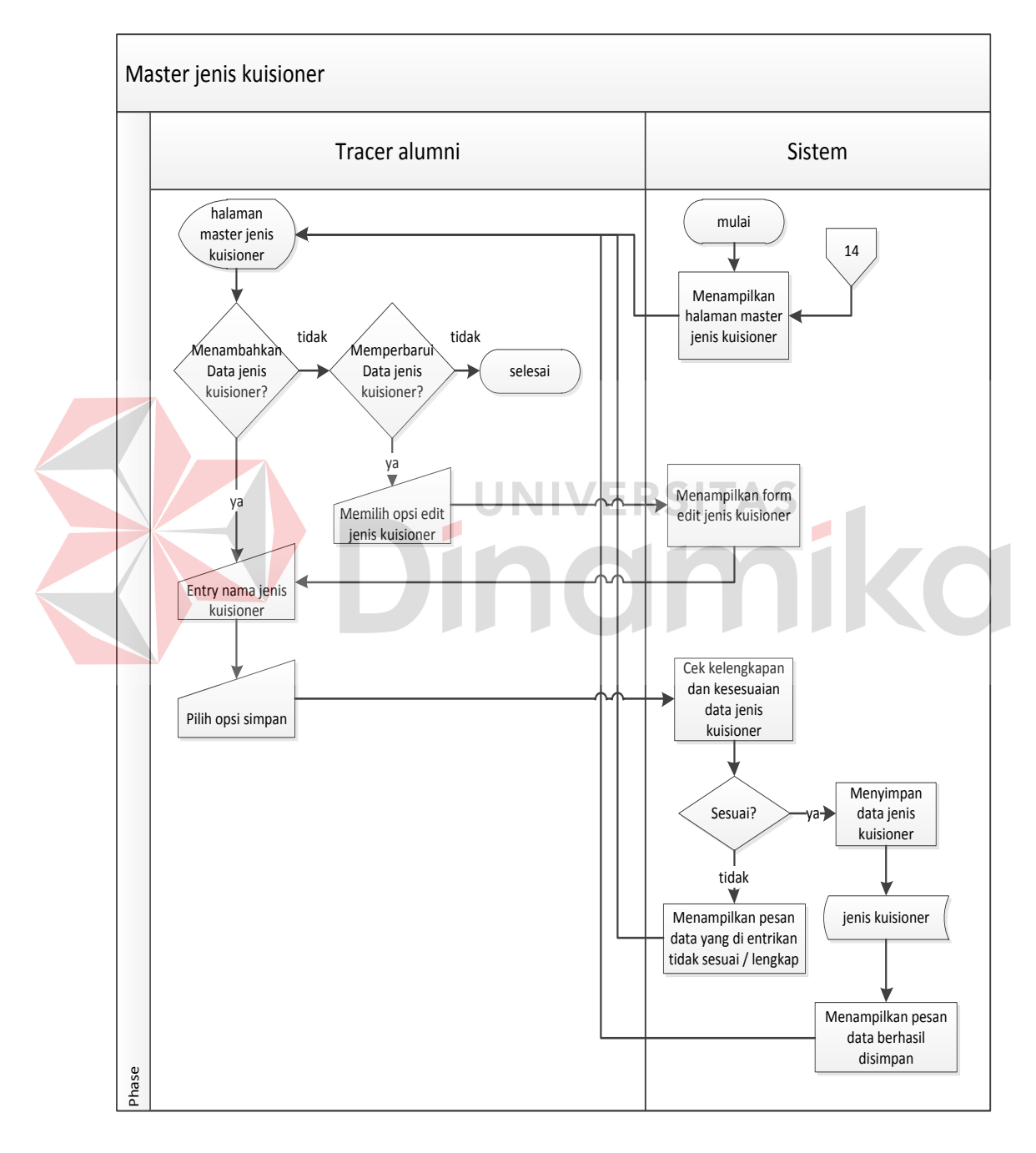

Gambar 4.13 *System flowchat Master* Jenis Kuisioner
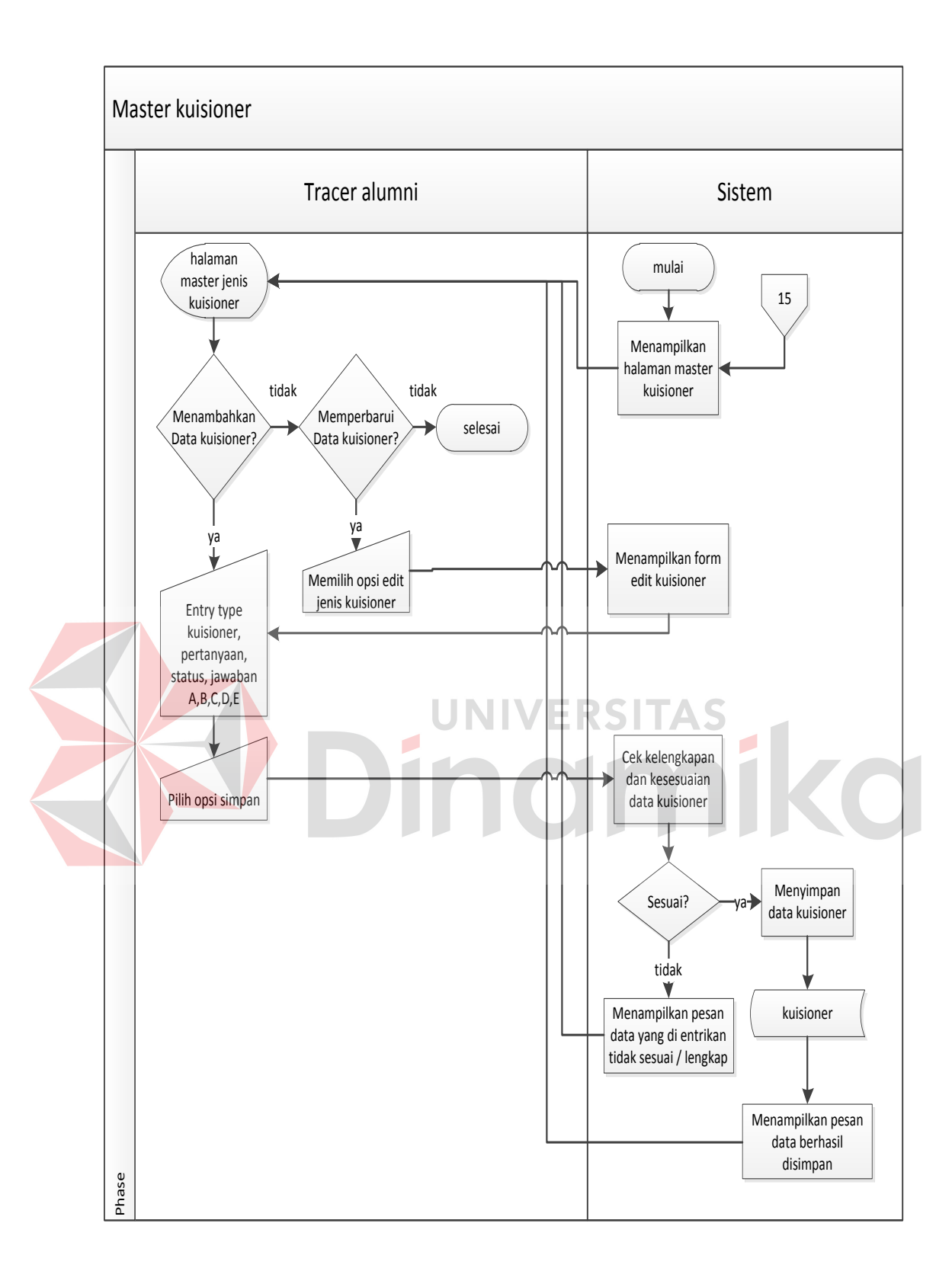

Gambar 4.14 *System flowchat Master* Kuisioner

ERD dibagi menjadi dua yaitu:

#### **A. Conceptual Data Model (CDM)**

*Conceptual Data Model* (CDM) pada aplikasi pengolahan data alumni terdapat 6 (enam) tabel yaitu tabel *Login* sebagai, tabel pegawai, tabel alumni, tabel responden, tabel jenis kuisioner dan tabel kuisioner. Gambar CDM dapat dilihat pada Gambar 4.15.

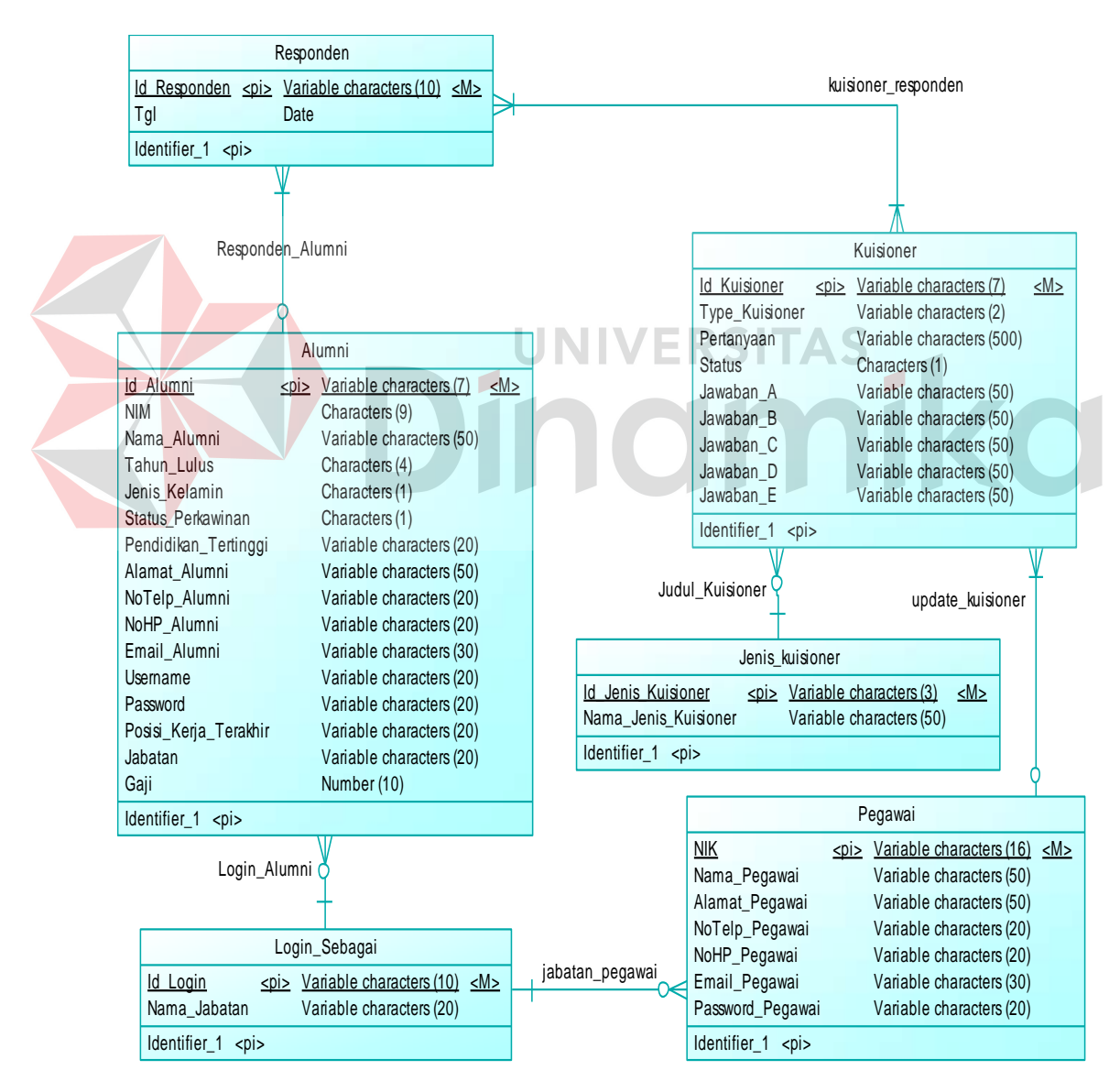

Gambar 4.15 CDM Aplikasi Pengolahan Data Alumni

#### **B. Physical Data Model (PDM)**

*Physical Data Model* (PDM) merupakan hasil dari *generate* CDM yang sudah di buat sebelumnya. PDM pada aplikasi pengolahan data alumni terdapat 7 (tujuh) tabel yaitu tabel *Login* sebagai, tabel pegawai, tabel alumni, tabel responden, tabel jenis kuisioner, tabel kuisioner dan tabel jawaban kuisioner. Tabel jawaban kuisioner merupakan tabel hasil *generate* relasi *many to many*  antara tabel kuisioner dan tabel responden. Untuk lebih jelasnya, PDM dapat dilihat pada Gambar 4.16 .

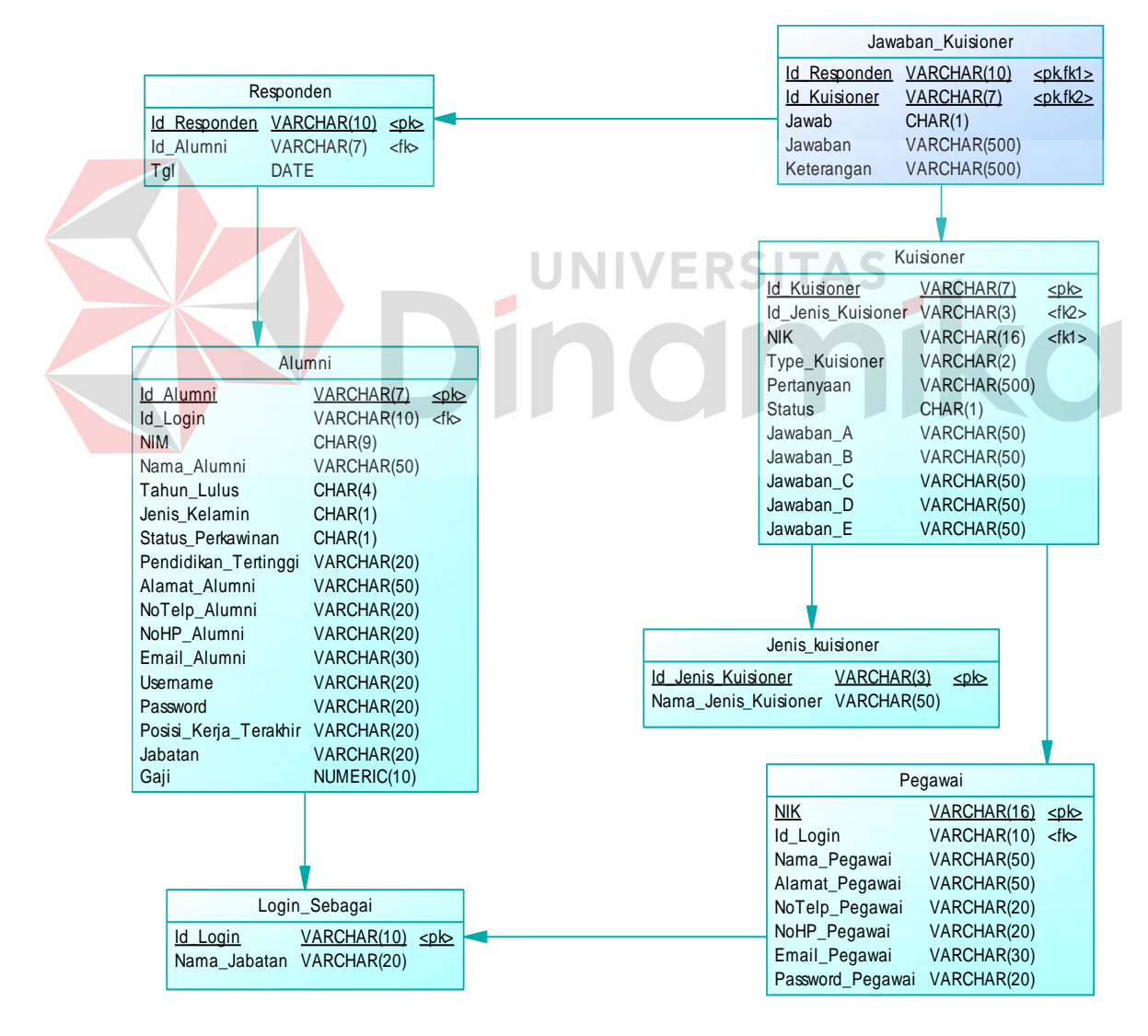

Gambar 4.16 PDM Aplikasi Pengolahan Data Alumni

## **4.2.3** *Database Management System***(DBMS)**

Struktur tabel pada aplikasi pengolahan data alumni yaitu:

A. Tabel *Login* Sebagai

*Primary key* : ID\_LOGIN

*Foreign key* : -

Fungsi : untuk menyimpan data *Login* sebagai pengguna

Tabel 4.1 Tabel *Login* Sebagai

| Field           | Data Type      | Length | Constraint  |
|-----------------|----------------|--------|-------------|
| <b>ID_LOGIN</b> | <b>VARCHAR</b> | 10     | Primary Key |
| NAMA JABATAN    | <b>VARCHAR</b> |        |             |

B. Tabel Pegawai RSITAS *Primary key* : NIK *Foreign key* : ID\_LOGIN

Fungsi : untuk menyimpan data pegawai dan menjalankan aplikasi serta hak aksesnya.

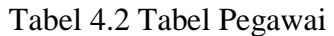

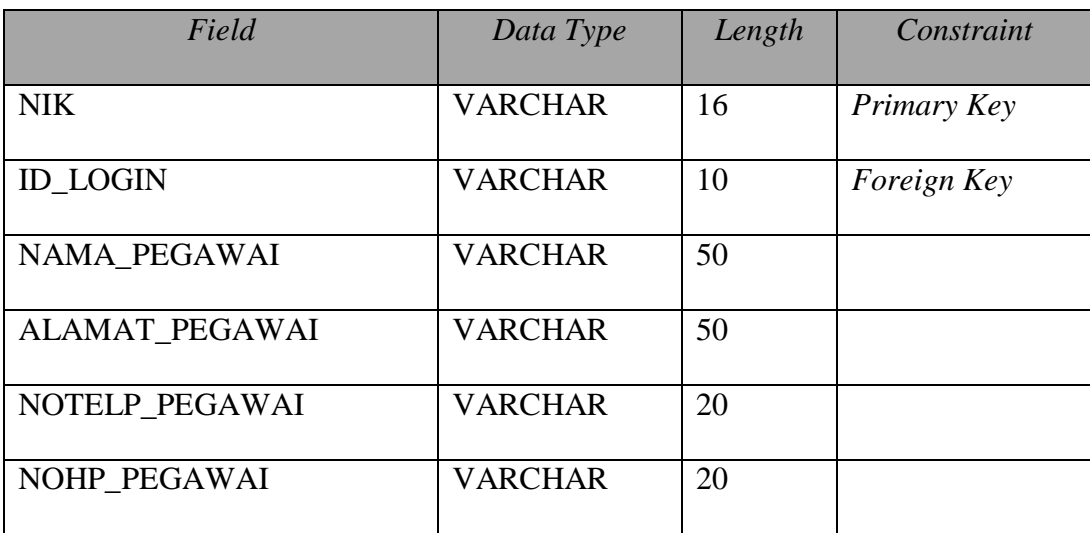

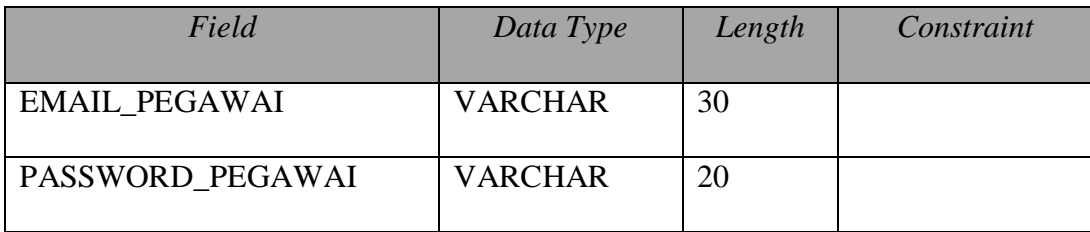

# C. Tabel Alumni

*Primary key* : ID\_ALUMNI

*Foreign key* : ID\_LOGIN

Fungsi : untuk menyimpan data alumni

# Tabel 4.3 Tabel Alumni

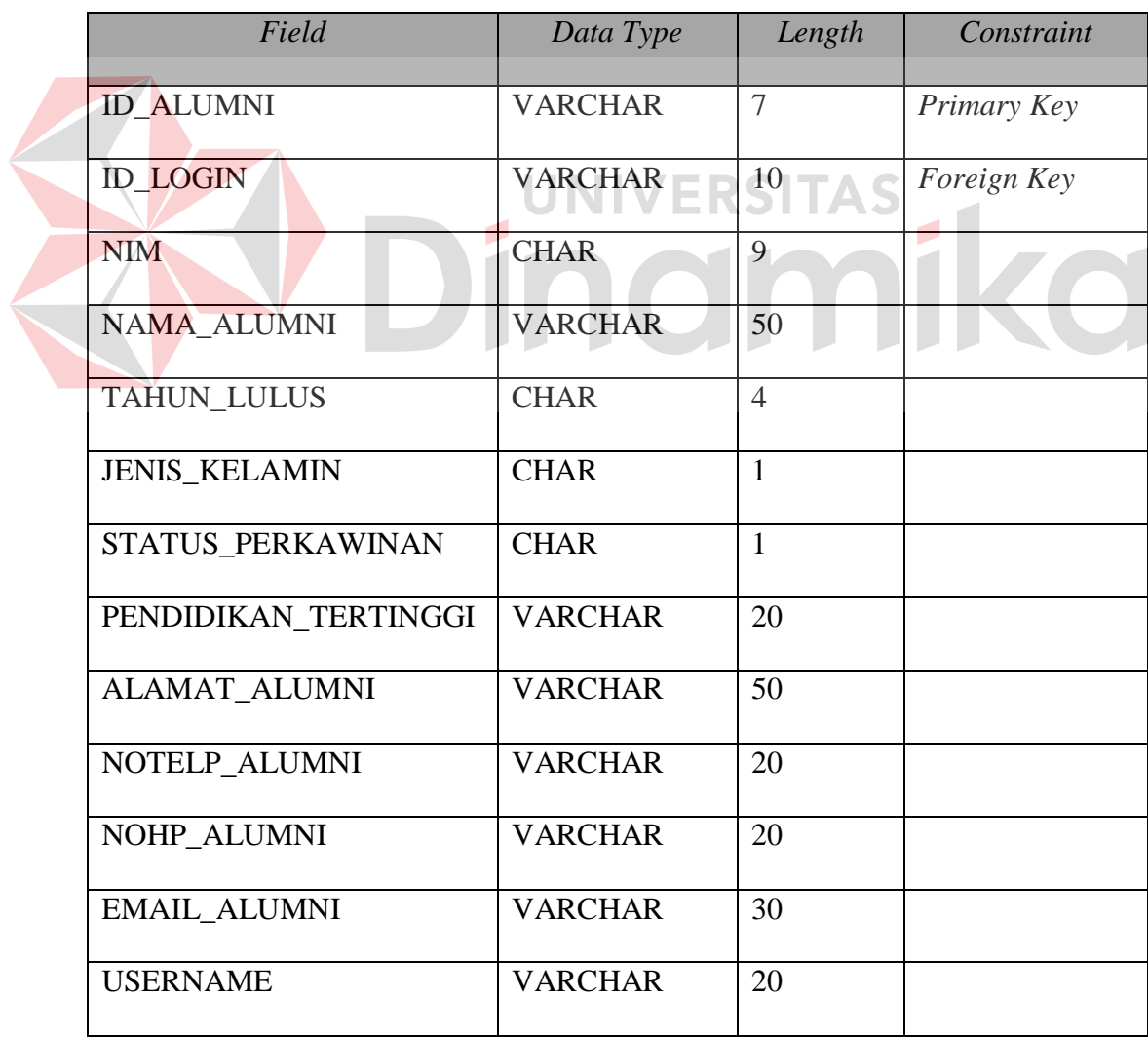

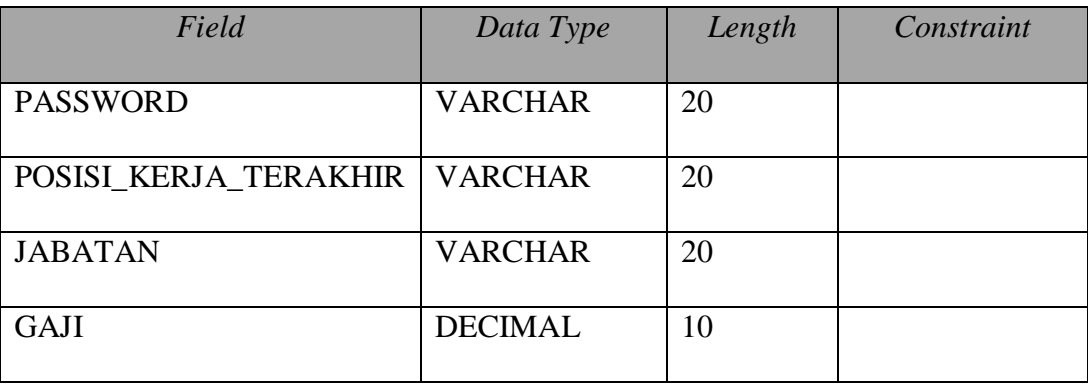

D. Tabel Responden

**Sold** 

*Primary key* : ID\_RESPONDEN

*Foreign key* : ID\_ALUMNI

## Fungsi : untuk menyimpan data responden

Tabel 4.4 Tabel Responden

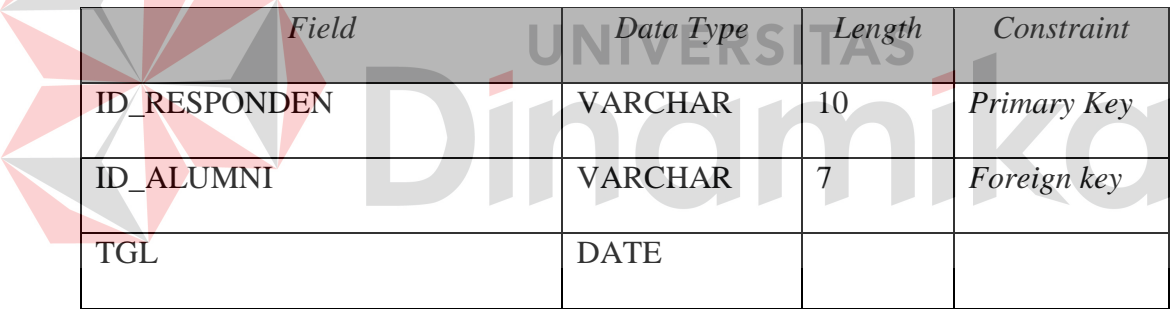

E. Tabel Jenis Kuisioner

*Primary key* : ID\_JENIS\_KUISIONER

*Foreign key* : -

Fungsi : menyimpan data jenis kuisioner

## Tabel 4.5 Tabel Jenis Kuisioner

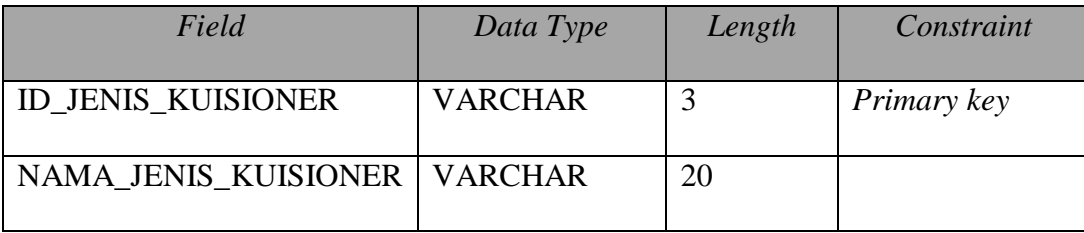

F. Tabel Kuisioner

*Primary key* : ID\_KUISIONER

*Foreign key* : ID\_JENIS\_KUISIONER, NIK

Fungsi : menyimpan data kuisioner

#### Tabel 4.6 Tabel Kuisioner

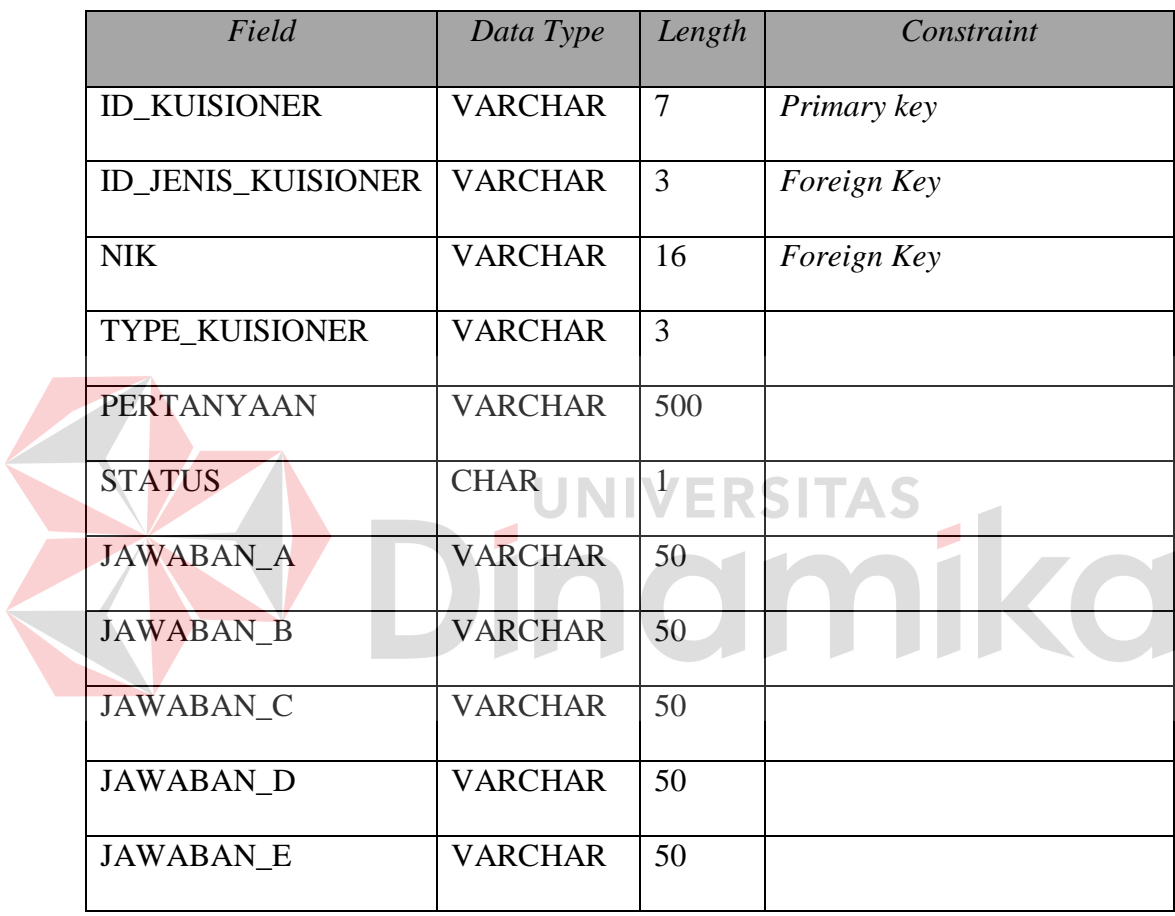

G. Tabel Jawaban Kuisioner

*Primary key* : ID\_KUISIONER, ID\_RESPONDEN

- *Foreign key* : ID\_KUISIONER, ID\_RESPONDEN
- Fungsi : menyimpan data jawaban kuisioner

| Field               | Data Type      | Length | Constraint               |
|---------------------|----------------|--------|--------------------------|
| <b>ID KUISIONER</b> | <b>VARCHAR</b> | 9      | Primary key, Foreign Key |
| <b>ID RESPONDEN</b> | <b>VARCHAR</b> | 7      | Foreign Key, Foreign Key |
| <b>JAWAB</b>        | <b>CHAR</b>    |        |                          |
| <b>JAWABAN</b>      | <b>VARCHAR</b> | 200    |                          |
| <b>KETERANGAN</b>   | <b>VARCHAR</b> | 200    |                          |

Tabel 4.7 Tabel Jawaban Kuisioner

## **4.2.4 Desain** *Input* **Output**

Desain *input output* digunakan untuk memberi gambaran terhadap aplikasi berbasis web yang akan dibuat. Gambaran yang yang diberikan yaitu gambaran untuk memasukkan data, melihat data dan melihat histori data. Pada aplikasi pengolahan data alumni terdapat beberapa desain *input* dan desain *output*.

## **A. Halaman** *Login*

Halaman ini merupakan tampilan dari aplikasi yang pada awalnya dijalankan. Pada halaman ini pegawai dan alumni yang berkepentingan sebagai pengguna aplikasi ini memasukkan *username* dan *password* kemudian menekan *button login*. Setelah memasukkan username dan *password* dengan benar maka user dapat masuk ke halaman utama sesuai hak akses masing-masing. *Button* daftar baru digunakan untuk mengarahkan alumni yang belum memiliki *username* dan *password* ke halaman pendaftaran alumni. Berikut adalah tampilan halaman *login* pada gambar 4.17.

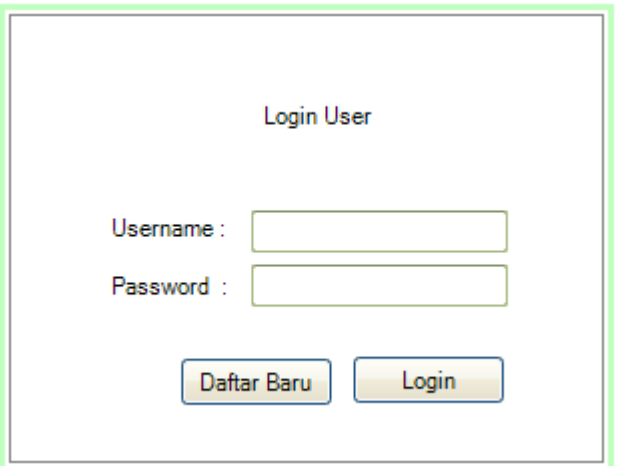

Gambar 4.17 Halaman *Login*

## **B. Halaman Pendaftaran Alumni Baru**

Halaman pendaftaran alumni baru akan muncul bila *button* daftar baru di tekan. Halaman ini untuk menyimpan data alumni pada sistem. Halaman pendaftaran alumni baru adalah nama, NIM, tahun lulus, jenis kelamin, status perkawinan, pendidikan tertinggi, alamat, nomer telp, nomer hp, email, *username*, *password*, *login* sebagai, posisi kerja terakhir, jabatan, dan gaji. Setelah seluruh datanya diisi maka tekan *button* simpan jika tidak tekan *button* batal. Tampilan halaman pendaftaran alumni baru dapat dilihat pada gambar 4.18.

Apabila ingin merubah data alumni maka pilih menu *edit* alumni pada halaman alumni dan merubah data yang ingin diubah. Seperti seperti *username* dan *password*. Kemudian tekan *button* simpan setelah melakukan perubahan dan apabila tidak melakukan perubahan data tekan *button* batal. Tampilan halaman *edit* alumni dapat dilihat pada gambar 4.19.

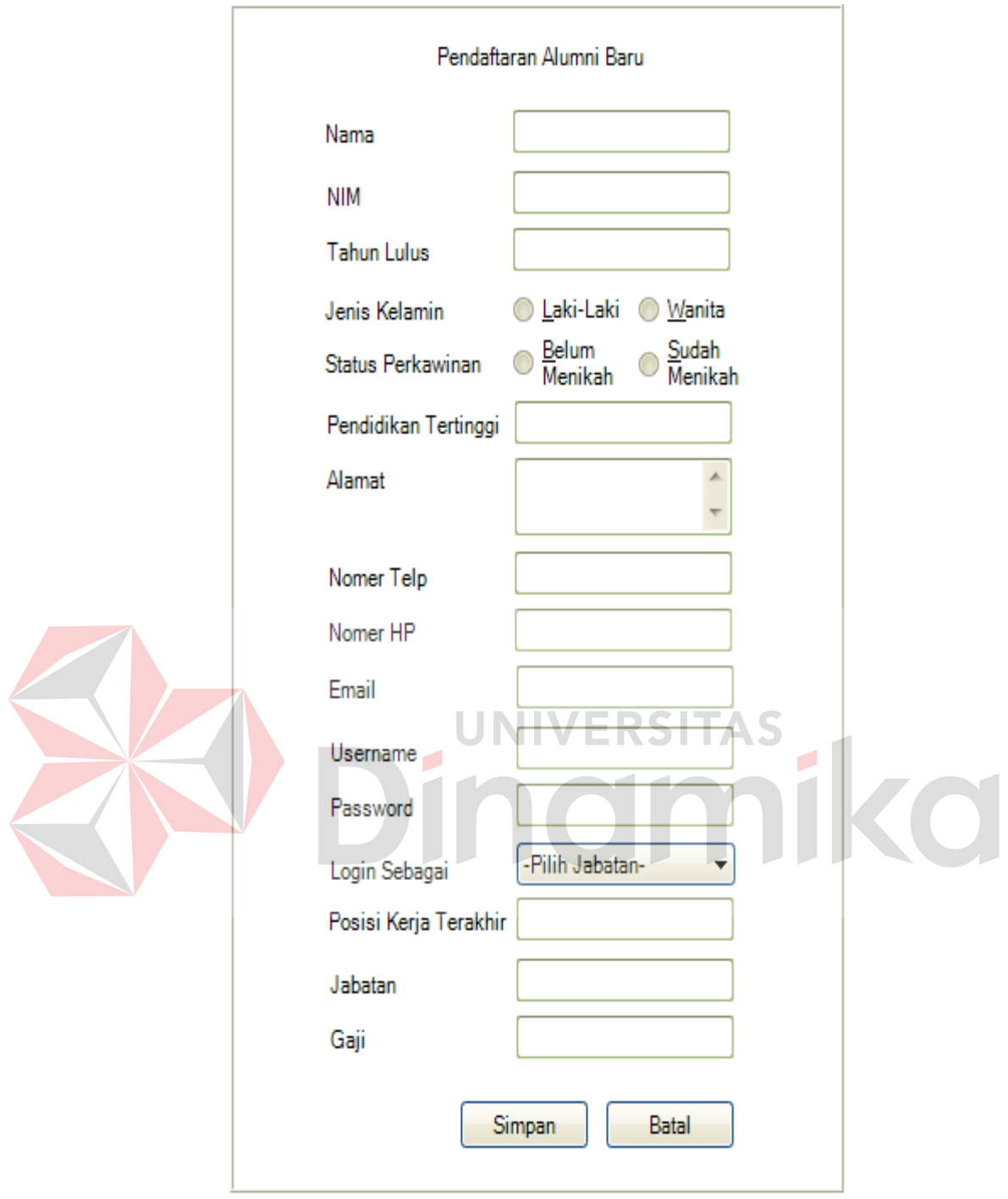

Gambar 4.18 Halaman Pendaftaran Alumni Baru

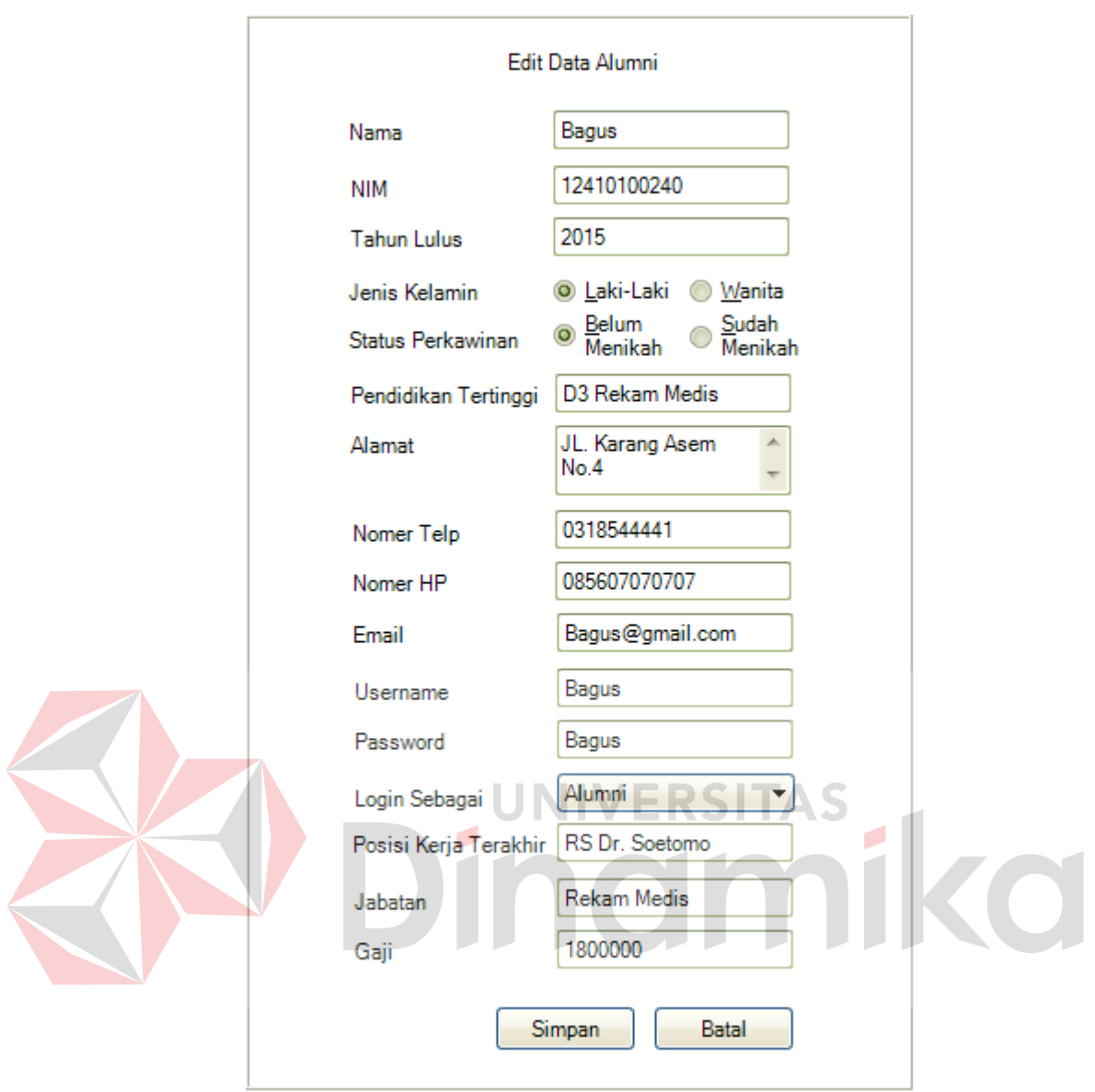

Gambar 4.19 Halaman *Edit* Alumni

## **C. Halaman Alumni**

Halaman alumni akan tampil setelah pengguna dengan hak akses sebagai alumni telah melakukan proses *login* yang benar. Halaman ini mempunyai 2 struktur konten yaitu menu *sidebar* atau kanal dan menu bar sebelah atas. Menu kanal sebelah kiri berisi konten list menu *Edit* Alumni dan menu Isi Kuisioner. Untuk menu sebelah atas yaitu menu *Logout*.

Menu *Edit* alumni digunakan untuk menampilkan halaman untuk mengubah data alumni yang sudah tersimpan dalam sistem. Menu Isi Kuisioner digunakan untuk menampilkan halaman pengisian kuisioner. Menu *Logout* digunakan untuk keluar dari aplikasi dan *login* sebagai pengguna baru. Tampilan halaman Alumni dapat dilihat pada gambar 4.20.

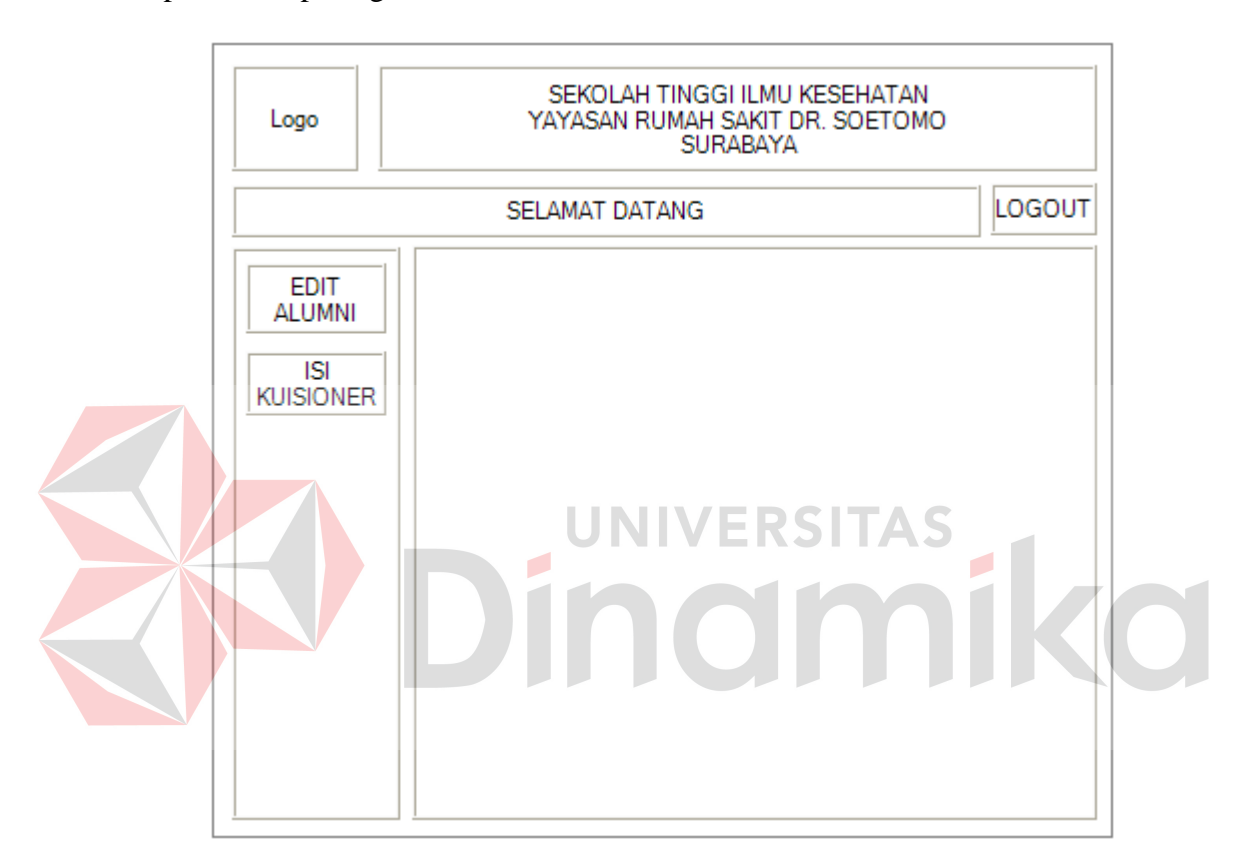

Gambar 4.20 Halaman Alumni

### **D. Halaman Isi Kuisioner**

Halaman isi kuisioner akan muncul bila *button* isi kuisioner di tekan. Halaman ini untuk menampilkan seluruh pertanyaan kuisioner dan menyimpan jawaban alumni dalam sistem. halaman isi kuisioner terdiri dari nomor soal, pertanyaan, dan pilihan jawaban.

Terdapat tiga halaman kuisioner yang perlu diisi semuanya oleh alumni. Setelah seluruh datanya diisi maka tekan *button* next untuk menampilkan halaman kuisioner berikutnya, sampai pada halaman kuisioner terakhir tekan *button* simpan untuk menyimpan semua jawaban. Tampilan halaman isi kuisioner dapat dilihat pada gambar 4.21.

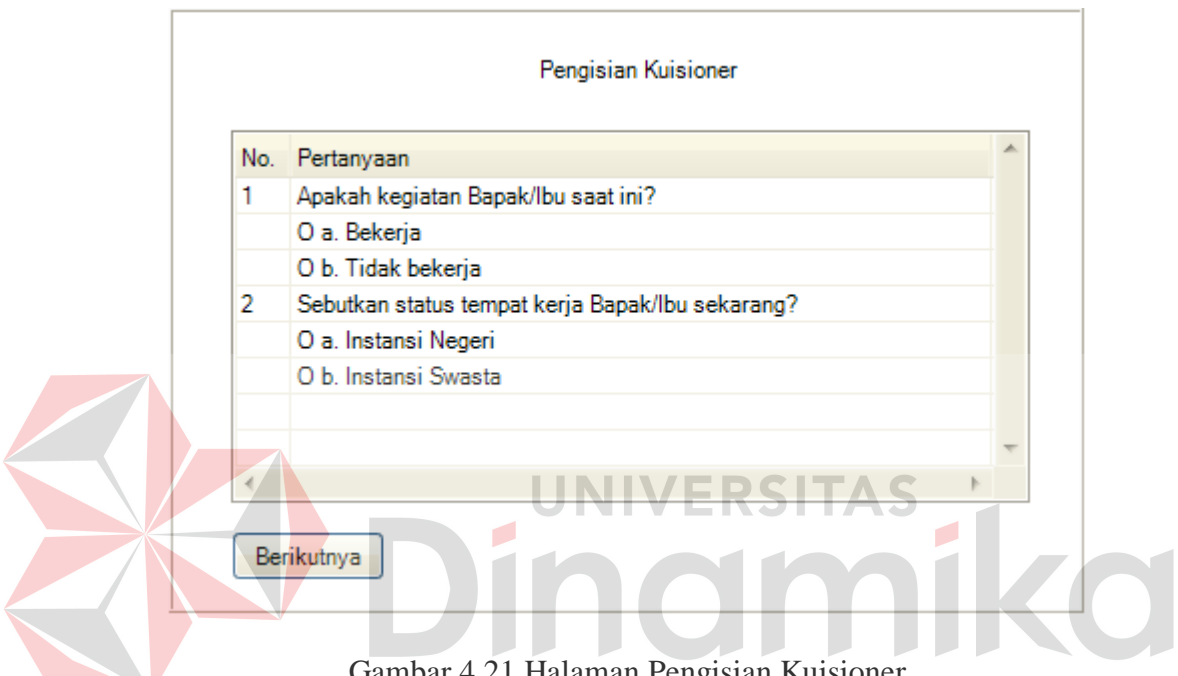

Gambar 4.21 Halaman Pengisian Kuisioner

#### **E. Halaman Ketua Yayasan**

Halaman ketua yayasan akan tampil setelah pengguna dengan hak akses sebagai ketua yayasan telah melakukan proses *Login* yang benar. Halaman ini mempunyai 2 struktur konten yaitu menu *sidebar* atau kanal dan menu bar sebelah atas. Menu kanal sebelah kiri berisi konten list menu Laporan alumni, Laporan Aktivitas Terkini, Laporan Identitas Kantor dan Laporan Umpan Balik. Untuk menu sebelah atas yaitu menu *Logout*.

Menu Laporan alumni digunakan untuk menampilkan laporan seluruh data alumni yang sudah tersimpan dalam sistem. Laporan Aktivitas Terkini digunakan

untuk menampilkan laporan seluruh data aktivitas terkini alumni. Laporan Identitas Kantor digunakan untuk menampilkan laporan seluruh data identitas kantor alumni. Laporan Umpan Balik digunakan untuk menampilkan laporan seluruh data umpan balik alumni. Tampilan halaman ketua yayasan dapat dilihat pada gambar 4.22.

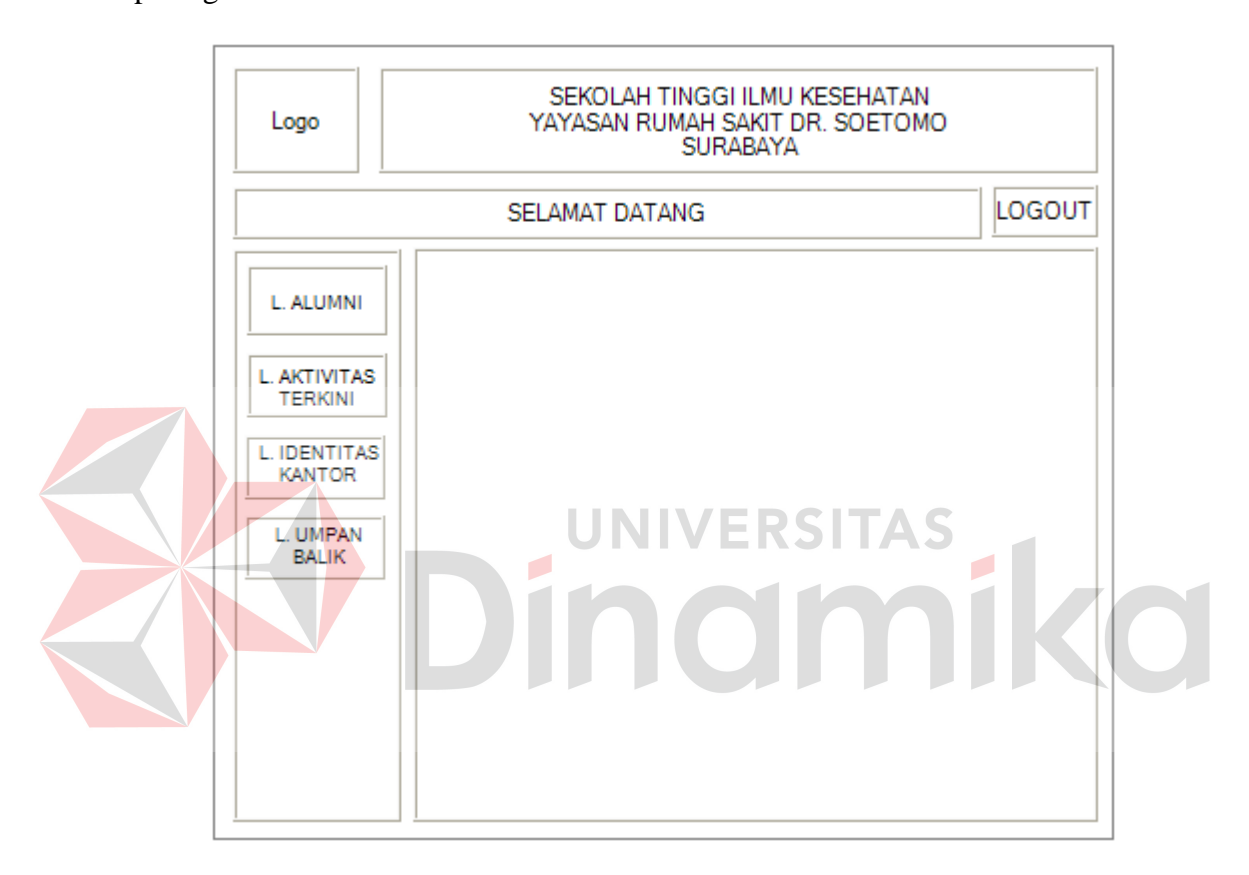

Gambar 4.22 Halaman Ketua Yayasan

## **F. Halaman Wakil Ketua III**

Halaman wakil ketua III akan tampil setelah pengguna dengan hak akses sebagai wakil ketua III telah melakukan proses *Login* yang benar. Halaman ini mempunyai 2 struktur konten yaitu menu *sidebar* atau kanal dan menu bar sebelah atas. Halaman ini mempunyai fitur dan fungsi yang sama dengan halaman ketua yayasan. Menu kanal sebelah kiri berisi konten list menu Laporan alumni,

Laporan Aktivitas Terkini, Laporan Identitas Kantor dan Laporan Umpan Balik. Untuk menu sebelah atas yaitu menu *Logout*.

Menu Laporan alumni digunakan untuk menampilkan laporan seluruh data alumni yang sudah tersimpan dalam sistem. Laporan Aktivitas Terkini digunakan untuk menampilkan laporan seluruh data aktivitas terkini alumni. Laporan Identitas Kantor digunakan untuk menampilkan laporan seluruh data identitas kantor alumni. Laporan Umpan Balik digunakan untuk menampilkan laporan seluruh data umpan balik alumni. Tampilan halaman wakil ketua III dapat dilihat pada gambar 4.23.

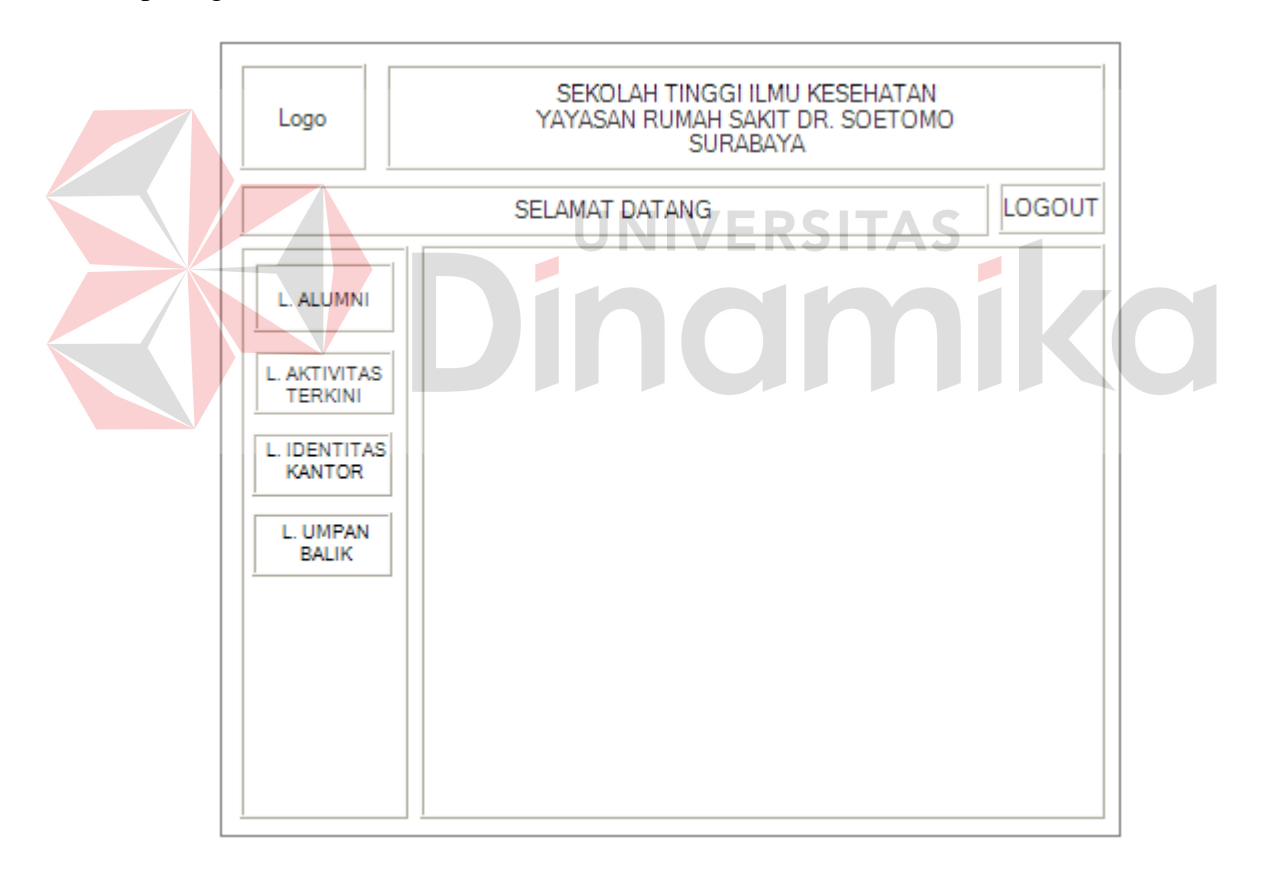

Gambar 4.23 Halaman Wakil Ketua III

#### **G. Halaman Laporan Alumni**

Halaman laporan alumni akan tampil bila *button* laporan alumni ditekan. Halaman ini mempunyai 1 struktur konten yaitu menu bar sebelah atas. Menu sebelah atas yaitu menu cari, cetak dan unduh. Halaman ini digunakan untuk menampilkan laporan seluruh data alumni yang sudah tersimpan dalam sistem. Tampilan halaman laporan alumni dapat dilihat pada gambar 4.24.

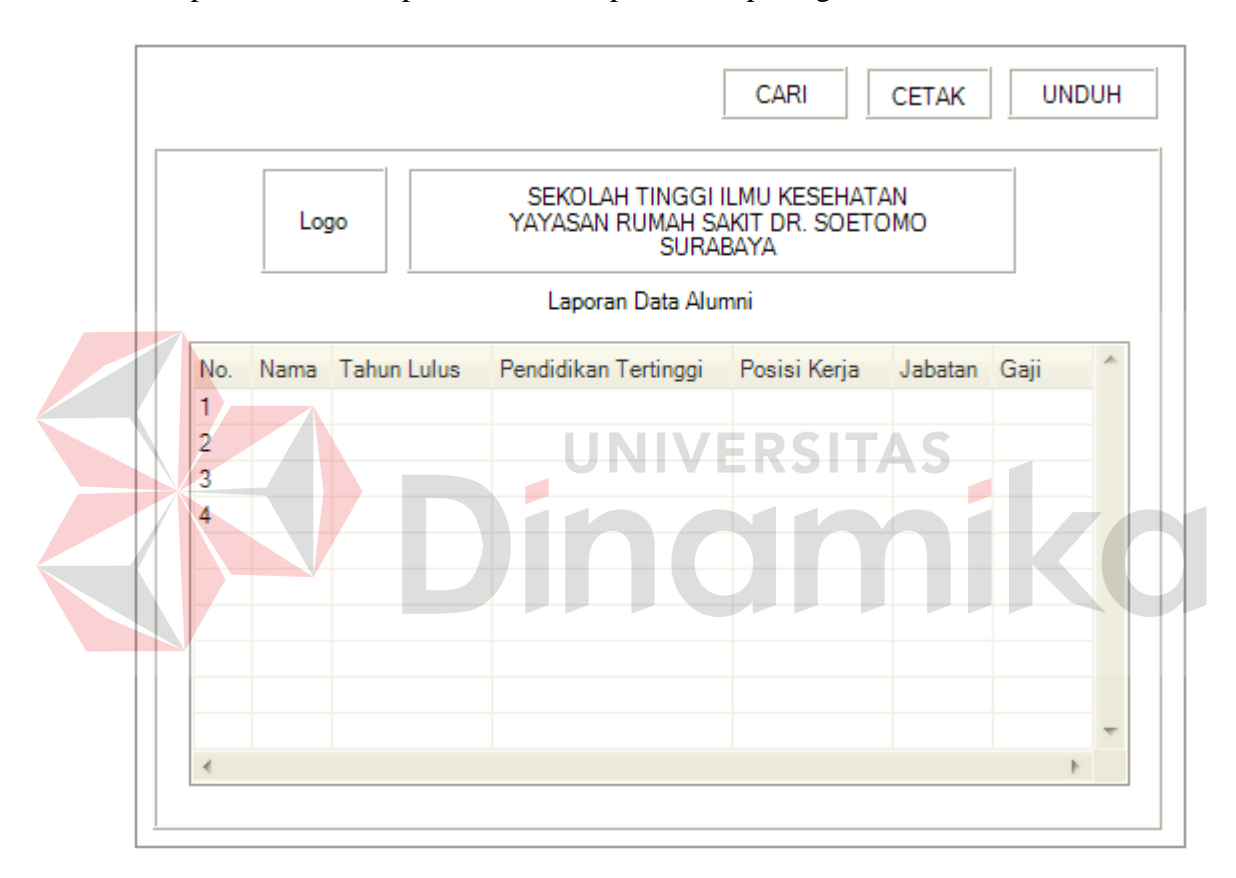

Gambar 4.24 Halaman Laporan Alumni

#### **H. Halaman Laporan Aktivitas Terkini**

Halaman laporan aktivitas terkini akan tampil bila *button* laporan aktivitas terkini ditekan. Halaman ini mempunyai 1 struktur konten yaitu menu bar sebelah atas. Menu sebelah atas yaitu menu cari, cetak dan unduh. Halaman ini digunakan untuk menampilkan laporan seluruh jawaban kuisioner alumni berdasarkan kategori aktivitas terkini yang sudah tersimpan dalam sistem. Tampilan halaman laporan aktivitas terkini dapat dilihat pada gambar 4.25.

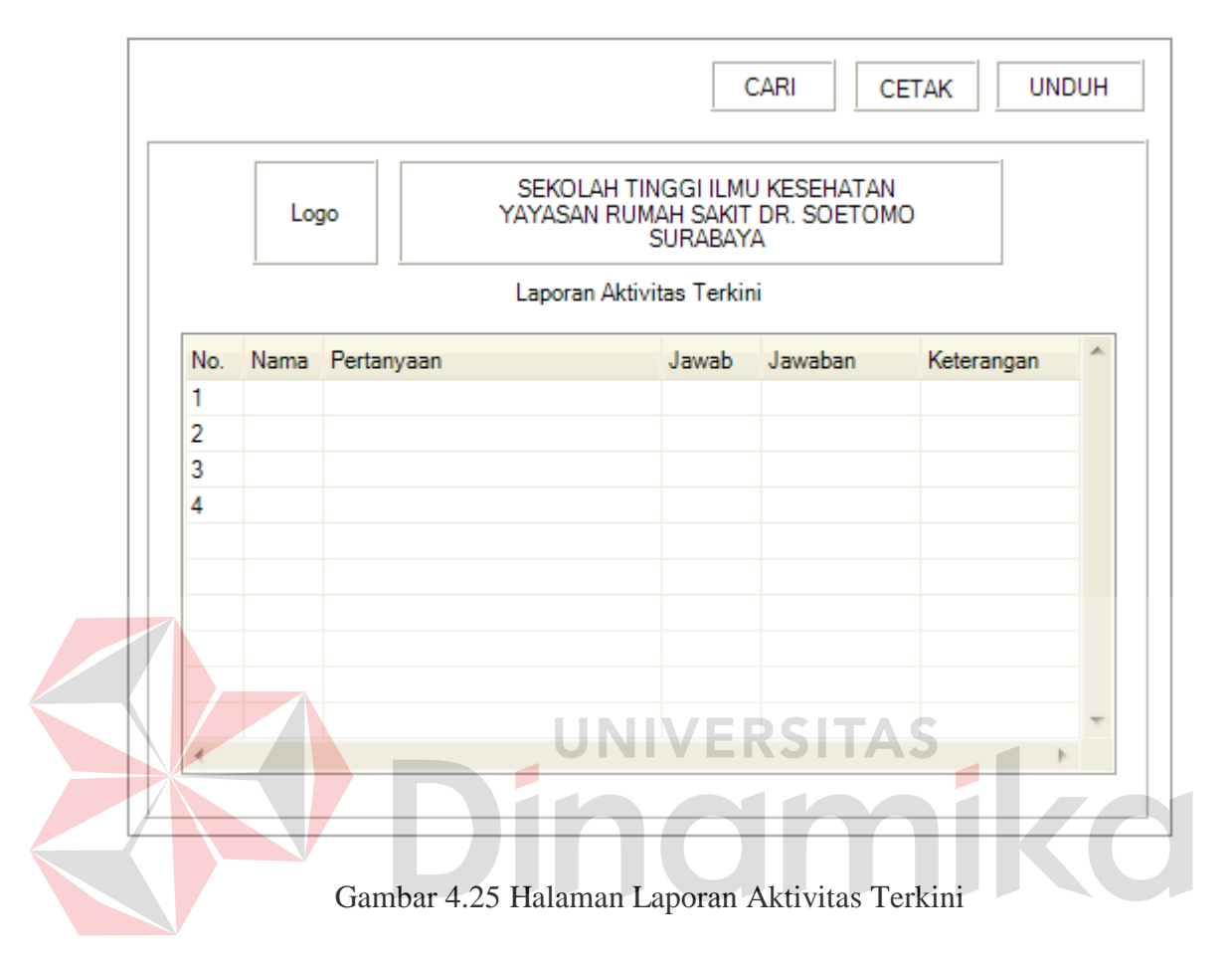

#### **I. Halaman Laporan Identitas Kantor**

Halaman laporan identitas kantor akan tampil bila *button* laporan identitas kantor ditekan. Halaman ini mempunyai 1 struktur konten yaitu menu bar sebelah atas. Menu sebelah atas yaitu menu cari, cetak dan unduh. Halaman ini digunakan untuk menampilkan laporan seluruh jawaban kuisioner alumni berdasarkan kategori identitas kantor yang sudah tersimpan dalam sistem. Tampilan halaman laporan identitas kantor dapat dilihat pada gambar 4.26.

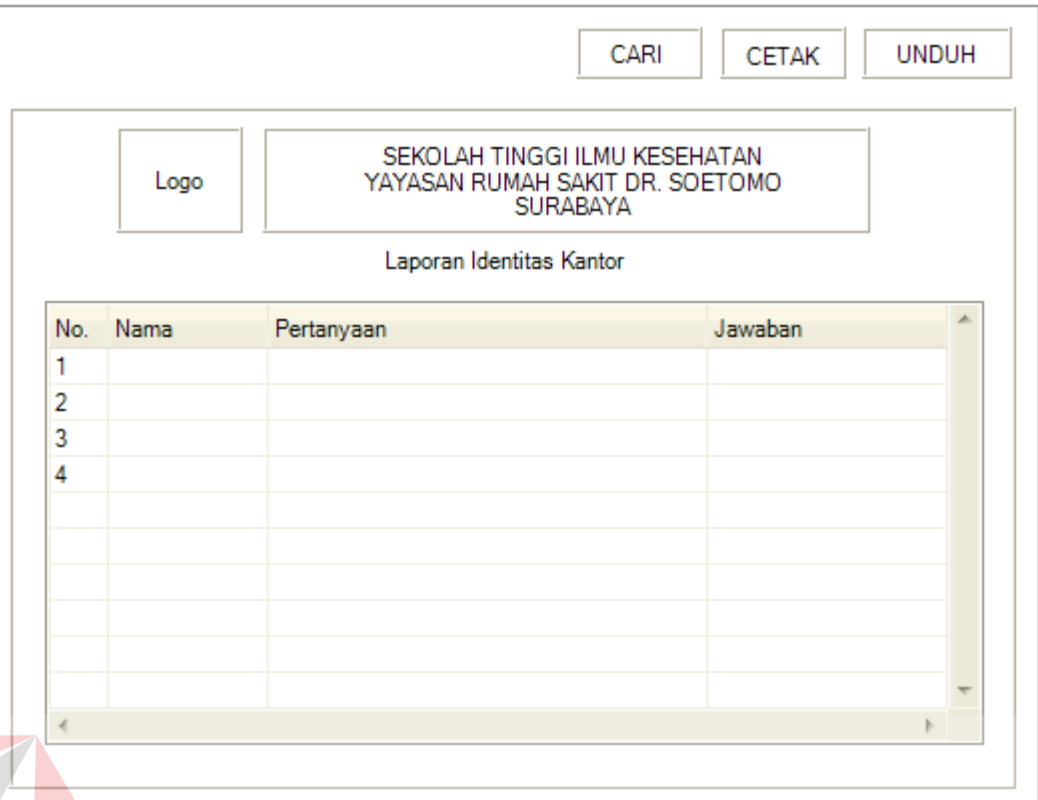

Gambar 4.26 Halaman Laporan Identitas Kantor

## **J. Halaman Laporan Umpan Balik**

Halaman laporan umpan balik akan tampil bila *button* laporan umpan balik ditekan. Halaman ini mempunyai 1 struktur konten yaitu menu bar sebelah atas. Menu sebelah atas yaitu menu cari, cetak dan unduh. Halaman ini digunakan untuk menampilkan laporan seluruh jawaban kuisioner alumni berdasarkan kategori umpan balik yang sudah tersimpan dalam sistem. Tampilan halaman laporan umpan balik dapat dilihat pada gambar 4.27.

|     |      | CARI                                                                         | <b>CETAK</b> | <b>UNDUH</b> |
|-----|------|------------------------------------------------------------------------------|--------------|--------------|
|     | Logo | SEKOLAH TINGGI ILMU KESEHATAN<br>YAYASAN RUMAH SAKIT DR. SOETOMO<br>SURABAYA |              |              |
|     |      | Laporan Umpan Balik                                                          |              |              |
| No. | Nama | Aspek Proses Pembelajaran                                                    | Masukan      |              |
| 1   |      |                                                                              |              |              |
| 2   |      |                                                                              |              |              |
| 3   |      |                                                                              |              |              |
| 4   |      |                                                                              |              |              |
|     |      |                                                                              |              |              |
|     |      |                                                                              |              |              |
|     |      |                                                                              |              |              |
|     |      |                                                                              |              |              |
|     |      |                                                                              |              |              |
|     |      |                                                                              |              |              |

Gambar 4.27 Halaman Laporan Umpan Balik

### **K. Halaman Tracer Alumni**

Halaman tracer alumni akan tampil setelah pengguna dengan hak akses sebagai tracer alumni telah melakukan proses *Login* yang benar. Halaman ini mempunyai 2 struktur konten yaitu menu *sidebar* atau kanal dan menu bar sebelah atas. Menu kanal sebelah kiri berisi konten list menu pegawai, menu *Login* sebagai, menu jenis kuisioner dan menu kuisioner. Untuk menu sebelah atas yaitu menu *Logout*. Tampilan halaman tracer alumni dapat dilihat pada gambar 4.28.

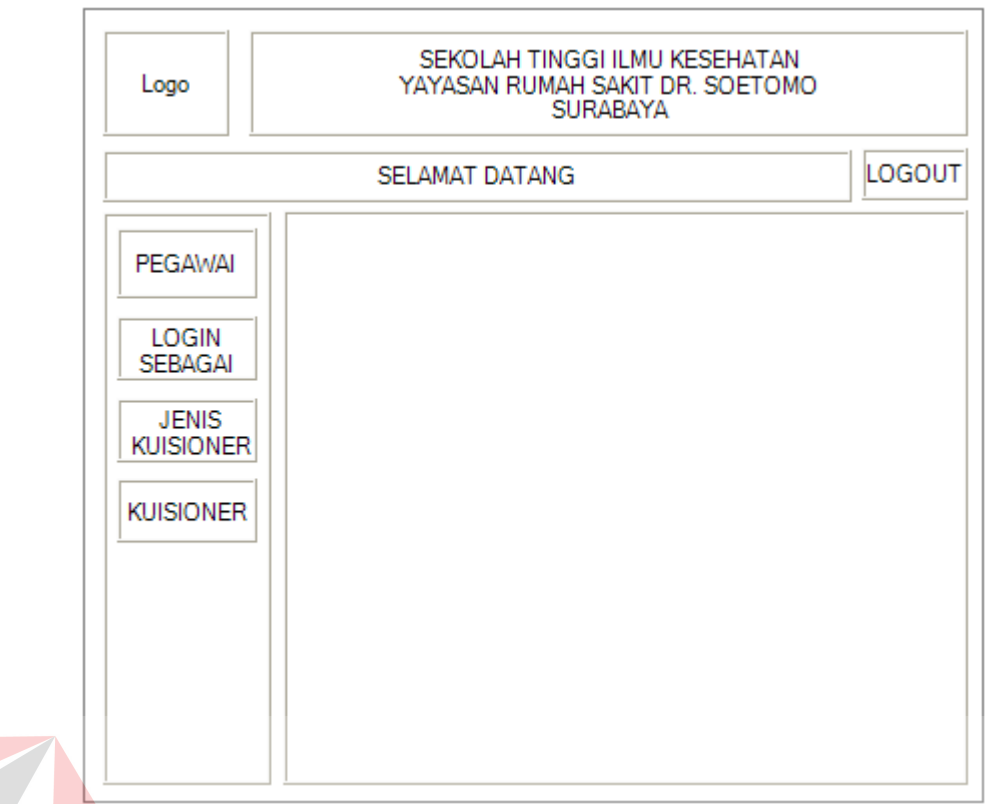

Gambar 4.28 Halaman Tracer Alumni

#### **L. Halaman** *Input* **Pegawai**

Halaman *input* pegawai akan tampil setelah pengguna memilih menu pegawai. Halaman ini untuk menyimpan data pegawai pada sistem. Halaman *input* pegawai berisi NIK, nama, alamat, nomer telp, nomer hp, email, *password*, *Login* sebagai. Setelah seluruh datanya diisi maka tekan *button* simpan jika tidak tekan *button* batal. Tampilan halaman *input* alumni dapat dilihat pada gambar 4.29.

Apabila ingin merubah data pegawai maka pilih *button* ubah pada Halaman cari pegawai dan merubah data yang ingin diubah. Seperti seperti *password*. Kemudian tekan *button* simpan setelah melakukan perubahan dan apabila tidak melakukan perubahan data tekan *button* batal. Tampilan halaman

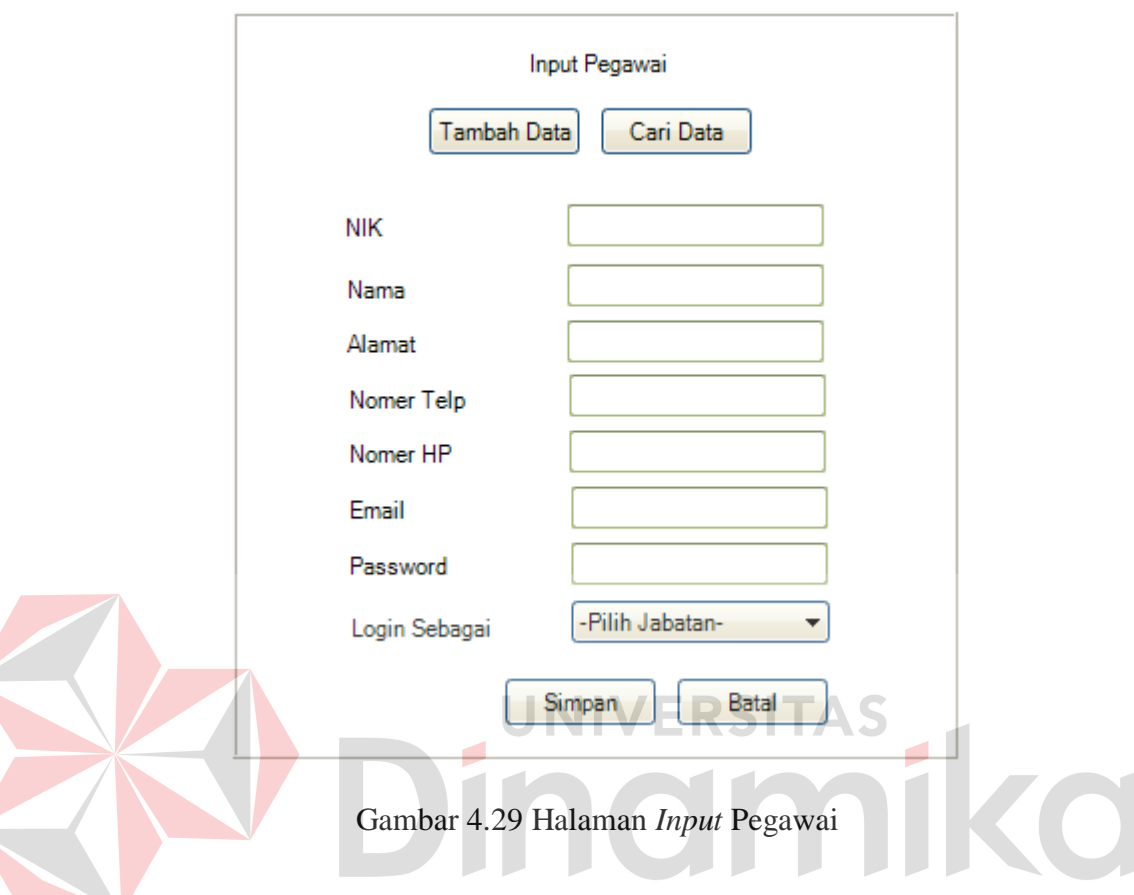

*edit* pegawai sama dengan tampilan *halaman input* pegawai, hanya data yang telah disimpan ditampilkan langsung.

## **M. Halaman Cari Pegawai**

Halaman cari pegawai akan tampil setelah pengguna menekan *button* cari data. Halaman ini untuk menampilkan semua data pegawai. Halaman cari pegawai berisi nama pegawai sebagai acuan pencarian data dan tabel untuk menampung hasil pencarian. Setelah memasukkan data nama pegawai maka tekan *button* cari, jika tidak tekan *button refresh* untuk *refresh* data pada tabel. Tampilan Halaman cari pegawai dapat dilihat pada gambar 4.30.

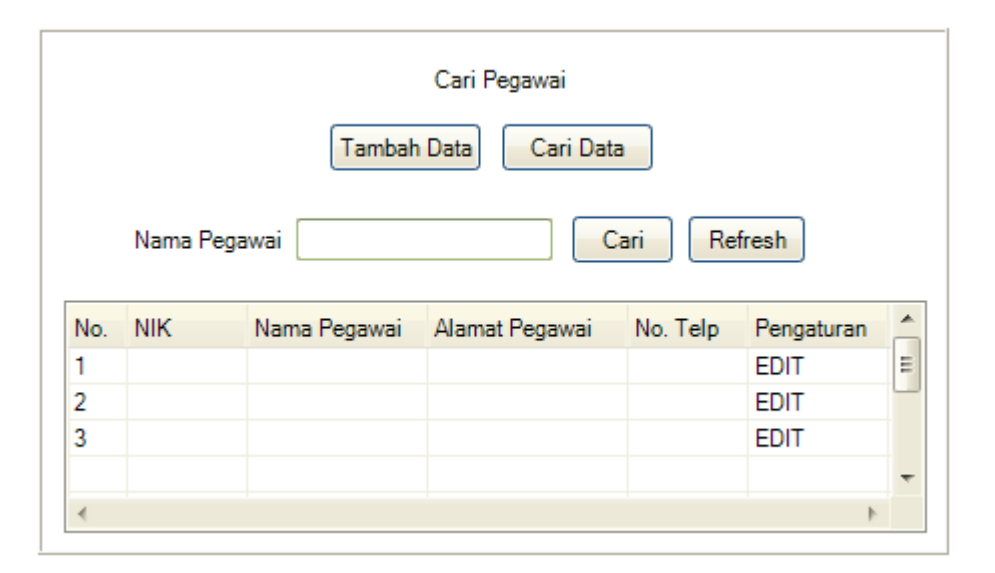

Gambar 4.30 Halaman Cari Pegawai

## **N. Halaman** *Input* **Kuisioner**

Halaman *input* kuisioner akan tampil setelah pengguna memilih menu kuisioner. Halaman ini untuk menyimpan data kuisioner pada sistem. Halaman *input* kuisioner berisi pegawai, jenis kuisioner, type kuisioner, pertanyaan, status, jawaban a, jawaban b, jawaban c, jawaban d dan jawaban e. Setelah seluruh datanya diisi maka tekan *button* simpan jika tidak tekan *button* batal. Tampilan halaman *input* kuisioner dapat dilihat pada gambar 4.31.

Apabila ingin merubah data kuisioner maka pilih *button edit* pada Halaman cari kuisioner dan merubah data yang ingin diubah. Seperti seperti status. Kemudian tekan *button* simpan setelah melakukan perubahan dan apabila tidak melakukan perubahan data tekan *button* batal. Tampilan halaman *edit* kuisioner sama dengan tampilan halaman *input* kuisioner, hanya data yang telah disimpan ditampilkan langsung.

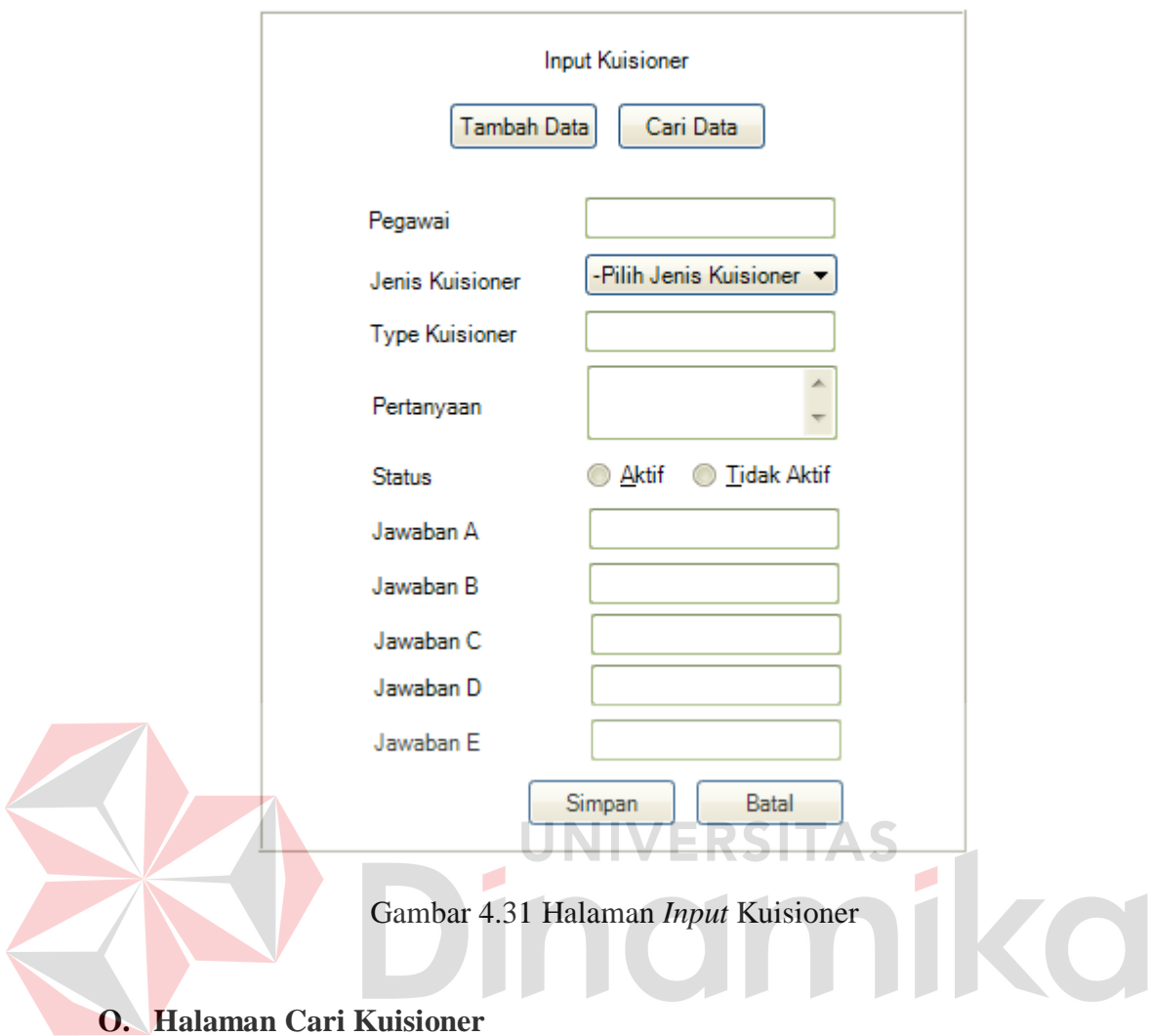

Halaman cari kuisioner akan tampil setelah pengguna menekan *button* cari data. Halaman ini untuk menampilkan semua data kuisioner. Halaman cari kuisioner berisi pertanyaan sebagai acuan pencarian data dan tabel untuk menampung hasil pencarian. Setelah memasukkan data nama pegawai maka tekan *button* cari, jika tidak tekan *button refresh* untuk *refresh* data pada tabel. Tampilan Halaman cari kuisioner dapat dilihat pada gambar 4.32.

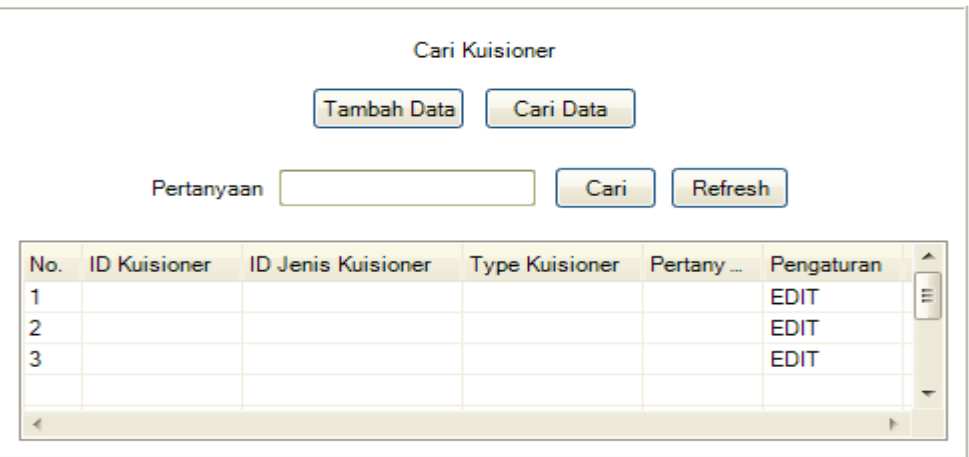

Gambar 4.32 Halaman Cari Kuisioner

#### **P. Halaman** *Input Login* **Sebagai**

Halaman *input Login* sebagai akan tampil setelah pengguna memilih menu *Login* sebagai. Halaman ini untuk menyimpan data *Login* sebagai pada sistem. Halaman *input* kuisioner berisi nama jabatan. Setelah data nama jabatan diisi maka tekan *button* simpan. Tampilan halaman *input* kuisioner dapat dilihat pada gambar 4.33.

Apabila ingin merubah data *Login* sebagai maka pilih *button edit* dan ubah nama jabatan, kemudian tekan *button* simpan Tampilan halaman *edit* kuisioner sama dengan tampilan halaman *input* kuisioner, hanya data yang telah disimpan ditampilkan langsung.

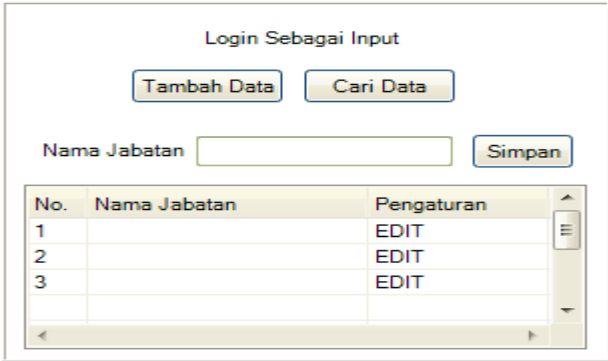

Gambar 4.33 Halaman *Input Login* Sebagai

#### **Q. Halaman** *Input* **Jenis Kuisioner**

Halaman *input* jenis kuisioner akan tampil setelah pengguna memilih menu jenis kuisioner. Halaman ini untuk menyimpan data jenis kuisioner pada sistem. Halaman *input* jenis kuisioner berisi nama jenis kuisioner. Setelah data nama jenis kuisioner diisi maka tekan *button* simpan. Tampilan halaman *input* jenis kuisioner dapat dilihat pada gambar 4.34.

Apabila ingin merubah data jenis kuisioner maka pilih *button edit* dan ubah nama jenis kuisioner yang ingin diubah. Kemudian tekan *button* simpan setelah melakukan perubahan. Tampilan halaman *edit* kuisioner sama dengan tampilan halaman *input* kuisioner, hanya data yang telah disimpan ditampilkan

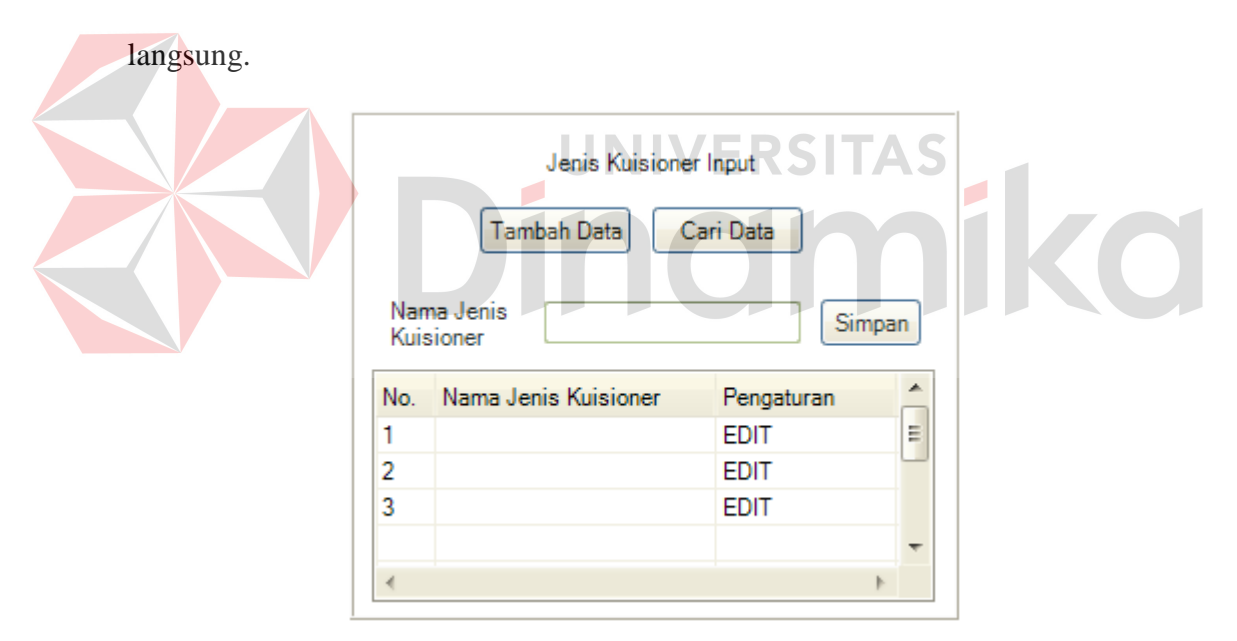

Gambar 4.34 Halaman *Input* Jenis Kuisioner

#### **4.3 Mengimplementasi Sistem**

Untuk menjalankan aplikasi pengolahan data alumni berbasis web dibutuhkan spesifikasi sistem pendukung agar aplikasi dapat berjalan dengan baik. Spesifikasi sistem yang dibutuhkan yaitu:

*Software* pendukung:

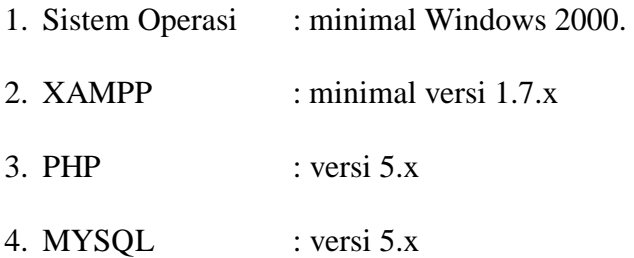

*Hardware* pendukung:

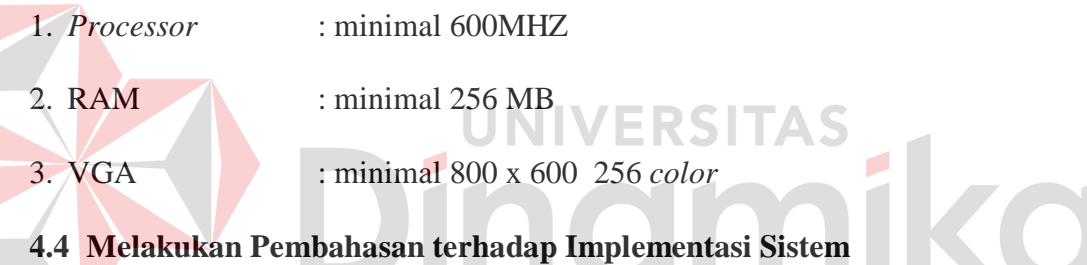

Implementasi sistem merupakan gambaran jalannya sistem yang sudah dibuat. Akan dijelaskan masing – masing fungsi dari halaman tersebut. Berikut adalah *user interface* pada aplikasi pengolahan data alumni berbasis web:

#### **4.4.1** *Form Login*

*Form Login* akan muncul apabila aplikasi dijalankan melalui *browser* pengguna. Hanya pengguna yang mempunyai kepentingan untuk menjalankan aplikasi ini. Disini pengguna harus memasukkan *username* dan *password*. Setelah memasukkan *username* dan *password* kemudian pengguna menekan *button login* dan sistem akan mengecek ada *password* atau tidak untuk inisiasi kemudian mengecek hak akses dari pengguna pada database untuk masuk ke dalam menu

utama sesuai dengan hak akses masing-masing. Halaman *Login* dapat dilihat pada gambar 4.35.

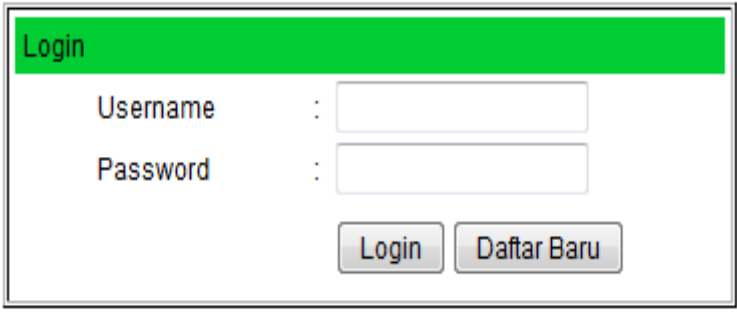

Gambar 4.35 *Form Login* 

## **4.4.2** *Form* **Pendaftaran Alumni Baru**

*Form* pendaftaran alumni baru akan muncul bila *button* daftar baru pada *form Login* di tekan. *Form* ini untuk menyimpan data data alumni pada sistem. Alumni memasukkan nama, NIM, tahun lulus, jenis kelamin, status perkawinan, pendidikan tertinggi, alamat, nomer telp, nomer hp, email, *username*, *password*, *Login* sebagai, posisi kerja terakhir, jabatan, dan gaji pada *textbox, radio button* dan *combo box* yang tersedia. Setelah seluruh datanya diisi maka tekan *button* simpan, jika tidak tekan *button* batal. Tampilan *form* pendaftaran alumni baru dapat dilihat pada gambar 4.36.

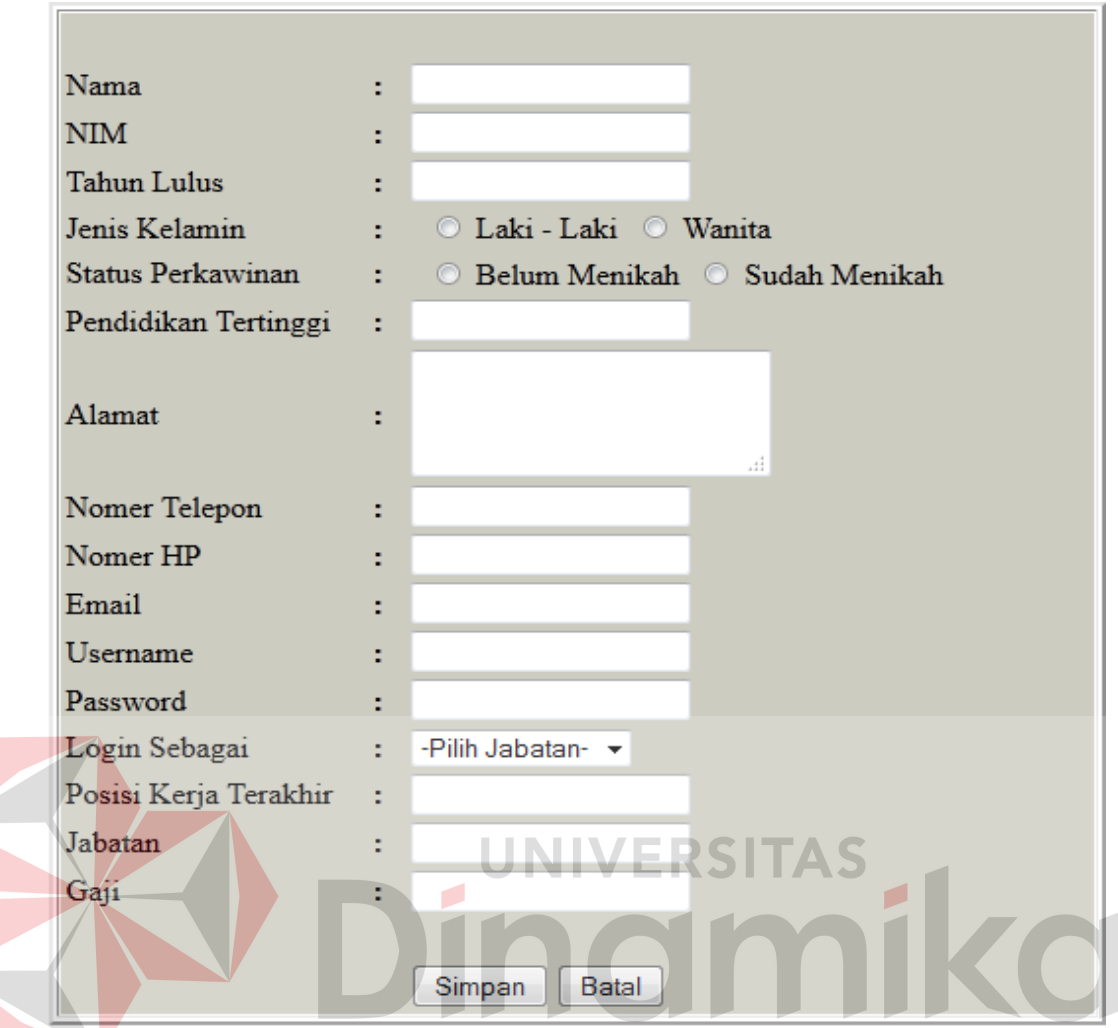

Gambar 4.36 *Form Pendaftaran Alumni Baru* 

## **4.4.3** *Form* **Alumni**

*Form* pendaftaran alumni baru akan muncul bila *button* daftar baru pada *form Login* di tekan. *Form* ini untuk menyimpan data data alumni pada sistem. Alumni memasukkan nama, NIM, tahun lulus, jenis kelamin, status perkawinan, pendidikan tertinggi, alamat, nomer telp, nomer hp, email, *username*, *password*, *Login* sebagai, posisi kerja terakhir, jabatan, dan gaji pada *textbox, radio button* dan *combo box* yang tersedia. Setelah seluruh datanya diisi maka tekan *button* simpan, jika tidak tekan *button* batal. Tampilan *form* pendaftaran alumni baru dapat dilihat pada gambar 4.37.

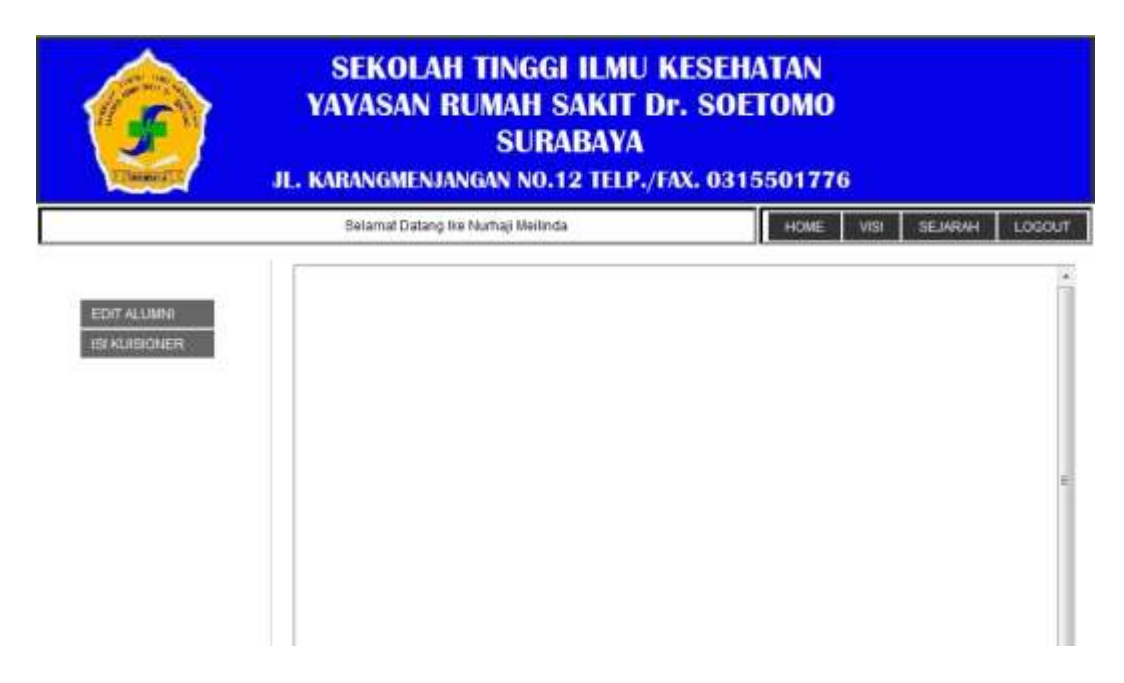

Gambar 4.37 *Form* Halaman Alumni

## **4.4.4** *Form Edit* **Alumni**

*Form edit* alumni akan muncul bila *button edit* alumni pada halaman alumni di tekan. *Form* ini untuk mengubah data alumni pada sistem. Alumni dapat mengubah nama, NIM, tahun lulus, jenis kelamin, status perkawinan, pendidikan tertinggi, alamat, nomer telp, nomer hp, email, *username*, *password*, *Login* sebagai, posisi kerja terakhir, jabatan, dan gaji pada *textbox, radio button* dan *combo box* yang tersedia. Setelah datanya selesai diubah maka tekan *button* simpan, jika tidak tekan *button* batal. Tampilan *form edit* alumni dapat dilihat pada gambar 4.38.

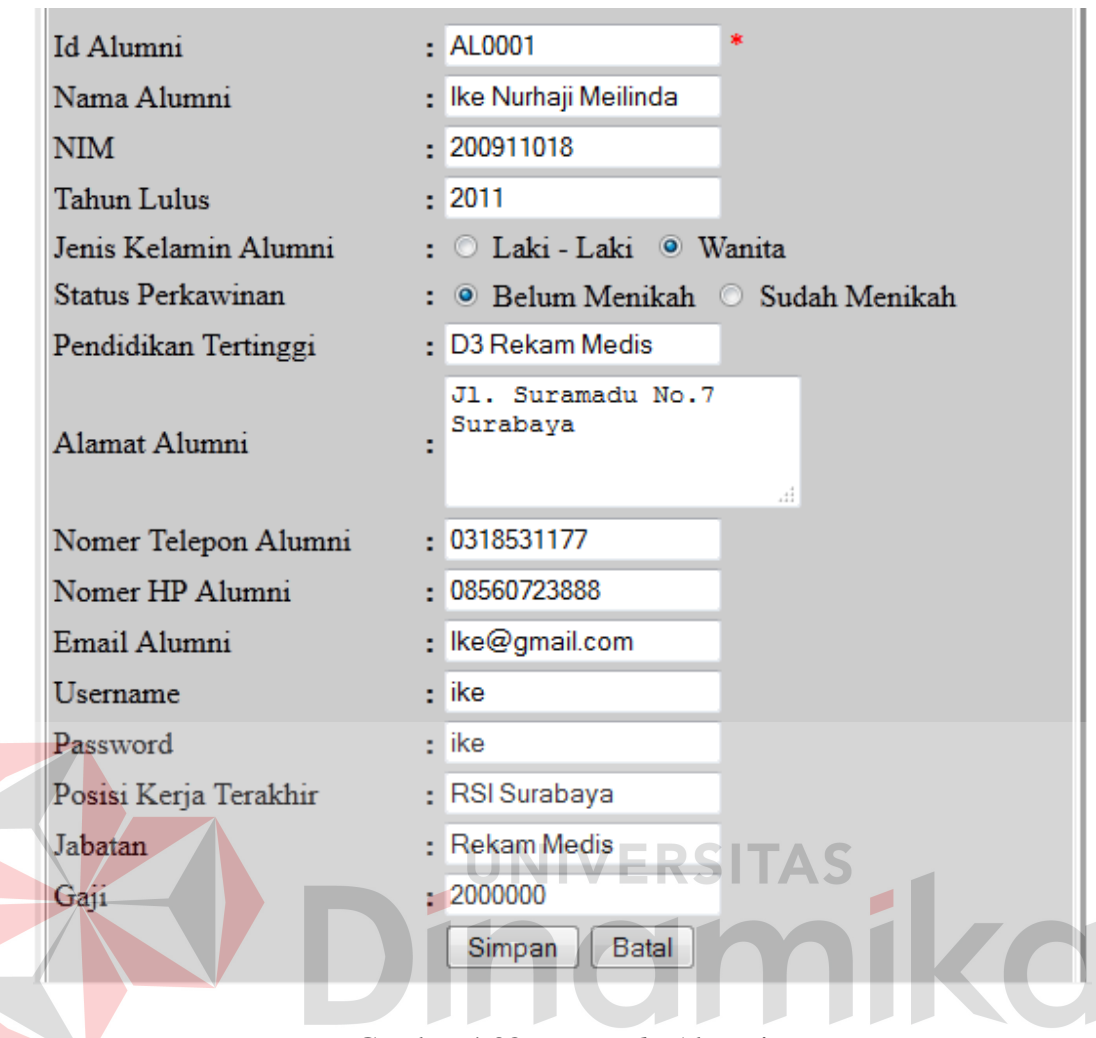

Gambar 4.38 *Form Edit* Alumni

## **4.4.5** *Form* **Isi Kuisioner**

*Form* isi kuisioner akan muncul bila *button* isi kuisioner pada halaman alumni di tekan. *Form* ini untuk menampilkan kuisioner yang digunakan alumni untuk menjawabnya. Terdapat tiga *form* kuisioner yang perlu diisi semuanya oleh alumni. Setelah seluruh datanya diisi maka tekan *button* berikutnya untuk menampilkan *form* kuisioner berikutnya, sampai pada *form* kuisioner terakhir tekan *button* simpan untuk menyimpan semua jawaban. Tampilan *form edit* alumni dapat dilihat pada gambar 4.39.

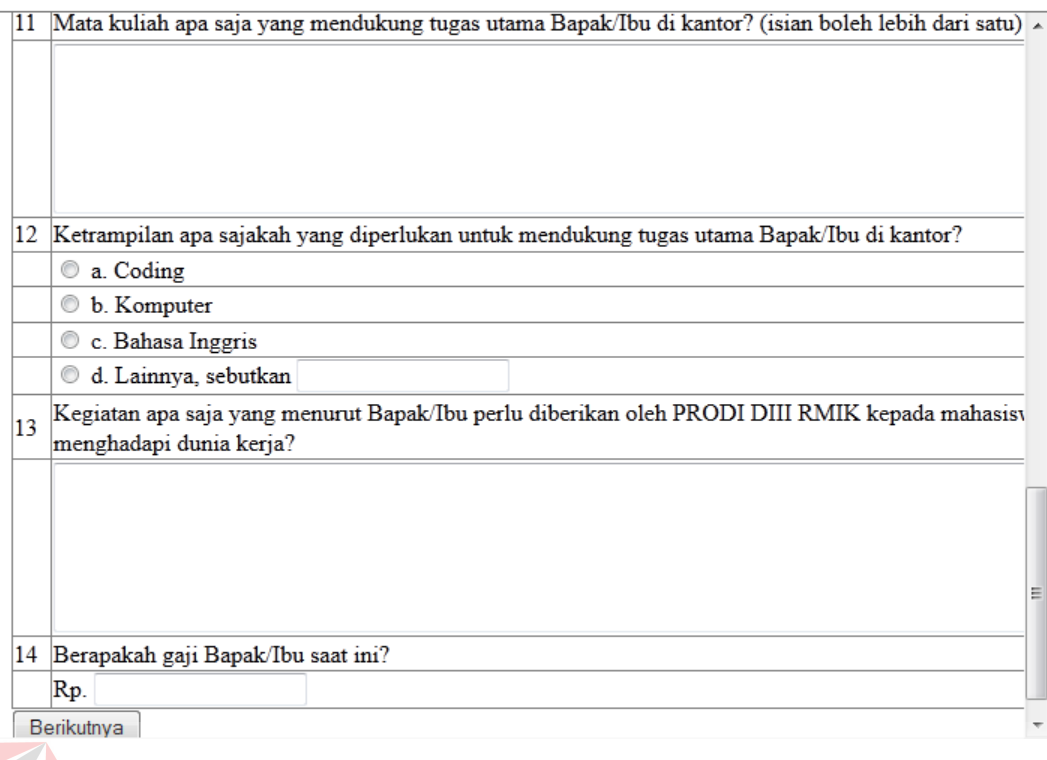

#### Gambar 4.39 *Form* Isi Kuisioner

#### **4.4.6** *Form* **Ketua Yayasan**

*Form* ketua yayasan akan tampil setelah pengguna dengan hak akses sebagai ketua yayasan telah melakukan proses *Login* yang benar. *Form* ini mempunyai 2 struktur konten yaitu menu *sidebar* atau kanal dan menu bar sebelah atas. Menu kanal sebelah kiri berisi konten list menu Laporan alumni, Laporan Aktivitas Terkini, Laporan Identitas Kantor dan Laporan Umpan Balik. Untuk menu sebelah atas yaitu menu *Logout*.

Menu Laporan alumni digunakan untuk menampilkan laporan seluruh data alumni yang sudah tersimpan dalam sistem. Laporan Aktivitas Terkini digunakan untuk menampilkan laporan seluruh data aktivitas terkini alumni. Laporan Identitas Kantor digunakan untuk menampilkan laporan seluruh data identitas kantor alumni. Laporan Umpan Balik digunakan untuk menampilkan laporan seluruh data umpan balik alumni. Tampilan *Form* ketua yayasan dapat dilihat pada gambar 4.40.

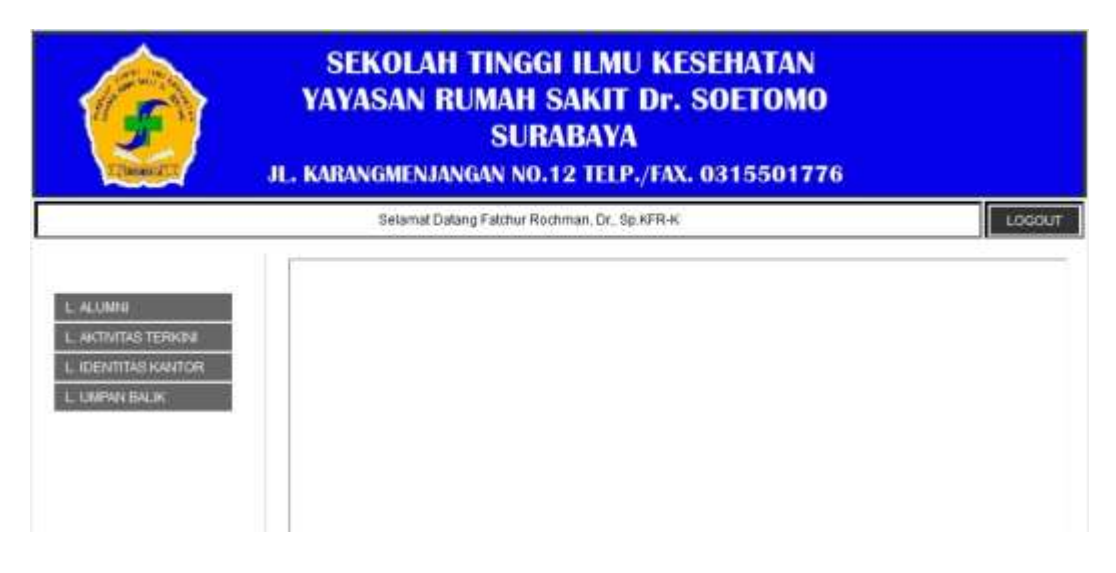

Gambar 4.40 *Form* Ketua Yayasan

## **4.4.7** *Form* **Wakil Ketua III**

*Form* wakil ketua III akan tampil setelah pengguna dengan hak akses sebagai wakil ketua III telah melakukan proses *Login* yang benar. *Form* ini mempunyai 2 struktur konten yaitu menu *sidebar* atau kanal dan menu bar sebelah atas. *Form* ini mempunyai fitur dan fungsi yang sama dengan *Form* ketua yayasan. Menu kanal sebelah kiri berisi konten list menu Laporan alumni, Laporan Aktivitas Terkini, Laporan Identitas Kantor dan Laporan Umpan Balik. Untuk menu sebelah atas yaitu menu *Logout*. Menu kanal sebelah kiri berisi konten list menu Laporan alumni, Laporan Aktivitas Terkini, Laporan Identitas Kantor dan Laporan Umpan Balik. Untuk menu sebelah atas yaitu menu *Logout*.

Menu Laporan alumni digunakan untuk menampilkan laporan seluruh data alumni yang sudah tersimpan dalam sistem. Laporan Aktivitas Terkini digunakan untuk menampilkan laporan seluruh data aktivitas terkini alumni. Laporan

Identitas Kantor digunakan untuk menampilkan laporan seluruh data identitas kantor alumni. Laporan Umpan Balik digunakan untuk menampilkan laporan seluruh data umpan balik alumni. Tampilan *Form* wakil ketua III dapat dilihat pada gambar 4.41.

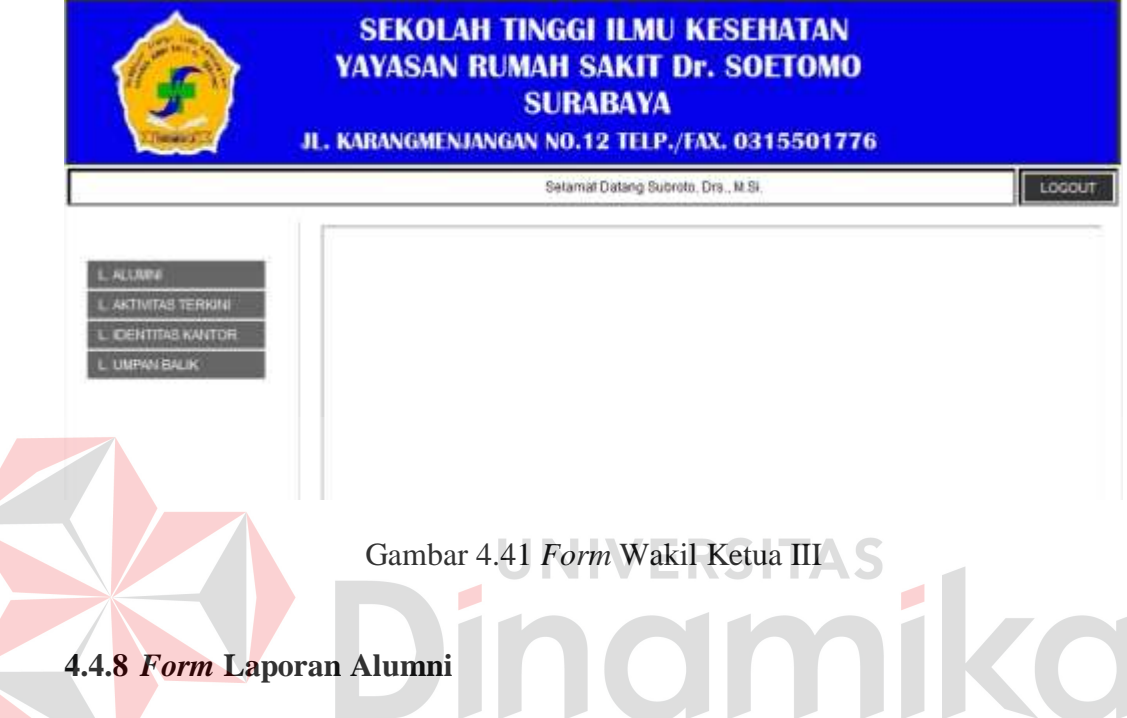

*Form* laporan alumni tampil bila menu laporan alumni dipilih. *Form* ini mempunyai 1 struktur konten yaitu menu bar sebelah atas. Menu sebelah atas yaitu menu cari, cetak dan unduh. *Form* ini digunakan untuk menampilkan laporan seluruh data alumni yang sudah tersimpan dalam sistem. Tampilan *Form* laporan alumni dapat dilihat pada gambar 4.42.

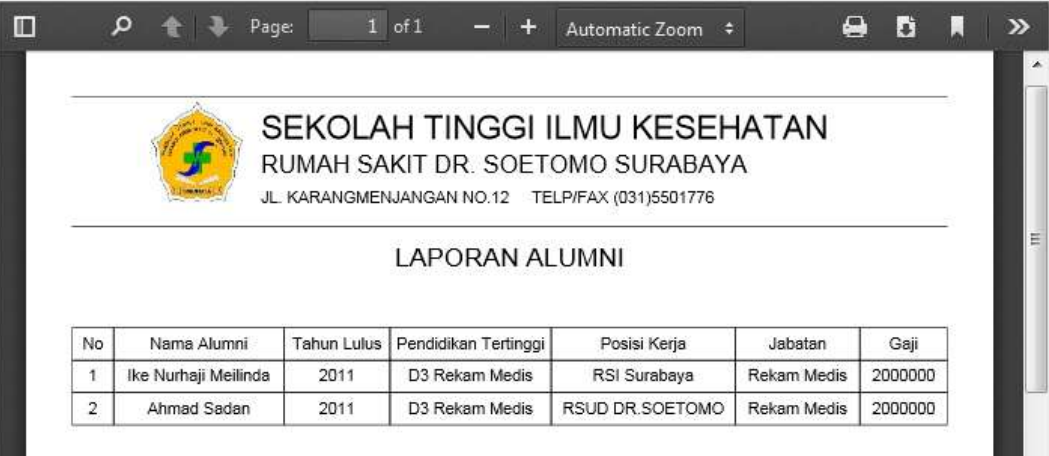

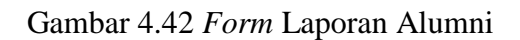

## **4.4.9** *Form* **Laporan Aktivitas Terkini**

*Form* laporan aktivitas terkini tampil bila menu laporan aktivitas terkini dipilih. *Form* ini mempunyai 1 struktur konten yaitu menu bar sebelah atas. Menu sebelah atas yaitu menu cari, cetak dan unduh. *Form* ini digunakan untuk menampilkan laporan seluruh jawaban kuisioner alumni berdasarkan kategori aktivitas terkini yang sudah tersimpan dalam sistem. Tampilan *Form* laporan aktivitas terkini dapat dilihat pada gambar 4.43.

|        |                              | SEKOLAH TINGGI ILMU KESEHATAN<br>F<br>RUMAH SAKIT DR. SOETOMO SURABAYA.<br>A VARANZIJERIJANSAR NO CE TEURPAR DOUBSTORE                              |       |                |           |
|--------|------------------------------|----------------------------------------------------------------------------------------------------|-------|----------------|-----------|
|        |                              | LAPORAN AKTIVITAS TERKINI ALUMNI                                                                                                    |       |                |           |
| No.    | <b>Kars</b>                  |                                                                                                    | inset | <b>Janeiro</b> | Kalentrum |
|        |                              | <b>Terminan</b>                                                                                                    |       |                |           |
|        | The Final and Statements     | spanish beganise disposition adaptator.                                                                                                    | ×     |                |           |
|        | <b>Ha Number Mediteries</b>  | Sidicultary stated temped beste Espectritics exhanising?                                                                                            | ٠     |                |           |
|        | He fruit as bretania         | Tribultain torong existic beneat birgs thanks the set-ining?                                                                                        | ×     |                |           |
|        | He Numai Madeca              | Sebultran posei Espakifiku vehatang?                                                                                                    | c     |                |           |
|        | He fashed Madeca             | Fusionity addressed of temperiments and property through period to the part of the party and the period to the                                      | ٠     |                |           |
| ٠<br>s | the Number Mathester         | The president annual annual revisions of the team tests aggress assessed to the team of                                                             |       |                |           |
|        | <b>Bd Foulf all Medition</b> | Bassueloff gaji pertama yang Bagapitu terena. Notika pertama nasi bekarja petateh kulua?                                                            |       | 1000000        |           |
|        | <b>Har Ventraal Maderial</b> | Monaral Bapak for begannerskall bligkel bossersein geneasse Sapak for selasting dengen bideng heatlins zere germen Dapak for zereich several raten? | ٠     |                |           |
|        | the Vitalfield Medicate      | Telephilo Laborate precise to handle and the party of national                                                                                      | ×     |                |           |

Gambar 4.43 *Form* Laporan Aktivitas Terkini

#### **4.4.10** *Form* **Laporan Identitas Kantor**

*Form* laporan identitas kantor tampil bila menu laporan identitas kantor dipilih. *Form* ini mempunyai 1 struktur konten yaitu menu bar sebelah atas. Menu sebelah atas yaitu menu cari, cetak dan unduh. *Form* ini digunakan untuk menampilkan laporan seluruh jawaban kuisioner alumni berdasarkan kategori identitas kantor yang sudah tersimpan dalam sistem. Tampilan *Form* laporan identitas kantor dapat dilihat pada gambar 4.44.

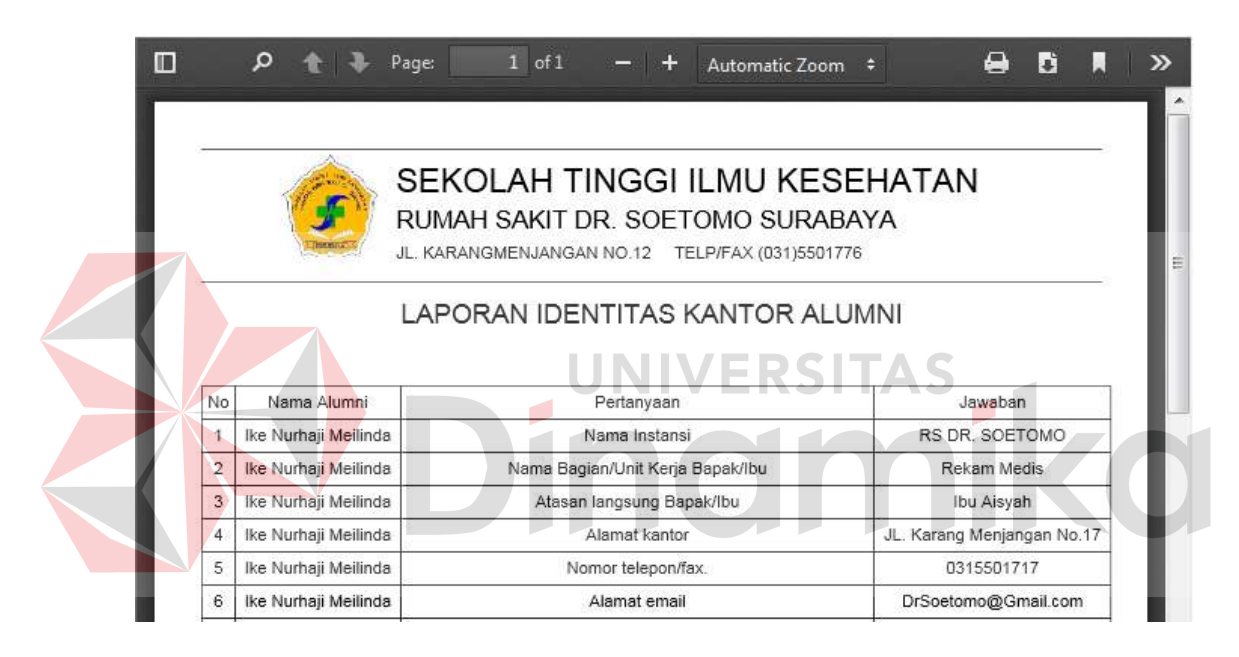

Gambar 4.44 *Form* Laporan Identitas Kantor

#### **4.4.11** *Form* **Laporan Umpan Balik**

*Form* laporan umpan balik akan tampil bila menu laporan umpan balik dipilih. *Form* ini mempunyai 1 struktur konten yaitu menu bar sebelah atas. Menu sebelah atas yaitu menu cari, cetak dan unduh. *Form* ini digunakan untuk menampilkan laporan seluruh jawaban kuisioner alumni berdasarkan kategori umpan balik yang sudah tersimpan dalam sistem. Tampilan *Form* laporan umpan balik dapat dilihat pada gambar 4.45.

|                | $\circ$               | Page: | $1$ of $2$ | $ +$                                                                                                    | Automatic Zoom $\div$ |  |           |           |  |
|----------------|-----------------------|-------|------------|----------------------------------------------------------------------------------------------------|-----------------------|--|-----------|-----------|--|
|                |                       |       |            |                                                                                                    |                       |  |           |           |  |
|                |                       |       |            | SEKOLAH TINGGI ILMU KESEHATAN<br>RUMAH SAKIT DR. SOETOMO SURABAYA<br>JL KARANGMENJANGAN NO.12 TELP/FAX (031)5501776 |                       |  |           |           |  |
|                |                       |       |            |                                                                                                    |                       |  |           |           |  |
|                |                       |       |            | LAPORAN UMPAN BALIK PROSES PEMBELAJARAN                                                                             |                       |  |           |           |  |
| No.            | Nama Alumni           |       |            | Aspek Proses Pembelajaran                                                                                           |                       |  |           | Masukan   |  |
|                | like Nurhaji Mellinda |       |            | Kurikulum, silabi & Satuan Acara Perkullahan                                                                        |                       |  |           | Ada       |  |
| $\overline{2}$ | like Nurhall Mellinda |       |            | Buku pedoman (Akademik, Kerja Praktek & Tugas Akhir)                                                                |                       |  | Tidak ada |           |  |
| з              | like Nurhaji Mellinda |       |            | Kompetensi Dosen/Asisten                                                                                            |                       |  | Tidak ada |           |  |
| 4              | like Nurhaji Melinda  |       |            | Sistem informasi (akademik, perpustakaan, dli)                                                                      |                       |  | Tidak ada |           |  |
| 5              | like Nurhaji Mellinda |       |            | Buku teks, dan bahan ajar (modul, diktat, hand out, dil)                                                            |                       |  | Ada       |           |  |
| s              | like Nurhaji Mellinda |       |            | Kehadiran mahasiswa dalam perkuliahan                                                                               |                       |  |           | Ada       |  |
| $\overline{7}$ | like Nurhajl Mellinda |       |            | Metode pengajaran dosen                                                                                             |                       |  |           | Tidak ada |  |

Gambar 4.45 *Form* Laporan Umpan Balik

## **4.4.12** *Form* **Tracer Alumni**

*Form* tracer alumni akan tampil setelah pengguna dengan hak akses sebagai tracer alumni telah melakukan proses *Login* yang benar. *Form* ini mempunyai 2 struktur konten yaitu menu *sidebar* atau kanal dan menu bar sebelah atas. Menu kanal sebelah kiri berisi konten list menu pegawai, menu *Login* sebagai, menu jenis kuisioner dan menu kuisioner. Untuk menu sebelah atas yaitu menu *Logout*. Tampilan *Form* tracer alumni dapat dilihat pada gambar 4.46.

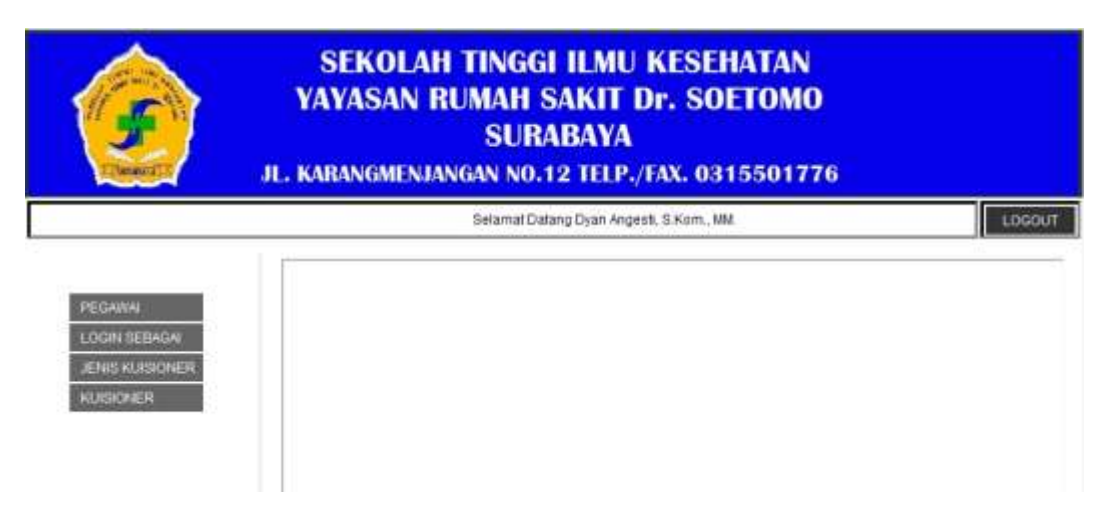

Gambar 4.46 *Form* Tracer Alumni
#### **4.4.13** *Form Input* **Pegawai**

*Form input* pegawai akan tampil setelah pengguna memilih menu pegawai. *Form* ini untuk menyimpan data pegawai pada sistem. *Form input* pegawai berisi NIK, nama, alamat, nomer telp, nomer hp, email, *password*, *Login* sebagai. Setelah seluruh datanya diisi maka tekan *button* simpan jika tidak tekan *button* batal. Tampilan *form input* alumni dapat dilihat pada gambar 4.47.

Apabila ingin merubah data pegawai maka pilih *button* ubah pada *form* cari pegawai dan merubah data yang ingin diubah. Seperti seperti *password*. Kemudian tekan *button* simpan setelah melakukan perubahan dan apabila tidak melakukan perubahan data tekan *button* batal. Tampilan *form edit* pegawai sama dengan tampilan *form input* pegawai, hanya data yang telah disimpan ditampilkan

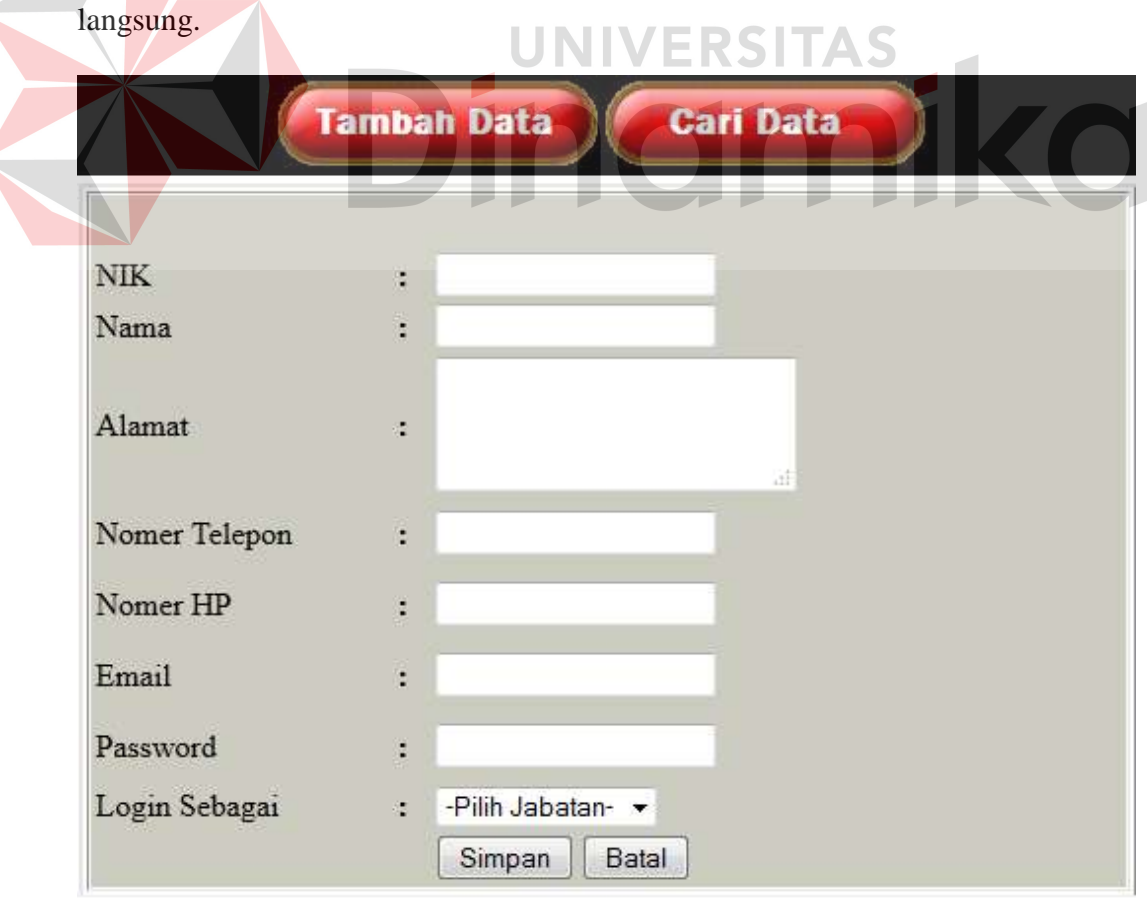

Gambar 4.47 *Form Input* Pegawai

#### **4.4.14** *Form* **Cari Pegawai**

*Form* cari pegawai akan tampil setelah pengguna menekan *button* cari data. *Form* ini untuk menampilkan semua data pegawai. *Form* cari pegawai berisi nama pegawai sebagai acuan pencarian data dan tabel untuk menampung hasil pencarian. Setelah memasukkan data nama pegawai maka tekan *button* cari, jika tidak tekan *button refresh* untuk *refresh* data pada tabel. Tampilan *form* cari pegawai dapat dilihat pada gambar 4.48.

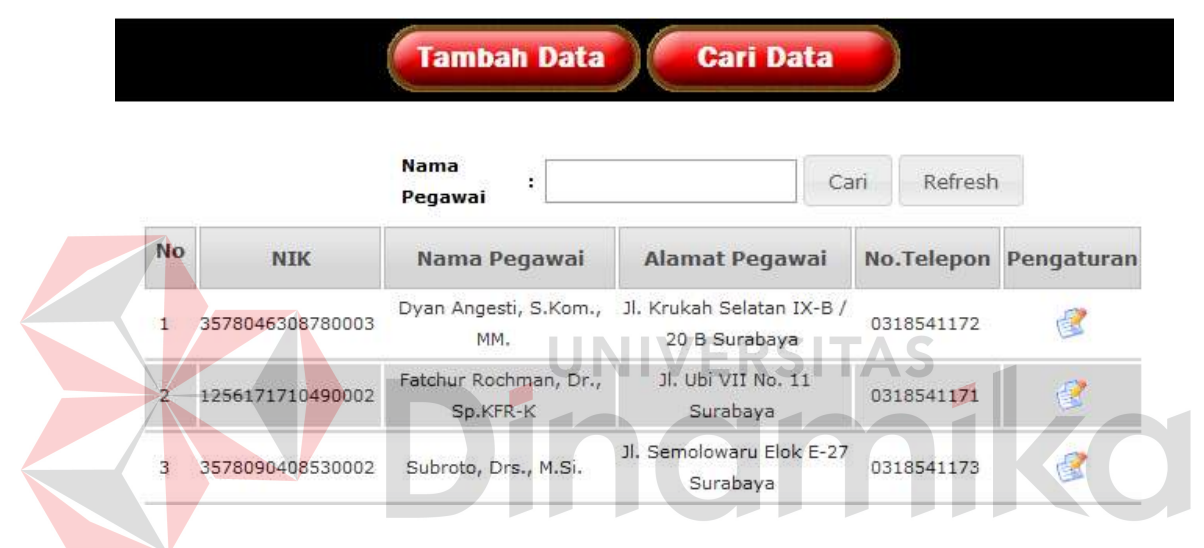

Gambar 4.48 *Form* Cari Pegawai

# **4.4.15** *Form Input* **Kuisioner**

*Form input* kuisioner akan tampil setelah pengguna memilih menu kuisioner. *Form* ini untuk menyimpan data kuisioner pada sistem. *Form input* kuisioner berisi pegawai, jenis kuisioner, type kuisioner, pertanyaan, status, jawaban a, jawaban b, jawaban c, jawaban d dan jawaban e. Setelah seluruh datanya diisi maka tekan *button* simpan jika tidak tekan *button* batal. Pada nama pegawai sudah otomatis terisi berdasarkan nama pegawai yang melakukan *Login*. Tampilan *form input* kuisioner dapat dilihat pada gambar 4.49.

Apabila ingin merubah data kuisioner maka pilih *button edit* pada *form* cari kuisioner dan merubah data yang ingin diubah. Seperti seperti status. Kemudian tekan *button* simpan setelah melakukan perubahan dan apabila tidak melakukan perubahan data tekan *button* batal. Tampilan *form edit* kuisioner sama dengan tampilan *form input* kuisioner, hanya data yang telah disimpan ditampilkan langsung.

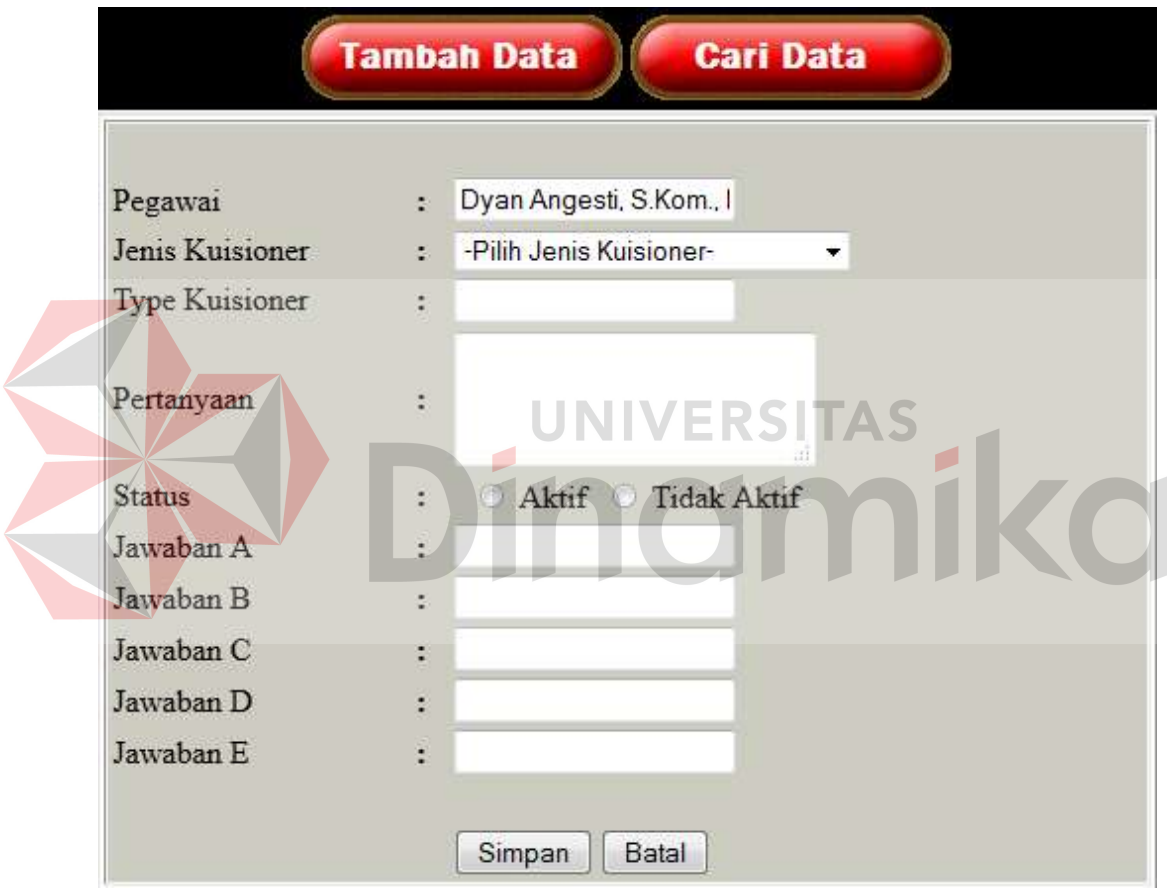

Gambar 4.49 *Form Input* Kuisioner

# **4.4.16** *Form* **Cari Kuisioner**

*Form* cari kuisioner akan tampil setelah pengguna menekan *button* cari data. *Form* ini untuk menampilkan semua data kuisioner. *Form* cari kuisioner berisi pertanyaan sebagai acuan pencarian data dan tabel untuk menampung hasil

pencarian. Setelah memasukkan data nama pegawai maka tekan *button* cari, jika tidak tekan *button refresh* untuk *refresh* data pada tabel. Tampilan *form* cari kuisioner dapat dilihat pada gambar 4.50.

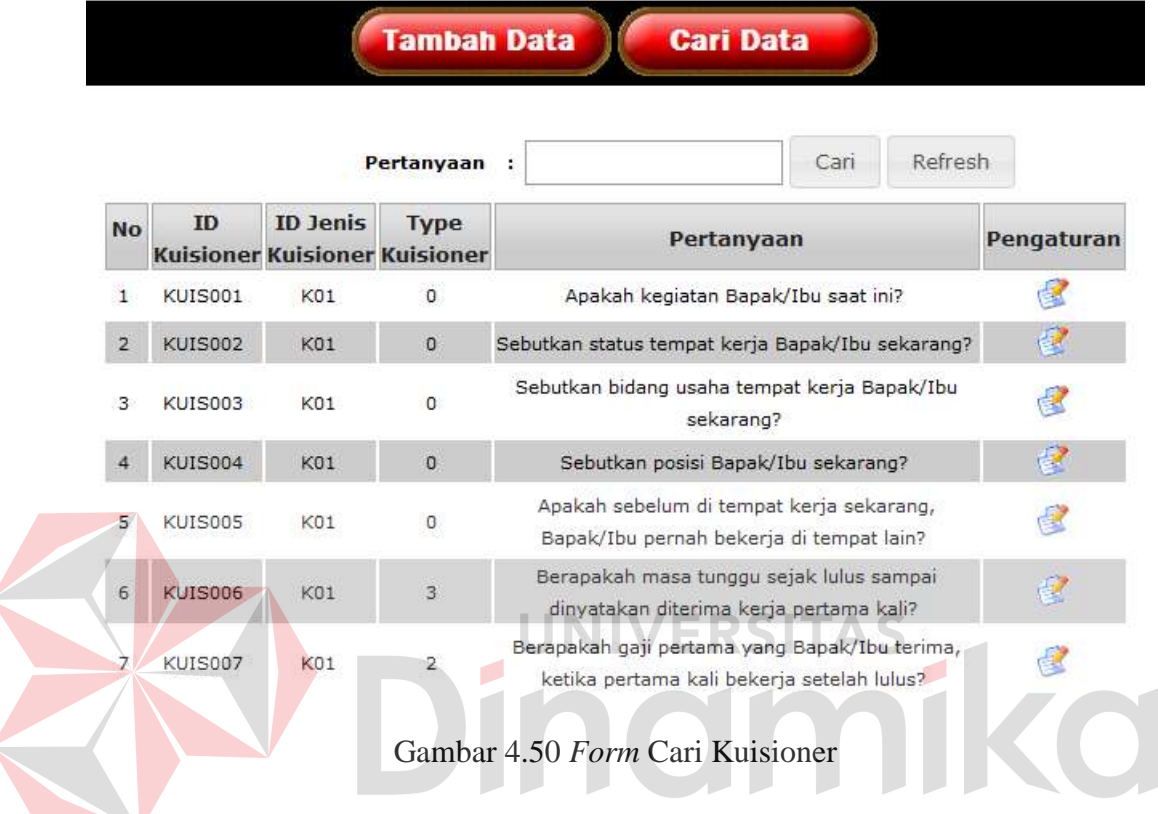

# **4.4.17** *Form Input Login* **Sebagai**

*Form input Login* sebagai akan tampil setelah pengguna memilih menu *Login* sebagai. *Form* ini untuk menyimpan data *Login* sebagai pada sistem. *Form input* kuisioner berisi nama jabatan. Setelah data nama jabatan diisi maka tekan *button* simpan. Tampilan *form input* kuisioner dapat dilihat pada gambar 4.51.

Apabila ingin merubah data *Login* sebagai maka pilih *button edit* dan ubah nama jabatan, kemudian tekan *button* simpan Tampilan *form edit* kuisioner sama dengan tampilan *form input* kuisioner, hanya data yang telah disimpan ditampilkan langsung.

|                | <b>Tambah Data</b><br><b>Cari Data</b> |            |
|----------------|----------------------------------------|------------|
|                | Nama Jabatan :                         | Simpan     |
| <b>No</b>      | Nama Jabatan                           | Pengaturan |
| 1              | Alumni                                 |            |
| $\overline{2}$ | Ketua                                  |            |
| 3              | <b>Tracer Study</b>                    |            |
| Δ              | Wakil Ketua III                        |            |

Gambar 4.51 *Form Input Login* Sebagai

## **4.4.18** *Form Input* **Jenis Kuisioner**

*Form input* jenis kuisioner akan tampil setelah pengguna memilih menu jenis kuisioner. *Form* ini untuk menyimpan data jenis kuisioner pada sistem. *Form input* jenis kuisioner berisi nama jenis kuisioner. Setelah data nama jenis kuisioner diisi maka tekan *button* simpan. Tampilan *form input* jenis kuisioner dapat dilihat pada gambar 4.52.

Apabila ingin merubah data jenis kuisioner maka pilih *button edit* dan ubah nama jenis kuisioner yang ingin diubah. Kemudian tekan *button* simpan setelah melakukan perubahan. Tampilan *form edit* kuisioner sama dengan tampilan *form input* kuisioner, hanya data yang telah disimpan ditampilkan langsung.

| <b>Tambah Data</b><br><b>Cari Data</b> |                                             |            |
|----------------------------------------|---------------------------------------------|------------|
|                                        | <b>Nama Jenis</b><br>ì,<br><b>Kuisioner</b> | Simpan     |
| <b>No</b>                              | <b>Nama Jenis Kuisioner</b>                 | Pengaturan |
| 4                                      | Aktivitas Terkini                           |            |
| $\overline{2}$                         | Aspek Proses Pembelajaran                   |            |
| 3                                      | Identitas Kantor                            |            |
| $\Delta$                               | Umpan Balik                                 |            |

Gambar 4.52 *Form Input* Jenis Kuisioner

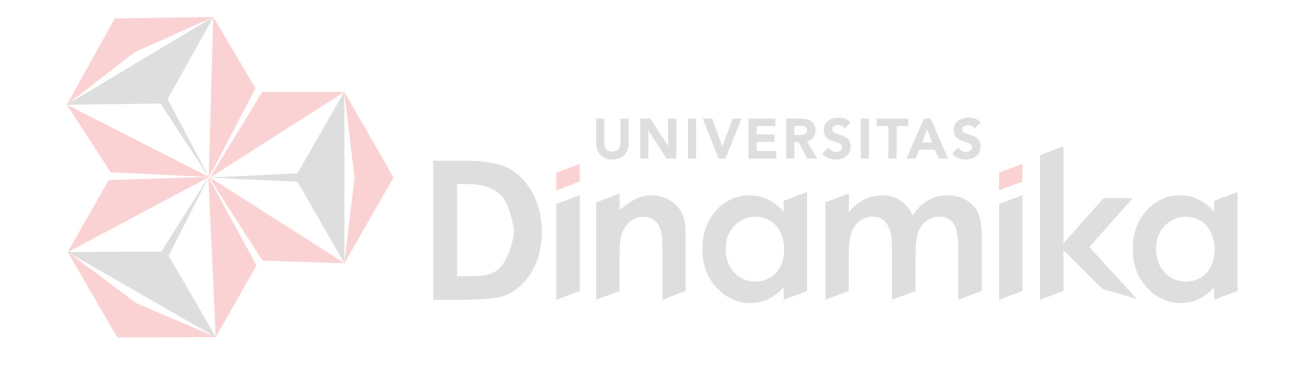

### **BAB V**

#### **PENUTUP**

## **5.1 Kesimpulan**

 Setelah melakukan analisis dan perancangan aplikasi pengolahan data alumni berbasis web maka uji coba dapat dilakukan di STIKES Yayasan Rumah Sakit Dr. Soetomo Surabaya. Dan kesimpulan yang dapat diambil adalah sebagai berikut:

- 1. Aplikasi pengolahan data alumni berbasis web dapat di jalankan pada PC Administrasi Umum STIKES.
- 2. Aplikasi mempermudah alumni dalam melakukan pengisian kuisioner. 3. Aplikasi mempermudah dan mempercepat pengolahan hasil jawaban kuisioner dari alumni.

Laporan yang dihasilkan bagi ketua yayasan dan wakil ketua III masih memiliki banyak kekurangan dan informasi yang disampaikan kurang bermanfaat.

## **5.2 Saran**

Dari aplikasi yang sudah dibuat maka ada beberapa hal yang perlu di perhatikan dalam pengembangan aplikasi berbasis web ini.

Dalam pencetakan laporan dapat ditambahkan *key search*, seperti laporan tampil berdasarkan bulan, tahun dan nama alumni. Serta dapat ditambahkan *dashboard* untuk kumpulan grafik agar lebih *informative*.

### **DAFTAR PUSTAKA**

Afriyudi. 2008. *Pemograman Web Dinamis dengan kolaborasi PHP & JAVA.* Yogyakarta: Penerbit ANDI Offset.

Almanfaluthi, Riza. 2009. Alumni atau Alumnus. Diakses bulan Oktober 2014.

Simarmata dan Paryudi. 2006. *Basis Data*. Yogyakarta:Penerbit ANDI Offset.

Simarmata, Janner. 2010 . *Rekayasa Web*. Yogyakarta: Penerbit ANDI Offset.

Wuradji, M. S. dan Muhyadi. 2010. *Studi Penelurusan Lulusan Program Studi Manajemen Pendidikan Program Pascasarjana Universitas Negeri Yogyakarta*. Laporan Penelitian.

Dinamika